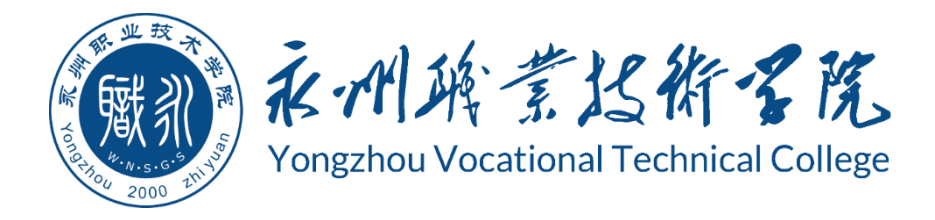

# 永州职业技术学院

# 学生专业技能考核题库

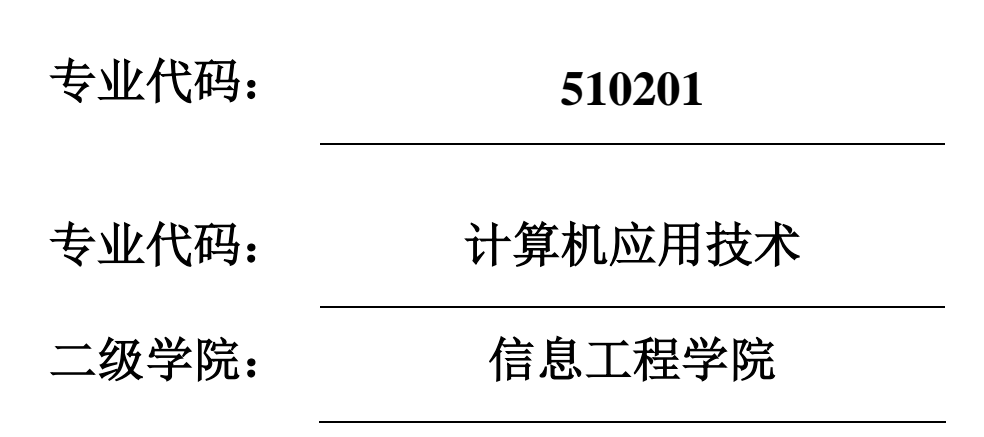

永州职业技术学院

2023 年 9 月

# 目录

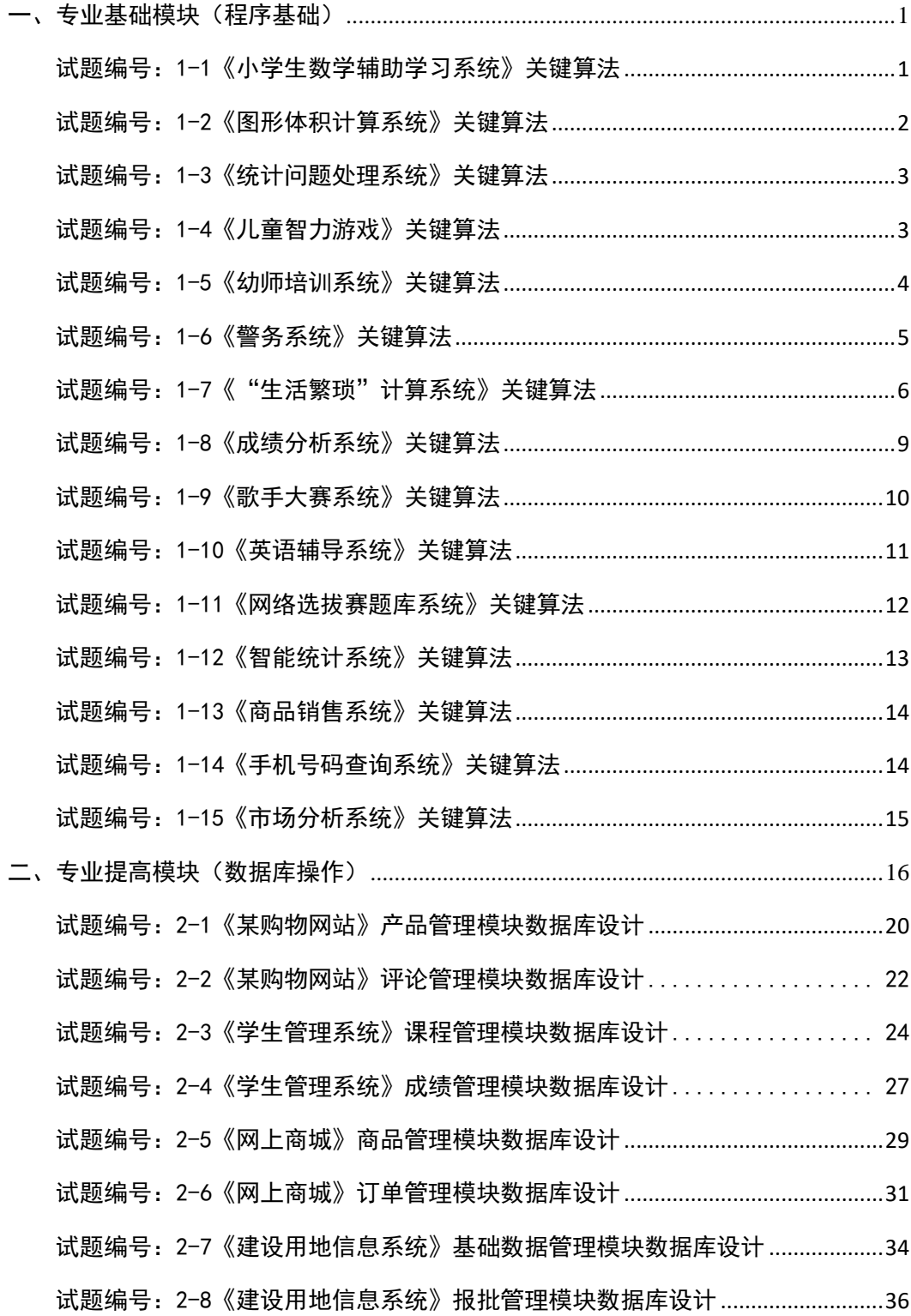

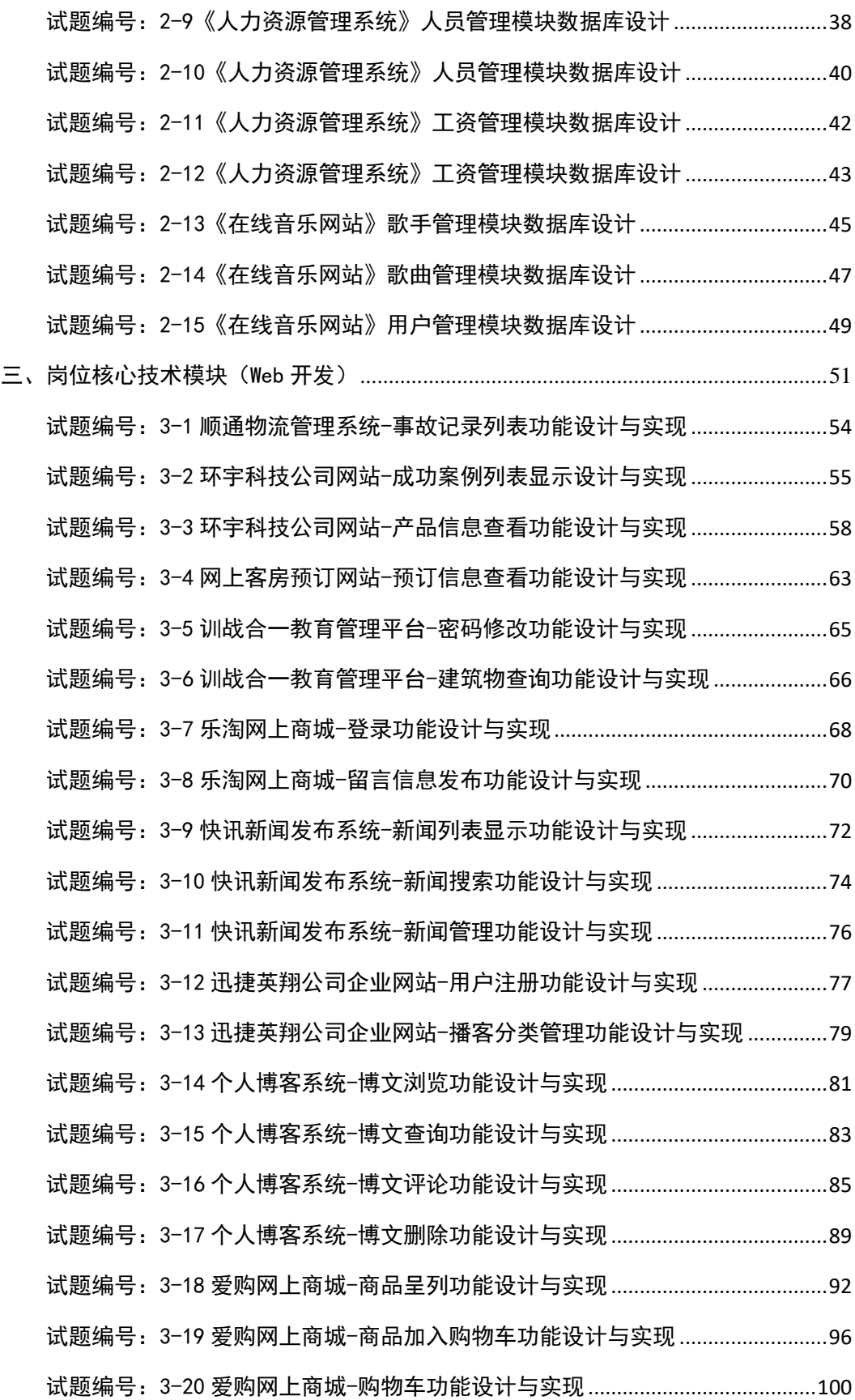

# 永州职业技术学院学生专业技能考核题库

### <span id="page-3-0"></span>一、专业基础模块(程序基础)

程序基础模块要求学生能够在规定的抽查时间内通过实际操作完成测试项 目。主要考核学生在开发环境下,对基础语言的顺序结构、条件结构、循环结构、 函数以及类等相关基础知识的综合运用能力。本模块共 15 道题。

#### <span id="page-3-1"></span>试题编号:1-1 《小学生数学辅助学习系统》关键算法

#### (1)任务描述

随着社会的发展及人们对小学阶段的教育重视程度在不断提高,A 公司决定 开发一套小学生数学辅助学习系统,通过完成趣味试题,采用游戏通关的方式, 帮助小学生掌握数学里的基本概念和计算方法。

#### 任务一:实现趣味试题 1 的关键算法

通过键盘输入某年某月某日,计算并输出这一天是这一年的第几天。例如, 2001 年 3 月 5 日是这一年的第 64 天。

注意:使用分支结构语句实现。

#### 任务二:实现乘法口诀助记功能的关键算法

选择乘法口诀助记功能,输出阶梯形式的 9\*9 乘法口诀表。

```
1*1=11*2=2 2*2=41*3=32*3=63*3=91*4=4 2*4=83*4=12 4*4=162*5=10 3*5=15 4*5=20 5*5=251*5=51*6=62*6=12 3*6=18 4*6=24 5*6=30 6*6=361*7=72*7=14 3*7=21 4*7=28 5*7=35 6*7=42 7*7=492*8=16 3*8=24 4*8=32 5*8=40 6*8=48 7*8=56 8*8=64
1*8=81*9=9
      2*9=18 3*9=27 4*9=36 5*9=45 6*9=54 7*9=63 8*9=72 9*9=81注意:使用循环结构语句实现。
```
#### 任务三:实现趣味试题 2 关键算法

判断一个整数是否为"水仙花数"。所谓"水仙花数"是指一个三位的整数, 其各位数字立方和等于该数本身。例如: 153 是一个"水仙花数",因为 153=1+125+27。注意: 用带有一个输入参数的函数(或方法)实现, 返回值类型为 布尔类型。

(2) 作品提交要求见本模块附录 1

#### (3)实施条件要求见本模块附录 2

#### (4) 评价标准见本模块附录 3

<span id="page-4-0"></span>试题编号:1-2 《图形体积计算系统》关键算法

#### (1)任务描述

图形在我们的生活中无处不在,看看我们的周围,到处都是图形的缩影、例 如空调是长方形、水瓶瓶盖是圆形,这些图形的计算对于我们的土木工程师来说, 那可是非常重要的啊,所以某公司开发出一套图形面积计算系统,帮助那些工程 师们更好的计算。

#### 任务一:实现计算体积关键算法

根据输入的半径值,计算球的体积。输入数据有多组,每组占一行,每行包 括一个实数,表示球的半径。输出对应球的体积,对于每组输入数据,输出一行, 计算结果保留三位小数。球的体积为:  $V = \frac{4}{3}$  $\frac{4}{3}$ × $\pi$ × $r^3$ ,其中 r 为球的半径。

注: PI=3.1415927

例如:输入 2 输出 33.510

注意:使用函数完成。

#### 任务二:实现坐标求长度关键算法

输入两点坐标(X1,Y1),(X2,Y2),计算并输出两点间的距离。输入数据有 多组,每组占一行,由 4 个实数组成,分别表示 x1, v1, x2, v2, 数据之间用空格 隔开, 结果保留两位小数.例如输入:

4 6

则输出:4.24

二维坐标两点之间距离公式为:  $\sqrt{(x1 - x2)^2 + (y1 - y2)^2}$ 。

#### 任务三:实现图形面积大小比较关键算法

按顺序输入正方形的边长(a),长方形的长(1)和宽(d),以及圆的半径 (r),计算并比较它们哪个图形面积更大,输出面积最大的图形。正方形面积公 式为: 边长的平方, 长方形面积公式为: 长×宽, 圆形面积公式为: π ×边长的

<sup>1 3</sup>

平方。

- (2) 作品提交要求见本模块附录 1
- (3)实施条件要求见本模块附录 2
- (4)评价标准见本模块附录 3

#### <span id="page-5-0"></span>试题编号:1-3 《统计问题处理系统》关键算法

(1)任务描述

生活中在处理各个问题的时候总是会离不开统计,例如统计学生的个数,统 计火车买票人数,统计今天是该年的第几天等,所以某团队开发出一套统计系统, 用来进行各类统计。

#### 任务一:实现统计今天是该月的有多少天关键算法

从键盘上输入一个年份值和一个月份值,输出该月的天数。(说明:一年有 12 个月,大月的天数是 31, 小月的天数是 30。2 月的天数比较特殊,遇到闰年 是 29 天, 否则为 28 天。例如, 输入 2011 3, 则输出 31 天。

注意:使用分支结构语句实现。

#### 任务二:实现统计纸片对折关键算法

假设一张足够大的纸,纸张的厚度为 0.5 毫米。请问对折多少次以后,可以 达到珠穆朗玛峰的高度(最新数据:8844.43 米)。请编写程序输出对折次数。

注意:使用循环结构语句实现,直接输出结果不计分。

#### 任务三:实现统计同构数关键算法

编写程序输出 2~99 之间的同构数。一个数平方的尾数等于该数,例如 5 的 平方为 25,6 的平方为 36,25 的平方为 625,则称 5、6、25 都为同构数。注意: 调用带有一个输入参数的函数(或方法)实现,此函数(或方法)用于判断某个整数 是否为同构数,输入参数为一个整型参数,返回值为布尔型(是否为同构数)。

#### (2) 作品提交要求见本模块附录 1

#### (3)实施条件要求见本模块附录 2

#### (4) 评价标准见本模块附录 3

<span id="page-5-1"></span>试题编号:1-4 《儿童智力游戏》关键算法

#### (1)任务描述

A 公司是专门的儿童网络游戏公司,现在公司正在开发几款智力游戏,其中 需要设计几个算法模型。

#### 任务一:实现堆积木游戏功能关键算法

堆积木是小孩子最爱玩的游戏,但是因为小孩子的好奇心(比如误食积木等) 导致家长们越不愿意让孩子去玩积木,为了解决这个问题 TX 公司开发了一套 VR 积木游戏,你要做的是将用户堆好的积木在屏幕中显示出来。

\*\*\*\*\*\*\*

\*\*\*\*\*

\*\*\*

\*

注意:使用循环结构语句实现。

#### 任务二:实现抓娃娃游戏功能关键算法

请你在娃娃机里放十个娃娃,每个娃娃对应一个数字,该数字表示娃娃的大 小。要求通过计算能输出最大的娃娃对应的数字,你可以这样做:

- ① 定义一个大小为 10 的整型数组 a;
- ② 从键盘输入 10 个整数,放置到数组 a 中;

③ 输出数组 a 中的最大值。

注意:使用数组、循环结构语句实现。

#### 任务三:实现算数游戏功能关键算法

计算正整数 n 各位数值之积,并输出。例如 24,它的十位数字为 2,个位为 4,则各位数值之积为 2\*4=8。要求用函数实现,输入 225 进行测试。

- (2) 作品提交要求见本模块附录 1
- (3)实施条件要求见本模块附录 2
- <span id="page-6-0"></span>(4)评价标准见本模块附录 3

试题编号:1-5 《幼师培训系统》关键算法

(1)任务描述

幼儿教师是教师队伍中不可忽略的重要力量。她们主要以女性教育者为主,

负责教育学龄前儿童也就是幼儿。幼儿教师主要对幼儿进行启蒙教育帮助他们获 得有益的学习经验,促进其身心全面和谐发展。幼儿教师在教育过程中的角色决 不仅仅是知识的传递者,而且是幼儿学习活动的支持者、合作者、引导者。本系 统用于培训幼师们与小朋友之间的游戏交互能力,在游戏中可以帮助小朋友们的 成长。为实现该系统,需要完成以下任务。

#### 任务一:实现整除判断游戏功能关键算法

整除判断游戏能显著提高小朋友的逻辑思维能力,问题要求如下:

- 能同时被 3、5、7 整除
- 能同时被 3、5 整除
- 能同时被 3、7 整除
- 能同时被 5、7 整除
- 只能被 3、5、7 中的一个整除
- 不能被 3、5、7 任一个整除

输入一个整数,输出满足对应条件的结果。

要求:使用分支结构语句实现。

#### 任务二:实现冒泡游戏功能关键算法

原始数组:  $a[] = \{1, 9, 3, 7, 4, 2, 5, 0, 6, 8\}$ 

按从小到大顺序输出排序后的数组,每个数字之间空一个空格;

要求:综合使用分支、循环结构语句实现,直接输出结果不计分。

#### 任务三:实现数一数游戏关键算法

分别输入两个字符串 s1 和 s2 , 请问 s1 中包含多少个 s2, 如果没有则输 出 0。要求:使用循环,测试用例:s1:abcdabccbaabc,s2:ab。

- (2) 作品提交要求见本模块附录 1
- (3)实施条件要求见本模块附录 2
- (4)评价标准见本模块附录 3

<span id="page-7-0"></span>试题编号:1-6 《警务系统》关键算法

#### (1)任务描述

随着网络技术与信息化技术发展迅猛,国家基于科技强警的观念对社区警务

信息管理工程越来越重视。因此,X 市公安局决定建立警务系统,通过信息技术 实现各社区警务工作的统一管理。为实现该系统,请完成以下任务。

#### 任务一:实现出警顺序关键算法

有一个整型偶数 n(2<= n <=10000)代表警员总数,你要做的是:先把 1 到 n 中的所有奇数从小到大输出,再把所有的偶数从小到大输出,该顺序即为出警顺 序。注意:奇数和偶数的输出各占一行,每个数字后面跟随一个空格。输入 125 作为测试数据。

#### 任务二:实现点名计数关键算法

相传韩信才智过人,从不直接清点自己军队的人数,只要让士兵先后以三人 一排、五人一排、七人一排地变换队形,而他每次只看一眼队伍的排尾就知道总 人数了。 输入 3 个非负整数 a, b, c , 表示每种队形排尾的人数  $(a\le 3, b\le 5, c\le 7)$ , 输出总人数的最小值(或报告无解)。已知总人数不小于 10,不超过 100。

例如:输入 1 2 3 输出 52。

注意:使用循环完成。

#### 任务三:实现编号求部门关键算法

现在给你一个整数 N (2<N<1000), 代表警员的编号, 现在要求你写出一个 程序,求出从 1~N 个数中的所有素数的和,该和为警员对应部门的编号。素数: 只能被 1 和本身整除的数

例如输入: 3 输出 1~3 的素数 {2,3} 的和为 5

注意:使用循环结构完成,你需要定义一个 isPrime 方法用于判断一个数是 否是素数。

#### (2) 作品提交要求见本模块附录 1

(3)实施条件要求见本模块附录 2

(4)评价标准见本模块附录 3

<span id="page-8-0"></span>试题编号:1-7 《"生活繁琐"计算系统》关键算法

#### (1)任务描述

随着我国经济的发展,社会的进步,交易额每天都在不断上升,所以在我们生 活中的各种计算问题不断显现出来,例如税收、比赛评分等问题的计算,当数据

多了难免会出问题,所以开发出一套这种系统存在着一定的意义。

#### 任务一:实现评分计算功能关键算法

编写一个应用程序,计算并输出一维数组(9.8,12,45,67,23,1.98, 2.15,45)中的最大值、最小值和平均值。

#### 任务二:实现规律数字计算关键算法

计算算式 1+21+22+23+…+2n 的值。注意:n 由键盘输入,且 2 ≤ n ≤10。

#### 任务三:实现个人交税计算功能关键算法

某国的个人所得税草案规定,个税的起征点为 3000 元, 分成 7 级, 税率情 况见下表,从键盘上输入月工资,计算应交纳的个人所得税。

| 级数 | 全月应纳税所得额                | 税率 (%) |
|----|-------------------------|--------|
|    | 不超过1500元的(即3000-4500之间) |        |
|    | 超过1500元至4500元的部分        | 10     |
|    | 超过4500元至9000元的部分        | 20     |
|    | 超过9000元至35000元的部分       | 25     |
|    | 超过35000元至55000元的部分      | 30     |
|    | 超过55000元至80000元的部分      | 35     |
|    | 超过80000元的部分             |        |

表 1-7-1 税率情况表

注意: 超出部分按所在税的级数计算,如:一个人的月收入为 6000, 应交 个人所得税为:1500\*0.05+((6000-3000)-1500)\*0.1=225。请在键盘上输入一 个人的月收入, 编程实现计算该公民所要交的税。例如: 输入"6000", 则输出 "你要交的税为:225"。

#### (2) 作品提交要求见本模块附录 1

(3)实施条件要求见本模块附录 2

(4) 评价标准见本模块附录 3

| 评价内容 |     | 配分  | 评分细则         |     | 备注          |
|------|-----|-----|--------------|-----|-------------|
| 工作任务 |     |     | 正确合理的变量命名    | 5分  | 考试舞弊、       |
|      | 任务一 | 30分 | 正确实现要求的功能    | 20分 | 抄袭、没有按要     |
|      |     |     | 简洁清晰的文档结构及注释 | 5分  | 求填写相关信      |
|      | 任务二 | 30分 | 正确合理的变量命名    | 5分  | 本项目记0<br>息, |

表 1-7-3 程序基础模块考核评价标准

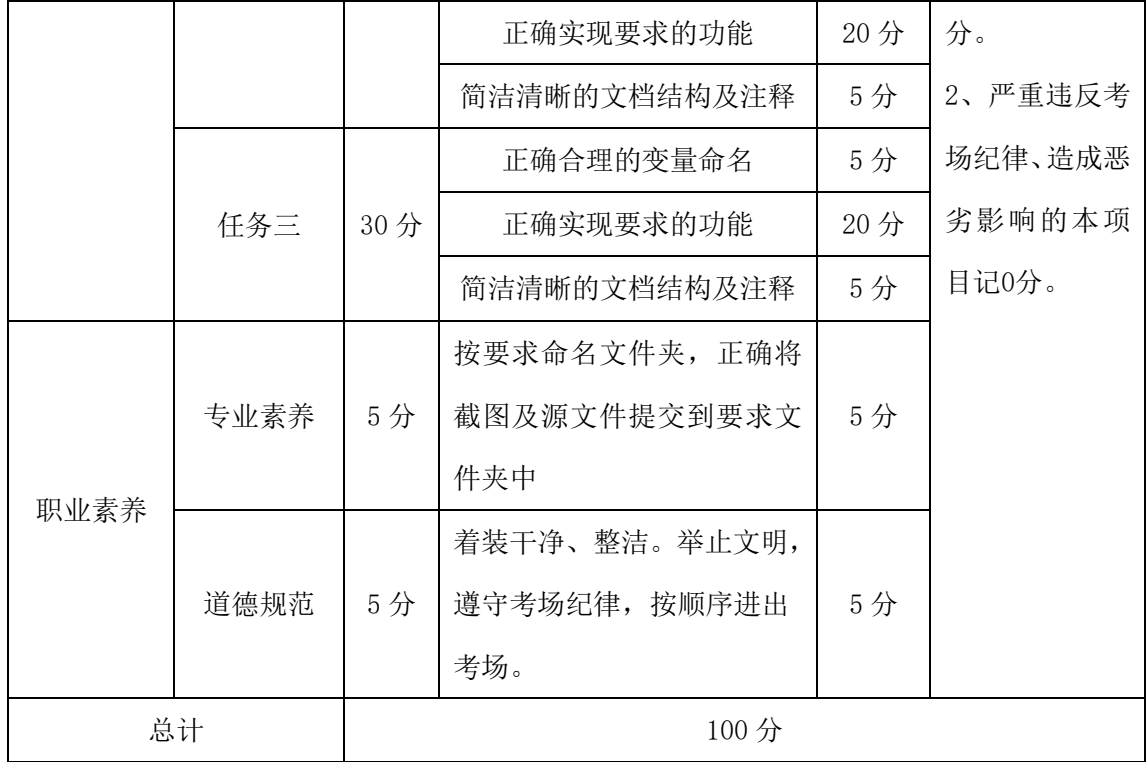

#### <span id="page-11-0"></span>试题编号:1-8 《成绩分析系统》关键算法

### (1)任务描述

对学生成绩进行统计和数据分析可以发现学生对知识的掌握情况,以便教师 根据分析的结果调整教学内容和重难点,现在需要完成以下任务来实现成绩分析 系统。

#### 任务一:实现成绩等级划分功能关键算法

输入一个百分制的成绩 t,将其转换成对应的等级然后输出,具体转换规则 如下:

 $90^{\circ}100$  为 A

80~89 为 B

70~79 为 C

60~69 为 D

 $0^\circ$ 59 为 E

要求:如果输入数据不在 0~100 范围内,请输出一行:"Score is error!"。

#### 任务二:实现数列求和功能关键算法

多项式的描述如下: 1 + 3 + 5 + 7 + 9 + 11 +... 输入 n, 输出该数列前 n 项之和。

#### 任务三:求前 n 项之和功能关键算法

多项式的描述如下: 1 - 1/2 + 1/3 - 1/4 + 1/5 - 1/6 + ... 输入 n, 输 出该数列前 n 项之和。

要求:结果保留两位小数。

#### (2)作品提交要求见本模块附录 1

#### (3)实施条件要求见本模块附录 2

#### (4)评价标准见本模块附录 3

# <span id="page-12-0"></span>试题编号:1-9 《歌手大赛系统》关键算法

(1)任务描述

学校即将举行"校园歌手大赛",为了快速准确的分析选手的得分情况。学 校决定开发一个歌手大赛系统。为了实现该系统的功能,请完成以下三个任务。

#### 任务一:实现计算平均分功能关键算法

小明今天参加了"校园歌手大赛",评委的打分规则是去掉一个最低分和一 个最高分后算出剩下分数的平均分,你能帮助小明快速的算出平均分吗?(评委 数量必须大于 2)。

输入说明:首先输入一个整数 n,代表评委人数,然后输入 n 个数。请按照 题目的计算规则计算出平均分然后输出。

例如输入:

6

100 90 90 80 85 95

按照题目注意计算平均分并输出:

90.0

注意:使用循环和数组实现。

#### 任务二:实现查数功能关键算法

求 n(2<=n<=10)个整数中倒数第二小的数。每一个整数都独立看成一个数, 比如,有三个数分别是 1,1,3,那么,第二小的数就是 1。(每个数 均小于 100)

说明: 首先输入一个整数 n, 然后输入 n 个数。请输出第 2 小的数。 例如输入:

5

 $-5$   $-10$  10 50 80

程序输出第2小的数:-5

注意:使用循环实现。

#### 任务三:实现分数排序功能关键算法

小明的老师今天教了冒泡排序,但是小明在网上找到一种更加方便的排序,

但是小明不会使用, 你能帮帮他吗? 定义一个 n 变量, 输入 n (0<n<1000) 然后 输入 n 个正整数, 输出从小到大的排列结果

注意:按照题目描述完成程序,使用 sort 方法实现。

#### (2) 作品提交要求见本模块附录 1

#### (3)实施条件要求见本模块附录 2

(4) 评价标准见本模块附录 3

#### <span id="page-13-0"></span>试题编号:1-10 《英语辅导系统》关键算法

#### (1)任务描述

随着国际化的到来英语在我们生活中就凸显得比较重要了,特别是学习编程 语言的我们, 所以 B 公司决定开发一套英语辅助学习系统, 通过完成趣味试题, 采用游戏通关的方式,帮助有需要的人更好的学习英语。

#### 任务一:实现趣味英语试题 1 关键算法

已知字符串数组 A,包含初始数据:a1,a2,a3,a4,a5;字符串数组 B,包含 初始数据:b1,b2,b3,b4,b5。编写程序将数组 A、B 的每一对应数据项相连接, 然后存入字符串数组 C,并输出数组 C。输出结果为:a1b1,a2b2,a3b3,a4b4,a5b5。

例如:数组 A 的值为{"Hello","Hello","Hello","Hello","Hello"}, 数组 B 的值为{"Jack", "Tom", "Lee", "John", "Alisa"}, 则输出结果 为{"Hello Jack", "Hello Tom", "Hello Lee", "Hello John", "Hello Alisa"}。

注意: 定义 2 个字符串数组 A、B, 用于存储读取数据。定义数组 C, 用于 输出结果。

①使用循环将数组 A、B 的对应项相连接,结果存入数组 C。

②使用循环将数组 C 中的值输出。

#### 任务二:实现趣味英语试题 **2** 关键算法

判断一个字符串是否是对称字符串,例如: "abc"不是对称字符串, "aba"、 "abba"、"aaa"、"mnanm"是对称字符串。输入字符串,若该字符串为对称字符 串则输出"Yes",否则输出"No"。

注意:使用循环和判断语句实现。

#### 任务三:实现趣味英语试题 3 关键算法

编写一个程序实现统计一串字符串中的英文小写字母(ASCII 码 97-122)个 数!

例如:输入"axZvnNgOuyi",得到的值应该是 8;

注意:使用分支语句实现,且有输入输出,直接输出不计分。

#### (2) 作品提交要求见本模块附录 1

(3)实施条件要求见本模块附录 2

#### (4) 评价标准见本模块附录 3

<span id="page-14-0"></span>试题编号:1-11 《网络选拔赛题库系统》关键算法

(1)任务描述

随着网络的普及,许多比赛开始采用网络选拔赛的模式。某大赛组委会决定 开发一个网络选拔赛题库系统,实现该系统需要完成以下任务。

#### 任务一:实现平均成绩计算功能关键算法

从键盘上输入一个整数 N,输出是否为素数(只能被 1 或本身整除, 如 3)。 例如:输入 1718,输出否。

注意:用带有一个输入参数的函数(或方法)实现,返回值类型为布尔类型。。

#### 任务二:实现统计问题关键算法

编写一个程序,该程序读取一个字符串,然后输出读取的空格数目。

注意:输入字符串的长度不超过 30 个字符(含空格)。可以使用 Trim()函 数去掉字符串空格然后比较,也可以利用空格的 ASCII 码为 32 进行判断。

#### 任务三:实现统计问题关键算法

统计给定的 n 个数中,负数、零和正数的个数。对于每组输入数据,输出一 行 a,b 和 c,分别表示给定的数据中负数、零和正数的个数。首先输一个数 n, 代表有需要统计的有 n 个数, 然后输入 n 个数。

例如输入:

5  $1\ 2\ 3\ 0\ -4$ 输出: 1 1 3

注意:使用数组和判断语句完成。

- (2) 作品提交要求见本模块附录 1
- (3)实施条件要求见本模块附录 2
- (4)评价标准见本模块附录 3

#### <span id="page-15-0"></span>试题编号:1-12 《智能统计系统》关键算法

(1)任务描述

生活中在处理各个问题的时候总是会离不开统计,例如统计学生的个数,统 计火车买票人数,统计今天是该年的第几天等,所以某团队开发出一套统计系统, 用来进行各类统计。

#### 任务一:实现评分计算功能关键算法

编写一个应用程序,计算并输出一维数组(15,12,45,67,23,20,2, 45)中的最大值、最小值和平均值。

#### 任务二:实现小球反弹问题关键算法

一个球从 100 米高度自由落下,每次落地后反弹回原高度的一半,再落下, 再反弹。求它在第十次落地时,共经过多少米?第十次反弹多高?

注意:使用循环结构语句实现。

#### 任务三:实现打印中国结图案关键算法

由于中国结的形状是菱形图案,所以现在公司需要设计一个打印菱形的方法。 从键盘输入一个整数 N, 打印出有 N\*2-1 行的菱形。

例如输入整数 4,则屏幕输出如下菱形。

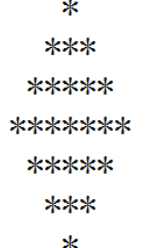

现要求输入整数为 7, 在屏幕中输出相应的菱形。

要求:用循环结构语句实现。

#### (2) 作品提交要求见本模块附录 1

(3)实施条件要求见本模块附录 2

#### (4)评价标准见本模块附录 3

<span id="page-16-0"></span>试题编号:1-13 《商品销售系统》关键算法

#### (1)任务描述

随着网络和信息化的发展,电子商务越来越受到人们的欢迎。商品销售系统 是电子商务中非常重要的业务支撑系统,它能够为企业和商家提供充足的信息和 快捷的查询手段,能够让企业和商家了解自己的经营业绩、销售数据。现在需要 完成以下任务来实现商品销售系统。

#### 任务一:实现打折功能关键算法

编写程序计算购买图书的总金额:用户输入图书的定价和购买图书的数量, 并分别保存到一个 float 和一个 int 类型的变量中, 然后用户输入的图书定价, 计算购书的总金额并输出。其中,图书销售策略为:正常情况下按 9 折出售,购 书数量超过 10 本打 8.5 折,超过 100 本打 8 折。

要求:使用分支结构实现上述程序功能。

#### 任务二:实现查询功能关键算法

所谓回文数是从左至右与从右至左读起来都是一样的数字,如:121 是一个 回文数。编写程序,求出 100—200 的范围内所有回文数的和。

要求:使用循环结构语句实现,直接输出结果不计分。

#### 任务三:实现停电停多久问题关键算法

Lee 的老家住在工业区,日耗电量非常大。今年 7 月,传来了不幸的消息政 府要在 7、8 月对该区进行拉闸限电。政府决定从 7 月 1 日起停电, 然后隔一天 到 7 月 3 日再停电, 再隔两天到 7 月 6 日停电, 依次下去, 每次都比上一次长一 天。Lee 想知道自己到家后到底要经历多少天倒霉的停电。请编写程序帮他算一 算。注意:放假日期为 7 月 5 日、开学日期为 8 月 28 日。

#### <span id="page-16-1"></span>(2)作品提交要求见本模块附录 1

#### (3)实施条件要求见本模块附录 2

(4)评价标准见本模块附录 3

试题编号:1-14 《手机号码查询系统》关键算法

#### (1)任务描述

现在手机使用非常普及,为方便人们查询手机号码的归属地信息,A 公司决 定开发一个手机号码查询系统,需要完成以下任务。

#### 任务一:实现手机号计数功能关键算法

从键盘接收一行字符串,字符串中只包含数字和空格,统计其中所有的手机 号码数量。比如输入:18711389426 18711389427 输出的结果为:2。

注意: 手机号码的长度为11 位, 相同号码只算一个号码。

#### 任务二:实现连号判断功能关键算法

从键盘接收一个十一位的数字,判断其是否为尾号 5 连的手机号。规则:

第1位是1,第二位可以是数字 358 其中之一,后面 4 位任意数字,最后 5 位为任意相同的数字。例如:18601088888、13912366666 则满足。

注意: 不满足的输出"false", 满足要求的输出"true"。

#### 任务三:实现统计非数字功能关键算法

对于给定的一个字符串,统计其中非数字字符出现的次数。

例如:输入:Ab(&%123)输出:6

注意:使用循环和判断语句实现。ASCII 码中 48~57 为数字 0 到 9。

- <span id="page-17-0"></span>(2) 作品提交要求见本模块附录 1
- (3)实施条件要求见本模块附录 2

(4) 评价标准见本模块附录 3

试题编号:1-15 《市场分析系统》关键算法

(1)任务描述

在一个新的产品要上市的之前,需要做大量的市场调查,以确保产品能获得 理想的收益。现在 A 公司要设计一款市场分析系统,需完成以下功能模块。

#### 任务一:实现销售分析功能关键算法

A 商店准备在今年夏天开始出售西瓜,西瓜的售价如下,20 斤以上的每斤 0.85 元;重于 15 斤轻于等于 20 斤的,每斤 0.90 元;重于 10 斤轻于等于 15 斤 的,每斤  $0.95$ 元; 重于  $5$  斤轻于等于 10 斤的,每斤 1.00 元; 轻于或等于  $5$  斤 的, 每斤 1.05 元。A 公司帮忙设计一个输入西瓜的重量和顾客所付钱数, 输出 应付货款和应找钱数。

注意:使用分支结构语句实现,结果保留两位小数。

#### 任务二:实现销售量分析功能关键算法

学院为全校同学设计一套校服,A 公司有意招标为学院设计服装,职员小 C 在学院排队时偷偷的看了一眼发现学院学生,5 人一行余 2 人,7 人一行余 3 人, 3 人一行余 1 人, 编写一个程序求该校的学生人数。

注意:使用分支、循环结构语句实现,直接输出结果不计分。

#### 任务三:实现市场调查数据的恢复功能关键算法

职员小 A 今天犯了一个致命的错误,他一不小心丢失了 X 项目的市场调查结 果只记得一个公式 xyz+yzz=532,其中 x、y、z 均为一位数,现在请你帮忙编写 一个程序求出 x、y、z 分别代表什么数。

- <span id="page-18-0"></span>(2)作品提交要求见本模块附录 1
- (3)实施条件要求见本模块附录 2
- (4) 评价标准见本模块附录 3

#### 附录 **1** 作品提交

①请建立以"考生号\_题号"命名的成果文件夹,所有提交文件均放在该目录下。例如: 144115040001 J1 1;

②分别将每个任务的代码以成员函数的形式封装到类中,并且在 main 函数中调用该成 员函数;

③在成果文件夹中创建三个文件夹 task1、task2、task3,将三个任务的源代码、编译后 的文件及对应成员函数的程序流程图截图分别保存至相应文件夹;

④将成果文件夹压缩打包,按照要求上传至服务器。

⑤考核时间为 120 分钟。

# 附录 **2** 实施条件

表 1 考点提供的主要设备及软件表

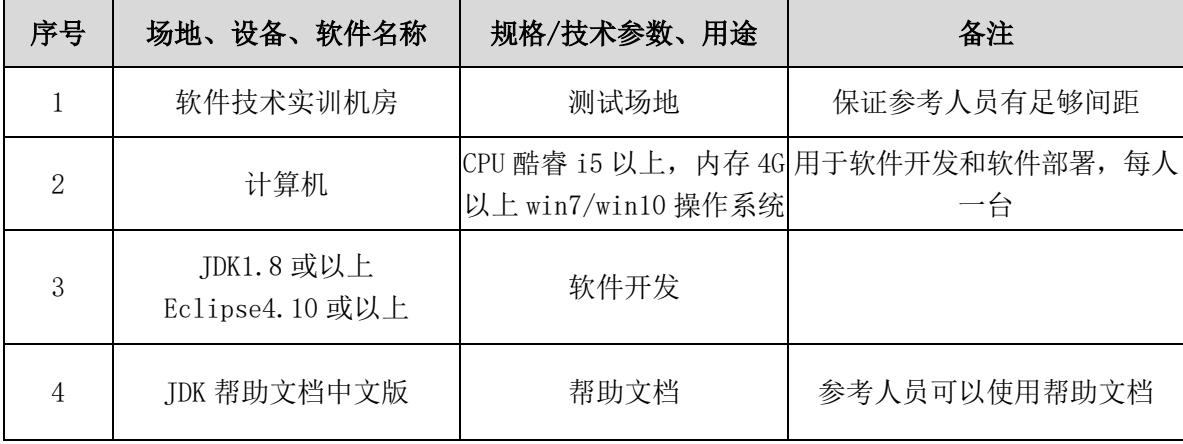

# 附录 **3** 评价标准

| 序号 | 评分项       | 分值  | 评分细则                                                  |
|----|-----------|-----|-------------------------------------------------------|
|    | 开发环境使用正确性 | 10分 | 未按要求提交正确格式的源文件, 扣5分。                                  |
| Ω  | 程序设计合理性   | 10分 | 程序中出现了没有使用的变量扣2分;程序中<br>出现了无用的循环、分支、循序结构扣2分,<br>扣完为止。 |
| 3  | 功能实现      | 10分 | 按照任务要求实现相应功能。完整实现要求得<br>满分, 程序有一处 BUG 扣 3 分, 扣完为止     |

表 2 任务一评分细则(30分)

表 3 任务二评分细(30 分)

| 序号 | 评分项       | 分值  | 评分细则                                                     |
|----|-----------|-----|----------------------------------------------------------|
|    | 开发环境使用正确性 | 10分 | 未按要求提交正确格式的源文件, 扣5分。                                     |
| 2  | 程序设计合理性   | 10分 | 程序中出现了没有使用的变量扣 1 分; 程序中出<br>现了无用的循环、分支、循序结构扣1分,扣完<br>为止。 |
| 3  | 功能实现      | 10分 | 按照任务要求实现相应功能。完整实现要求得满<br>分, 程序有一处 BUG 扣 3 分, 扣完为止        |

表 4 任务三评分细(30分)

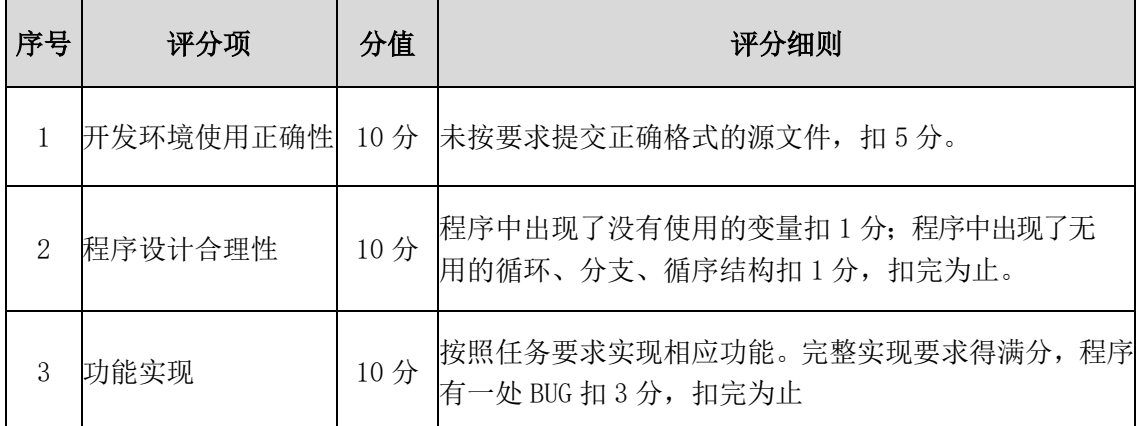

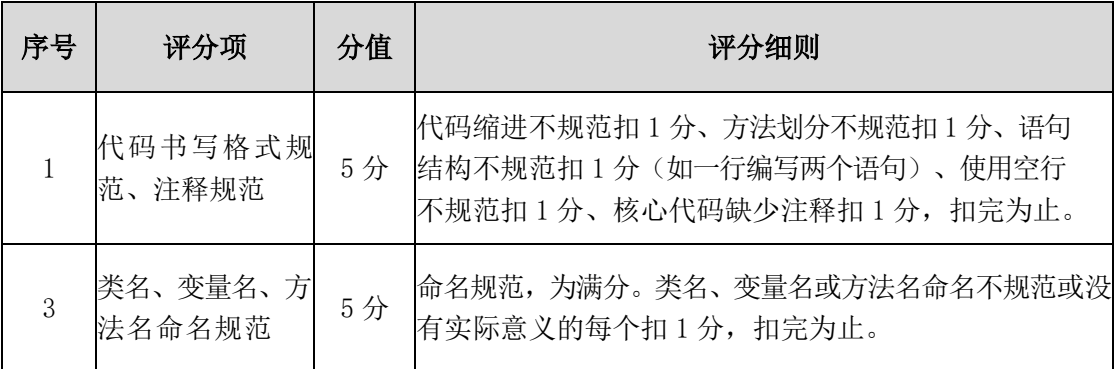

# 表 5 职业素质评分细则(10分)

# <span id="page-22-0"></span>二、专业提高模块(数据库操作)

#### 试题编号:2-1《某购物网站》产品管理模块数据库设计

#### (1)任务描述

随着互联网的普及,传统的购物方式已经不能满足我们的需要;而网上购物 除了能够完成传统的需求之外,更具有时效高和范围广的优点,更符合现代社会 的需要。本项目主要是对购物网站中的产品管理模块进行操作。

《产品管理》模块的E-R图如图2.1.1 所示,物理数据模型如图 2.1.2 所示, 数据表字段名定义见表 2-1-1。请按以下设计完成数据库创建、数据表创建和数据

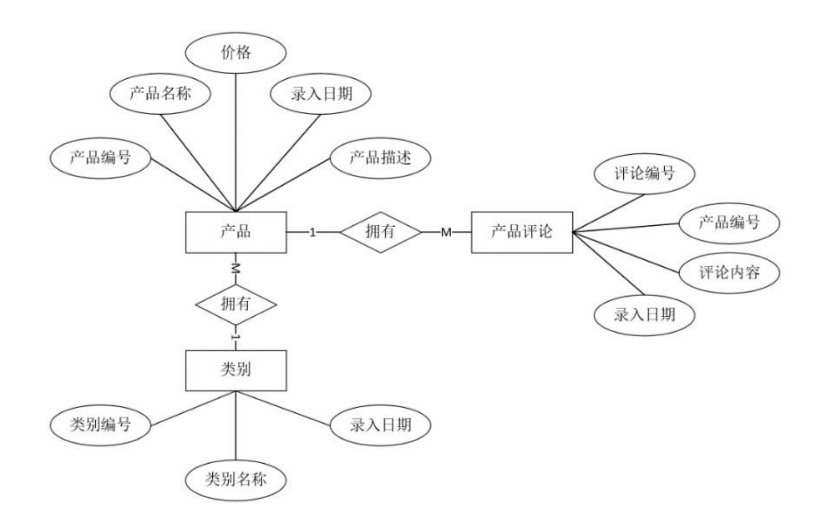

操作任务:

图2.1.1 E-R图

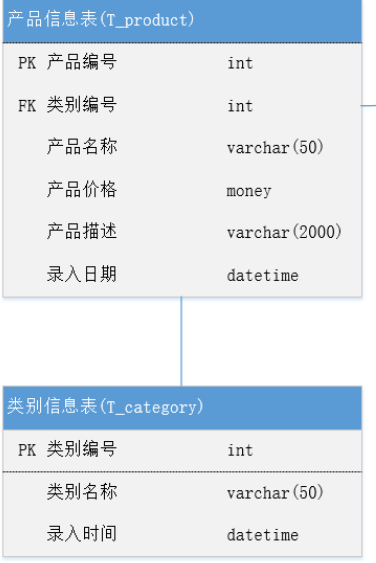

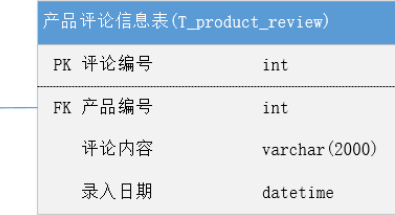

| 字段名              | 字段说明        |  |  |
|------------------|-------------|--|--|
| category id(标识列) | 产品类别ID      |  |  |
| category name    | 产品类别名称      |  |  |
| register_date    | 默认值为当前录入时间  |  |  |
| product_id       | 产品编号        |  |  |
| category id      | 产品类别ID      |  |  |
| product name     | 产品名称        |  |  |
| price            | 产品价格        |  |  |
| remark           | 产品描述        |  |  |
| register_date    | 默认值为当前录入 时间 |  |  |
| review id(标识列)   | 评论编号        |  |  |
| product_id(标识列)  | 产品编号        |  |  |
| review           | 评论内容        |  |  |
| register_date    | 默认值为当前录入 时间 |  |  |

表2-1-1字段名定义表

#### 任务 1:创建数据库

1)创建数据库 ProductDB。

#### 任务 2:创建数据表

1)根据图 2.1.2 和表 2-1-1,创建数据表 T\_category、T\_product\_review、 T\_product, 其中产品表的产品编号(product\_id)列设置为标识列,自动从 1 开 始增长。

#### 任务 3:创建数据表间的关系及约束

1)创建主键(三个表均设置)。

2)产品价格列(Price)只能输入 1-1000 之间的数。

3) 录入时间列(Register\_date) 默认值为当前录入时间(三个表均设置)。

# 任务 4:数据操作

1)在三个表分别中录入 3 条测试数据(样本数据包含下面题目中使用的数 据)。

2)查询某类别下所有产品。

3)查询产品价格在 300-500 元之间的产品。

4)查询录入日期在 2011 年 3 月到 6 月之间的产品数据。

5)查询产品价格在 90-200 元之间的所有评论。

#### (2) 作品提交要求见本模块附录 1

#### (3)实施条件要求见本模块附录 2

#### (4) 评价标准见本模块附录 3

<span id="page-24-0"></span>试题编号:2-2《某购物网站》评论管理模块数据库设计

#### (1)任务描述

随着互联网的普及,传统的购物方式已经不能满足我们的需要;而网上购物 除了能够完成传统的需求之外,更具有时效高和范围广的优点,更符合现代社会 的需要。本项目主要是对购物网站中的产品管理模块进行操作。

《评论管理》模块的E-R图如图2.2.1 所示, 物理数据模型如图 2.2.2 所示, 数据表字段名定义见表 2-2-1。请按以下设计完成数据库创建、数据表创建和数据 操作任务:

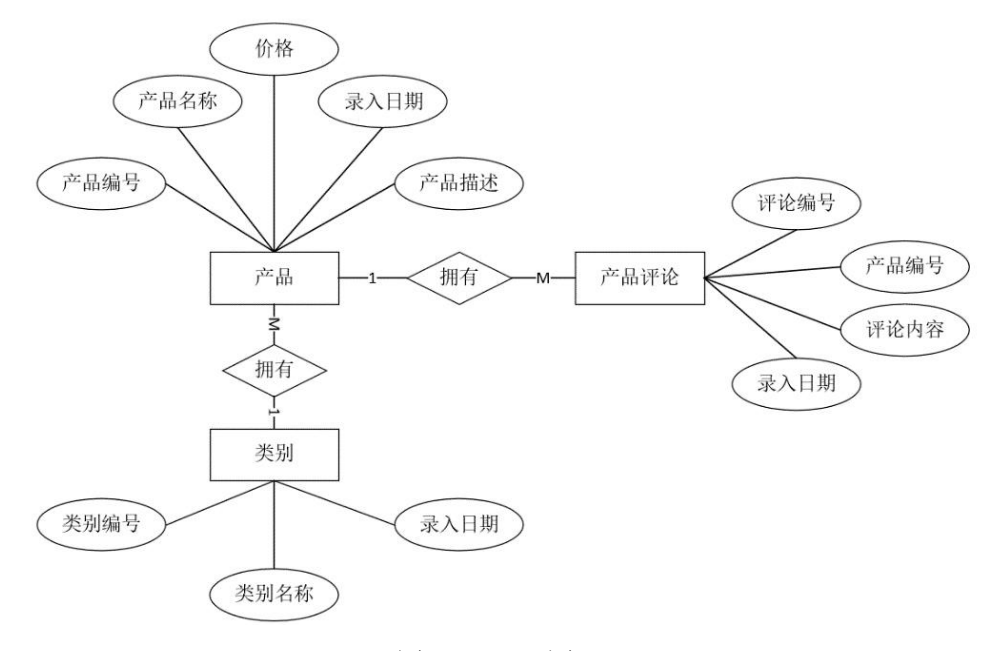

图 2.2.1 E-R图

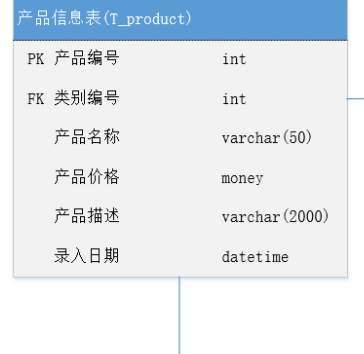

 $_{\rm int}$ 

 $\text{varchar}(50)$ 

 $_{\tt datetime}$ 

类别信息表(T\_category)

PK 类别编号

类别名称

录入时间

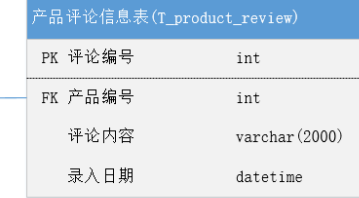

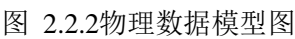

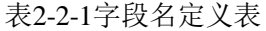

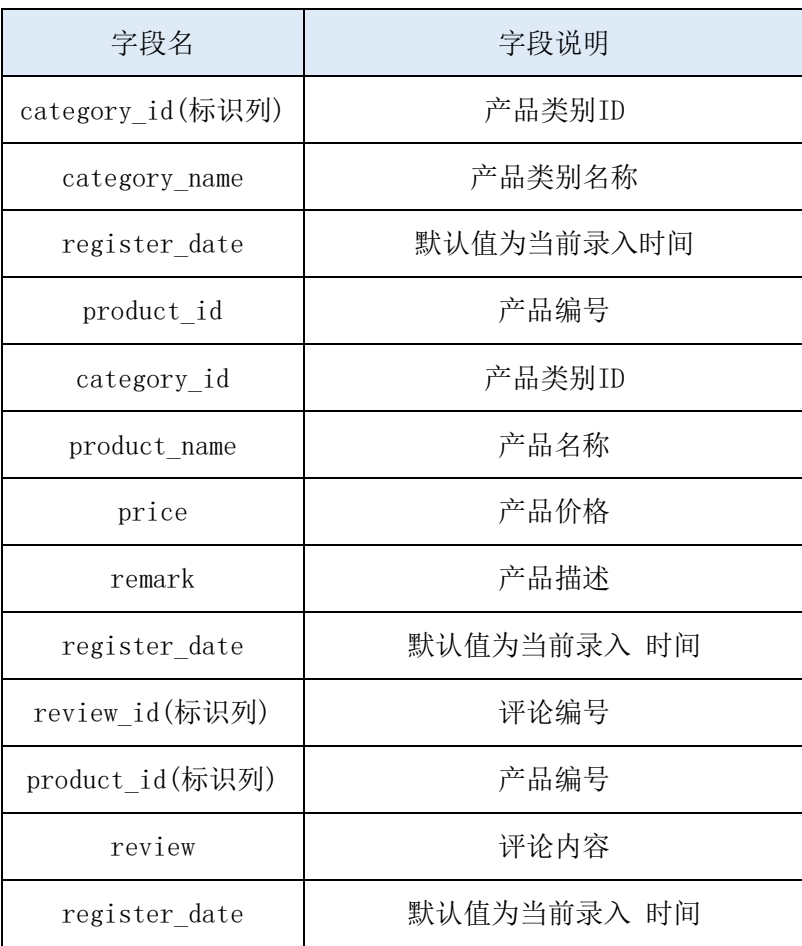

# 任务 1:创建数据库

1)创建数据库 ProductDB。

#### 任务 2:创建数据表

1)根据图 2.1.2 和表 2-1-1,创建数据表 T\_category、T\_product\_review、 T\_product, 其中产品表的产品编号(product\_id)列设置为标识列,自动从 1 开 始增长。

#### 任务 3:创建数据表间的关系及约束

1)创建主键(三个表均设置)。

2)产品价格列(Price)只能输入 1-500 之间的数。

3) 录入时间列(Register\_date)默认值为当前录入时间(三个表均设置)。

#### 任务 4:数据操作

1)在三个表分别中录入 3 条测试数据(样本数据包含下面题目中使用的数 据)。

2) 查询某类别下评论数超过 3 条的所有产品的名称;。

3) 查询产品价格超过 400 元的所有产品。

4) 创建名为 product view1 的视图, 视图中的数据包括录入日期在 2011 年 3 月到 6 月之间的产品数据信息。

5)删除产品价格超过 400 的所有产品。

(2) 作品提交要求见本模块附录 1

#### (3)实施条件要求见本模块附录 2

(4) 评价标准见本模块附录 3

<span id="page-26-0"></span>试题编号:2-3《学生管理系统》课程管理模块数据库设计

(1)任务描述

学校信息化管理已经成为各个学校信息化建设的一个标志,学生管理系统则

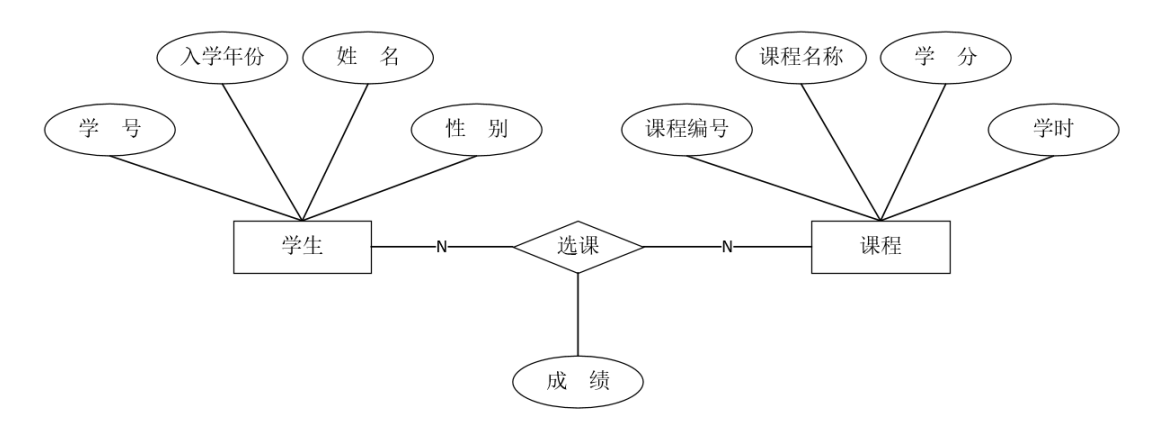

是学校信息化的一个重要部分,本项目主要是对学生管理系统数据库中的课程管 理信息进行操作。《课程管理》模块的E-R图如图2.3.1 所示,物理数据模型如图 2.3.2 所示,数据表字段名定义见表2-3-1。请按以下设计完成数据库创建、数据表 创建和数据操作任务:

图 2.3.1 E-R 图

图 2.3.2 物理数据模型图

表2-3-1字段名定义表

| 字段名          | 字段说明 |
|--------------|------|
| student no   | 学号   |
| student name | 姓名   |
| sex          | 性别   |

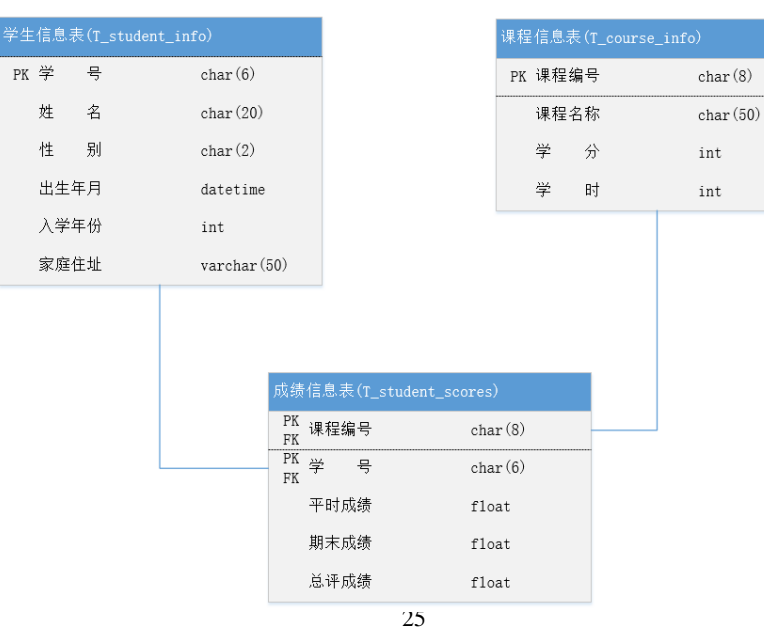

¥

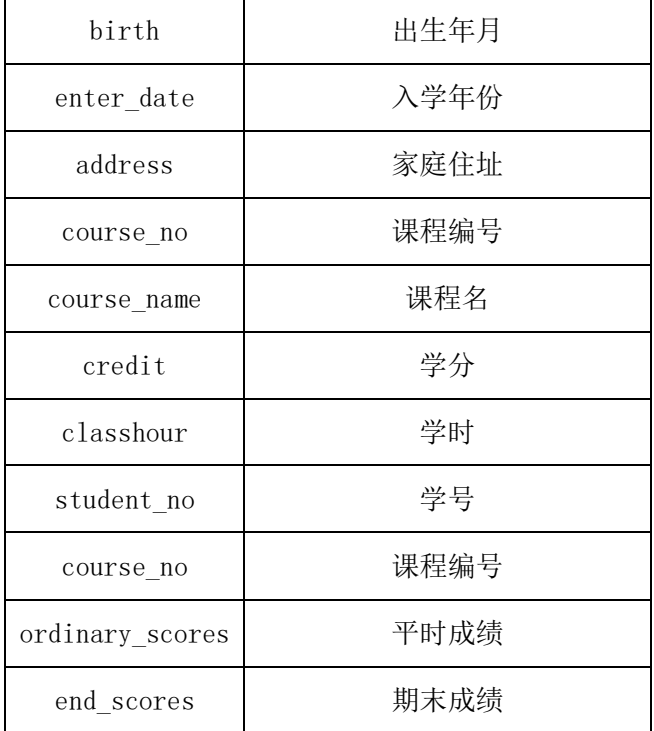

#### 任务 1:创建数据库

1)创建数据库 StudentDB。

#### 任务 2:创建数据表

1)根据图 2.3.2 和表 2-3-1,创建数据表T\_student\_info、T\_course\_info、 T\_student\_scores。

#### 任务 3:创建数据表间的关系及约束

1) 根据物理数据原型,创建数据关系。

# 任务 4:数据操作

1) 向 T\_student\_info 表插入数据:"102011,刘德华,男,03/23/1991,2009, 湖南 长沙劳动东路 168 号"。

- 2) 查询出 1991 年出生的学生信息。
- 3) 查询选修了"数据结构"的学生姓名、平时成绩、期末成绩、总评成绩。
- 4) 创建视图查询学生的学号、姓名、课程名、总评成绩。
- 5) 查询姓"刘"学生的学生信息。

#### (2) 作品提交要求见本模块附录 1

#### (3)实施条件要求见本模块附录 2

<span id="page-28-0"></span>(4) 评价标准见本模块附录 3

试题编号:2-4《学生管理系统》成绩管理模块数据库设计

#### (1)任务描述

学校信息化管理已经成为各个学校信息化建设的一个标志,学生管理系统则 是学校信息化的一个重要部分,本项目主要是对学生管理系统数据库中的成绩管 理信息进行操作。

《成绩管理》模块的E-R图如图2.4.1 所示,物理数据模型如图 2.4.2 所示, 数据表字段名定义见表2-4-1。请按以下设计完成数据库创建、数据表创建和数据 操作任务:

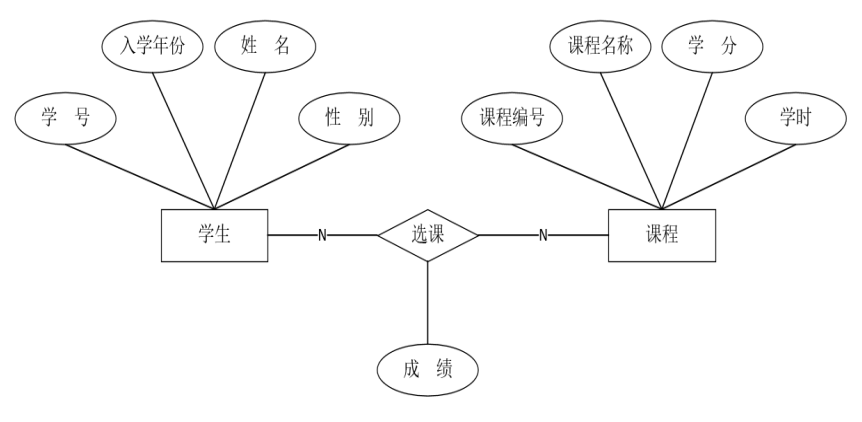

图 2.4.1 E-R 图

|      |      |   | 学生信息表(T_student_info) |                                |      |                         | 课程信息表(T_course_info) |   |
|------|------|---|-----------------------|--------------------------------|------|-------------------------|----------------------|---|
| PK 学 |      | 묵 | char(6)               |                                |      |                         | PK 课程编号              |   |
|      | 姓    | 名 | char(20)              |                                |      |                         | 课程名称                 |   |
|      | 性    | 别 | char(2)               |                                |      |                         | 学                    | 分 |
|      | 出生年月 |   | datetime              |                                |      |                         | 学                    | 时 |
|      | 入学年份 |   | int                   |                                |      |                         |                      |   |
|      | 家庭住址 |   | $\text{varchar}(50)$  |                                |      |                         |                      |   |
|      |      |   |                       |                                |      |                         |                      |   |
|      |      |   |                       |                                |      |                         |                      |   |
|      |      |   |                       |                                |      | 成绩信息表(T_student_scores) |                      |   |
|      |      |   |                       | PK<br>FK                       | 课程编号 |                         | char(8)              |   |
|      |      |   |                       | $\overline{\text{PK}}$ 学<br>FK | 뮥    |                         | char(6)              |   |
|      |      |   |                       |                                |      |                         |                      |   |
|      |      |   |                       |                                | 平时成绩 | float                   |                      |   |
|      |      |   |                       |                                | 期末成绩 | float                   |                      |   |

图 2.4.2 物理数据模型图

表2-4-1字段名定义表

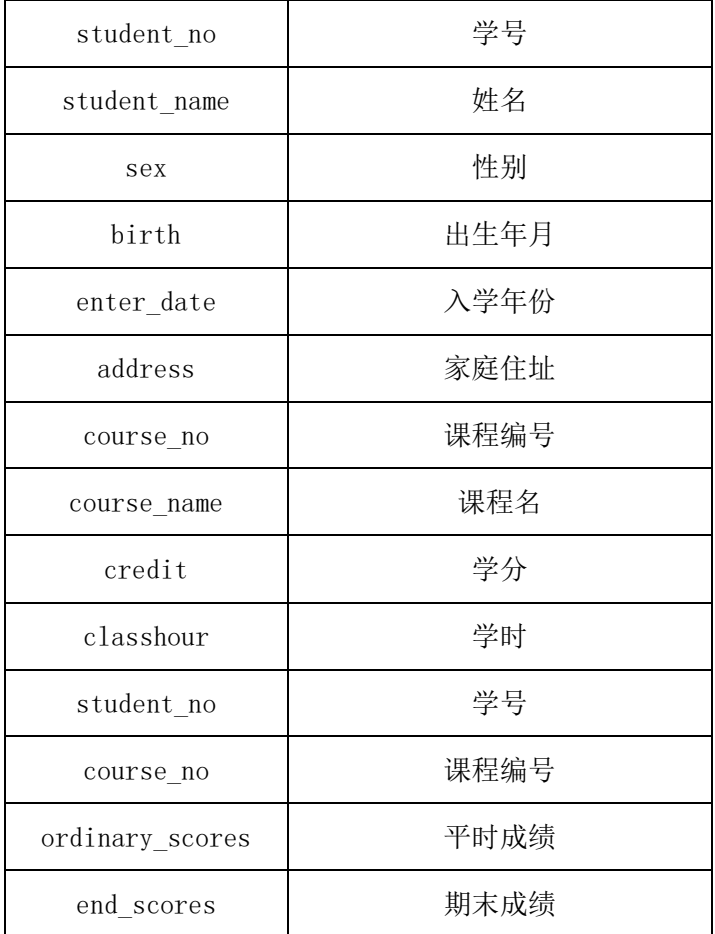

#### 任务 1:创建数据库

1)创建数据库 StudentDB。

#### 任务 2:创建数据表

1)根据图 2.4.2 和表 2-4-1,创建数据表 T\_student\_info、T\_course\_info、 T\_student\_scores。

# 任务 3:创建数据表间的关系及约束

1) 根据物理数据原型,创建数据关系。

# 任务 4:数据操作

1) 向每个表插入 3 条测试数据。

2) 查询出出生年份在 1988 年-1995 年的所有学生信息。

3) 创建视图查询选修了"java 核心"的学生姓名、平时成绩、期末成绩、 总评成绩。

4) 删除学号为"s00001"的学生的所有成绩。

- 5) 创建存储过程,统计每门课程的选课人数、最高分、平均分。
- (2) 作品提交要求见本模块附录 1
- (3)实施条件要求见本模块附录 2
- (4)评价标准见本模块附录 3

<span id="page-31-0"></span>试题编号:2-5《网上商城》商品管理模块数据库设计

#### (1)任务描述

网上商城系统又称在线商城系统,是一个功能完善的在线购物系统,主要为 在线销售和在线购物服务,本项目主要是对网上商城系统数据库中的商品管理信 息进行操作。

《商品管理》模块的E-R图如图2.5.1 所示,物理数据模型如图 2.5.2 所示, 数据表字段名定义见表2-5-1。请按以下设计完成数据库创建、数据表创建和数据 操作任务:

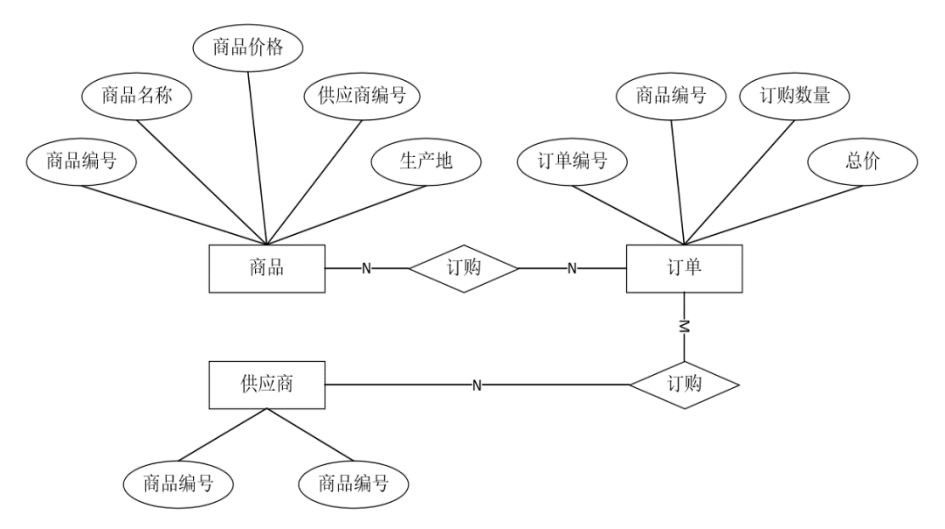

图 2.5.1 E-R 图

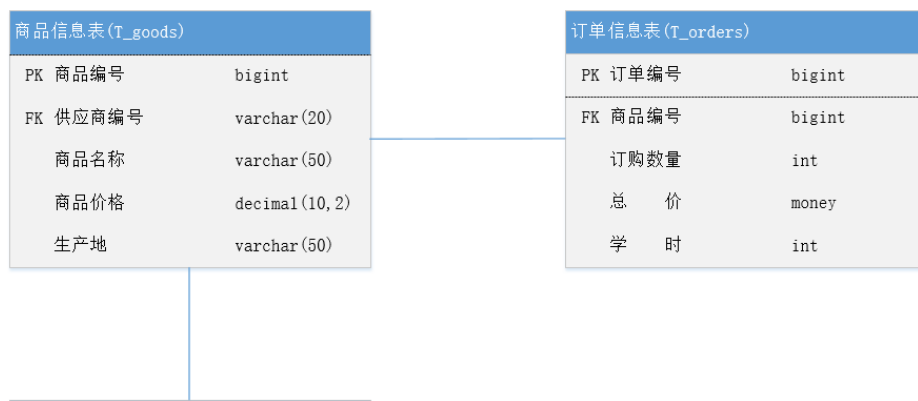

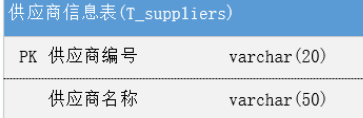

| 字段名            | 字段说明  |
|----------------|-------|
| goods_id (标识列) | 商品编号  |
| goods_name     | 商品名称  |
| goods_price    | 商品价格  |
| supp_code      | 供应商编号 |
| goods adress   | 生产地   |
| order id       | 订单号码  |
| goods_id       | 商品编号  |
| quantity       | 订购数量  |
| total_price    | 总价    |
| supp_code      | 供应商编号 |
| supp name      | 供应商名称 |

表2-5-1字段名定义表

表2-5-2商品信息表(样本数据)

| 商品编号  | 商品名称  | 商品价格 | 供应商编号  | 生产地 |
|-------|-------|------|--------|-----|
| 10000 | 华硕笔记本 | 5600 | 330102 | 广东  |
| 10001 | 小米笔记本 | 6700 | 450203 | 浙江  |
| 10002 | 华为笔记本 | 7800 | 570304 | 亠东  |

表2-5-3 订单信息表(样本数据)

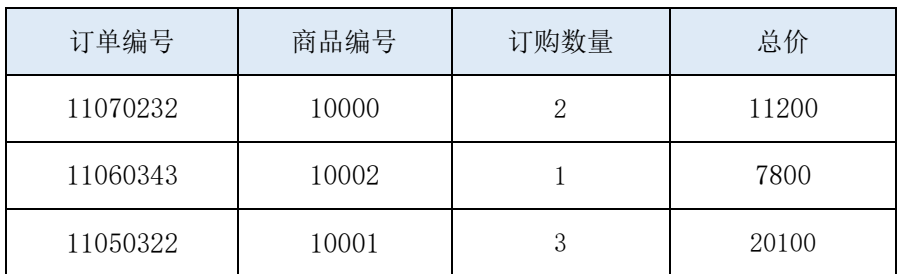

#### 表2-5-4 供应商表(样本数据)

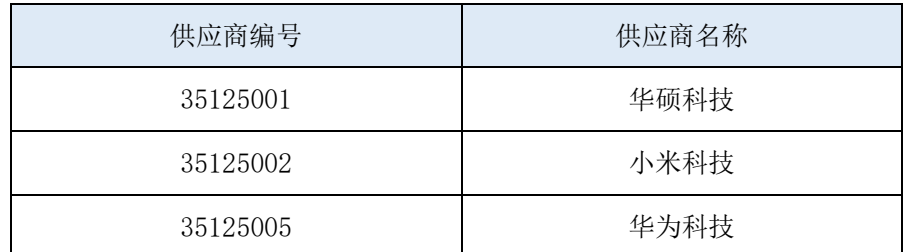

#### 任务 1:创建数据库

1)创建数据库 StoresDB。

#### 任务 2:创建数据表

1)根据图 2.5.2 和表 2-5-1,创建数据表 T\_goods、T\_orders、T\_suppliers。

#### 任务 3:创建数据表间的关系及约束

1) 根据物理数据原型,创建数据关系。

#### 任务 4:数据操作

1) 在三个表中插入表 2-5-2、2-5-3、2-5-4 中的样本数据。

2) 将商品名为"小米笔记本"的价格下调 10%。

- 3) 查询出商品编号为"10002"的总的订购数量。
- 4) 查询出商品名称为"华为笔记本"的商品信息。

5) 创建存储过程 P\_stored\_proc,指定供应商代码,查询该供应商的订单 信息。

#### (2) 作品提交要求见本模块附录 1

#### (3)实施条件要求见本模块附录 2

(4)评价标准见本模块附录 3

<span id="page-33-0"></span>试题编号:2-6《网上商城》订单管理模块数据库设计

#### (1)任务描述

网上商城系统又称在线商城系统,是一个功能完善的在线购物系统,主要为 在线销售和在线购物服务,本项目主要是对网上商城系统数据库中的订单管理信 息进行操作。

《订单管理》模块的E-R图如图 2.6.1 所示,物理数据模型如图 2.6.2 所示, 数据表字段名定义见表 2-6-1。请按以下设计完成数据库创建、数据表创建和数据

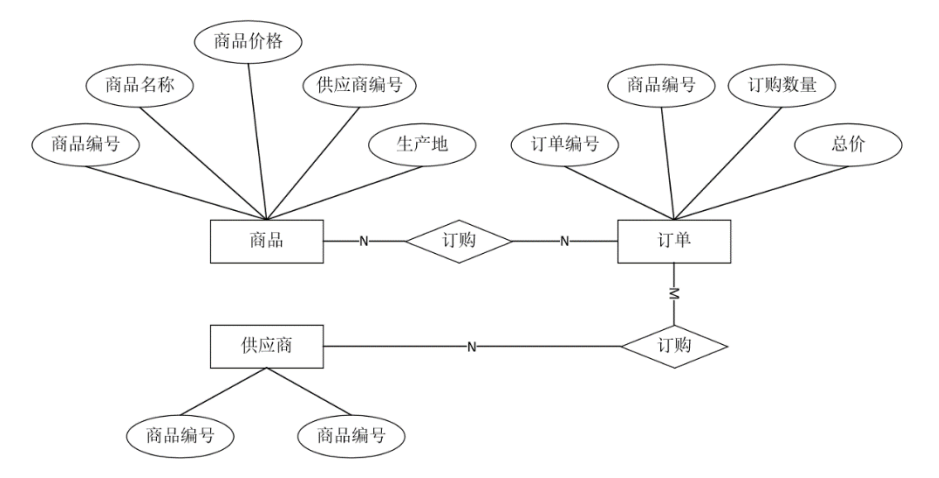

操作任务:

图 2.6.1 E-R 图

#### 图 2.6.2 物理数据模型图

| 字段名            | 字段说明  |
|----------------|-------|
| goods_id (标识列) | 商品编号  |
| goods name     | 商品名称  |
| goods price    | 商品价格  |
| supp code      | 供应商编号 |

表 2-6-1字段名定义表

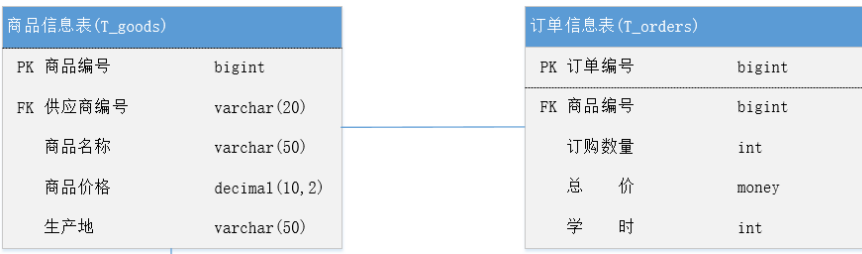

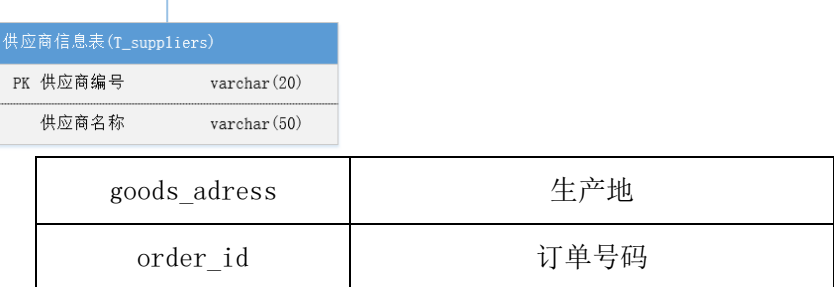

| goods id    | 商品编号  |
|-------------|-------|
| quantity    | 订购数量  |
| total price | 总价    |
| supp_code   | 供应商编号 |
| supp name   | 供应商名称 |

表 2-6-2商品信息表(样本数据)

| 商品编号  | 商品名称  | 商品价格 | 供应商编号  | 生产地 |
|-------|-------|------|--------|-----|
| 10000 | 华硕笔记本 | 5600 | 330102 | 亡东  |
| 10001 | 小米笔记本 | 6700 | 450203 | 浙江  |
| 10002 | 华为笔记本 | 7800 | 570304 | 亠东  |

表 2-6-3 订单信息表(样本数据)

| 订单编号     | 商品编号  | 订购数量 | 总价    |
|----------|-------|------|-------|
| 11070232 | 10000 | 2    | 11200 |
| 11060343 | 10002 |      | 7800  |
| 11050322 | 10001 | 3    | 20100 |

表 2-6-4 供应商表(样本数据)

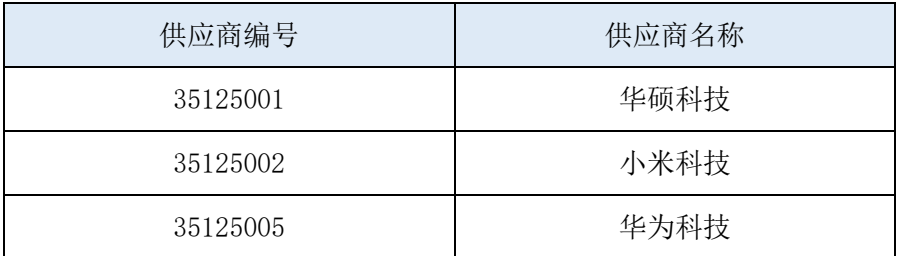

# 任务 1:创建数据库

1)创建数据库 StoresDB。

# 任务 2:创建数据表

1)根据图 2.6.2 和表 2-6-1,创建数据表 T\_goods、T\_orders、T\_suppliers。
### 任务 3:创建数据表间的关系及约束

1) 根据物理数据原型,创建数据关系。

# 任务 4:数据操作

1) 在三个表中插入表 2-6-2、2-6-3、2-6-4 中的样本数据。

2) 将商品名为"华为笔记本"的价格上调 10%。

3) 查询所有名称包含"笔记本"的商品编号、商品名称、商品价格。

4) 查询出订购了供应商名称为"大金科技"的商品名称、订购数量、商品 总 价。

5) 创建存储过程 P\_stored\_proc, 指定商品编号, 查询该商品的订单信息。

#### (2) 作品提交要求见本模块附录 1

(3)实施条件要求见本模块附录 2

(4) 评价标准见本模块附录 3

试题编号:2-7《建设用地信息系统》基础数据管理模块数据库设计

#### (1)任务描述

建设用地信息系统主要为政府管理建设用地提供信息化管理平台,本项目主 要是对建设用地信息系统数据库中的基础数据管理信息进行操作。

《基础数据》模块的 E-R图如图 2.7.1 所示, 物理数据模型如图 2.7.2 所示, 数据表字段名定义见表 2-7-1。请按以下设计完成数据库创建、数据表创建和数据 操作任务:

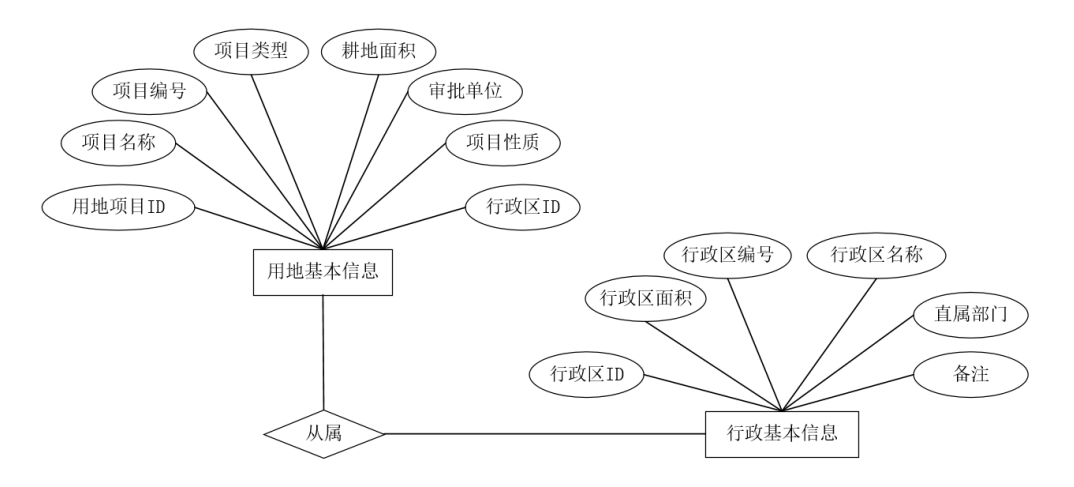

图 2.7.1 E-R 图

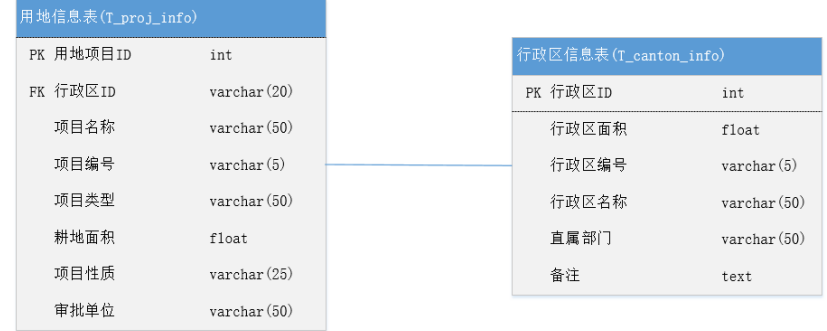

# 图 2.7.2 物理数据模型图

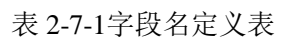

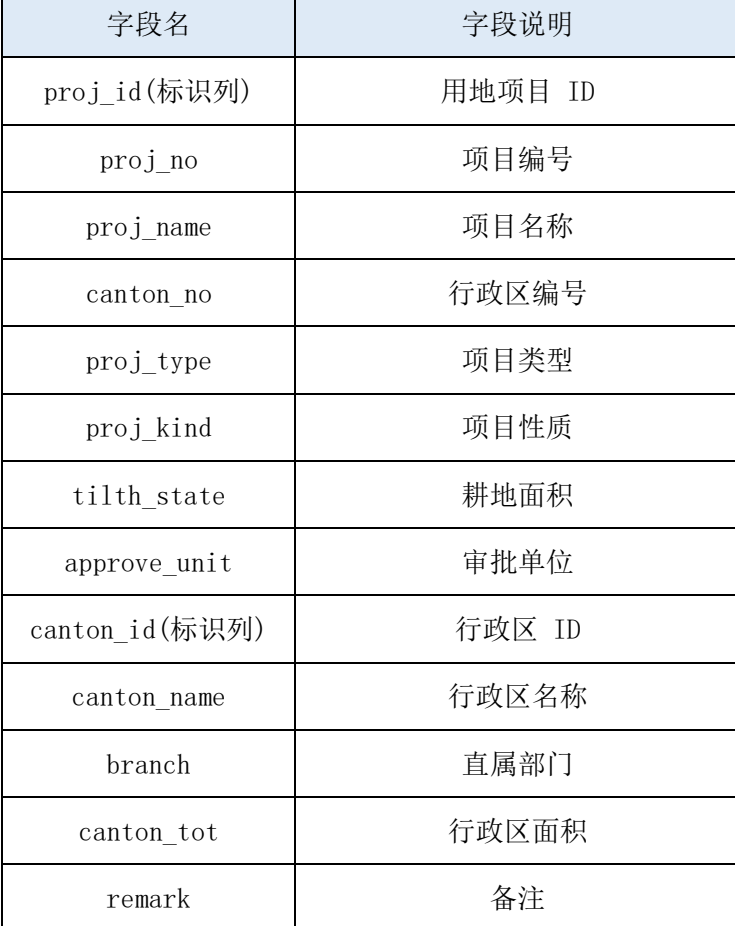

# 任务 1:创建数据库

 $\mathbf{r}$ 

1)创建数据库 ProjDB。

# 任务 2:创建数据表

1)根据图 2.7.2 和表 2.7.1,创建数据表 T\_proj\_info、T\_canton\_info。

# 任务 3:创建数据表间的关系及约束

1) 根据物理数据原型,创建数据关系。

### 任务 4:数据操作

1) 在每个表中插入 1 条测试数据。

- 2) 查询出项目编号为 C0001 的建设用地基本信息。
- 3) 查询出行政直属部门为"长沙市国土资源局"的建设用地基本信息。
- 4) 查询出所有的建设土地基本信息并按耕地面积升序排序。
- 5) 删除耕地面积大于"720"的建设用地基本信息。

# (2)作品提交要求见本模块附录 1

### (3)实施条件要求见本模块附录 2

(4)评价标准见本模块附录 3

试题编号:2-8《建设用地信息系统》报批管理模块数据库设计

# (1)任务描述

建设用地信息系统主要为政府管理建设用地提供信息化管理平台,本项目主 要是对建设用地信息系统数据库中的报批管理信息进行操作。

《报批管理》模块的 E-R 图如图 2.8.1 所示, 物理数据模型如图 2.8.2 所示, 数据表字段名定义见表 2-8-1。请按以下设计完成数据库创建、数据表创建和数据 操作任务:

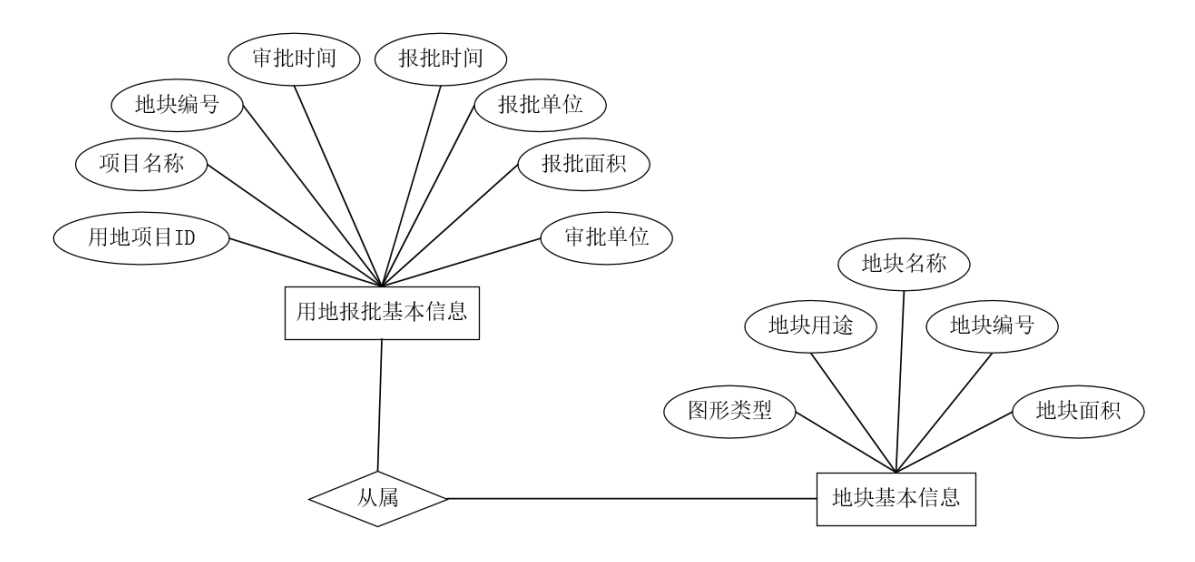

图 2.8.1 E-R 图

| 用地报批基本信息表(T appr area) |               |                      |                      |
|------------------------|---------------|----------------------|----------------------|
| PK 用地项目ID<br>int       |               | 地块基本信息表(T_plot_info) |                      |
|                        |               | PK 地块编号              | $\text{varchar}(5)$  |
| 项目名称                   | $\frac{1}{0}$ | FK 用地项目ID            | int                  |
| 地块编号                   | varehar(5)    | 地块面积                 | float                |
| 审批时间                   | datetime      |                      |                      |
| 报批时间                   | datetime      | 地块名称                 | $\text{varchar}(50)$ |
| 报批面积                   | float         | 地块用途                 | $\text{varchar}(50)$ |
|                        |               | 图形类型                 | $\text{varehar}(50)$ |
| 审批单位                   | varchar(50)   |                      |                      |

图 2.8.2 物理数据模型图

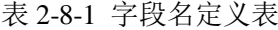

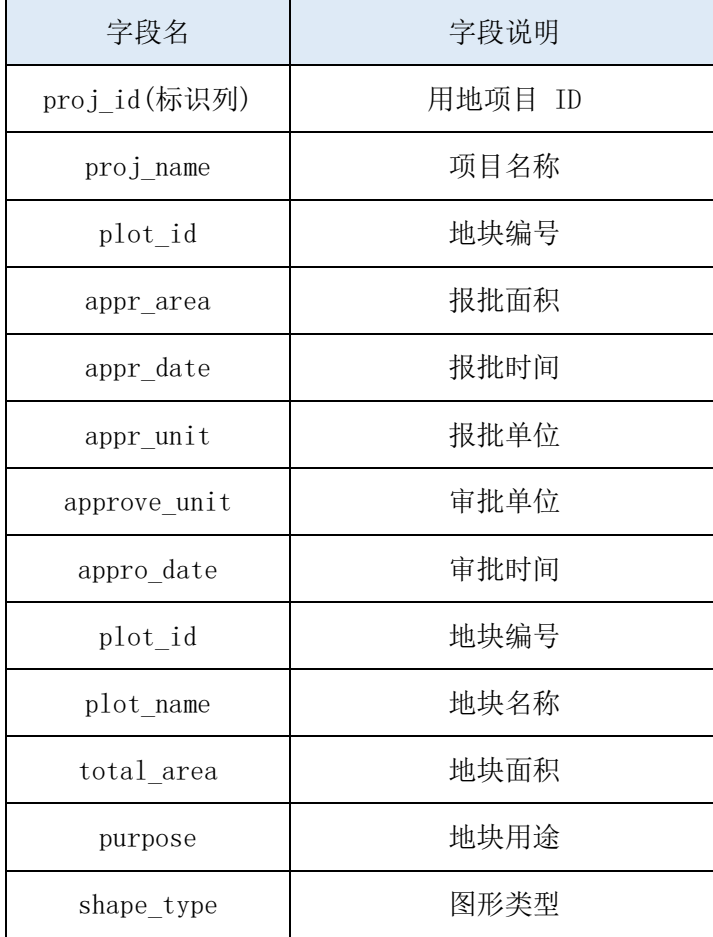

# 任务 1:创建数据库

1)创建数据库 ProjDB。

# 任务 2:创建数据表

1)根据图 2.8.2 和表 2-8-1,创建数据表 T\_proj\_info、T\_canton\_info。

# 任务 3:创建数据表间的关系及约束

1) 根据物理数据原型,创建数据关系。

### 任务 4:数据操作

1) 在每个表中插入 1 条测试数据。

- 2) 查询出地块编号为"10001"的建设用地的报批基本信息。
- 3) 查询出所有的地块基本信息并按地块面积升序排序。
- 4) 删除地块面积大于"1100"的地块基本信息。
- 5) 把地块名称为"长沙市天心花苑"修改为"株洲市天心花苑"。

### (2)作品提交要求见本模块附录 1

### (3)实施条件要求见本模块附录 2

(4) 评价标准见本模块附录 3

试题编号:2-9《人力资源管理系统》人员管理模块数据库设计

### (1)任务描述

人力资源管理系统主要为人事部门提供信息化管理平台,本项目主要是对人 力资源管理系统数据库中的人员管理信息进行操作。

《人员管理》模块的E-R图如图 2.9.1 所示,物理数据模型如图 2.9.2 所示, 数据表字段名定义见表 2-9-1。请按以下设计完成数据库创建、数据表创建和数据 操作任务:

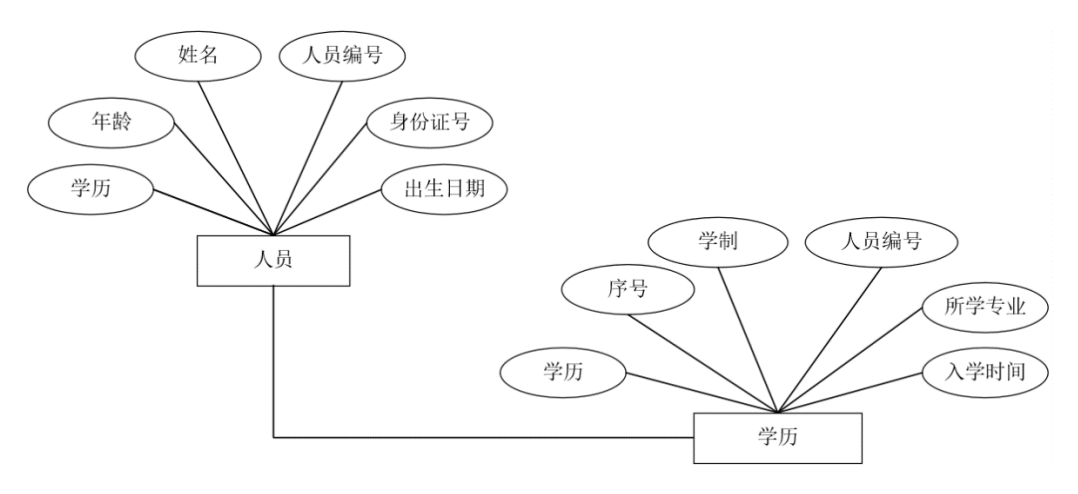

图 2.9.1 E-R 图

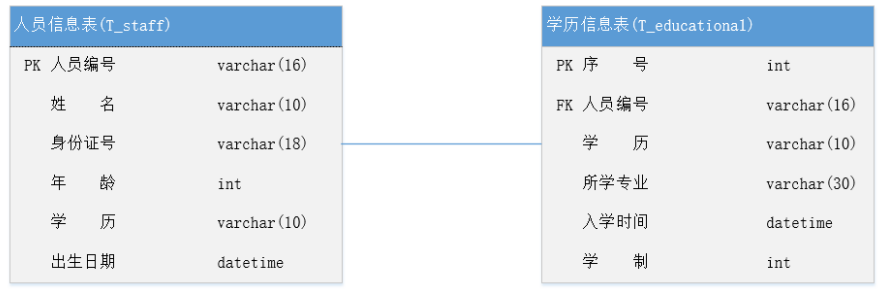

### 图 2.9.2 物理数据模型图

表 2-9-1 字段名定义表

| 字段名                  | 字段说明     |
|----------------------|----------|
| staff_no             | 人员编号     |
| name                 | 姓名       |
| ic_card              | 身份证号     |
| age                  | 年龄       |
| bithday              | 出生日期     |
| id                   | 序号(自动增长) |
| degree               | 学历       |
| major                | 所学专业     |
| reg_time             | 入学时间     |
| length_of_schoo ling | 学制       |

# 任务 1:创建数据库

1)创建数据库 ResourcesDB。

# 任务 2:创建数据表

1)根据图 2.9.2 和表 2.9.1,创建数据表 T\_staff、T\_educational。

# 任务 3:创建数据表间的关系及约束

1) 根据物理数据原型,创建数据关系。

# 任务 4:数据操作

1) 向每个表插入 2 条测试数据。

2) 更新 T\_staff 表,将所有"李"姓人员变成"王"姓人员。

- 3) 查询出拥有"大学本科"学历的所有人员姓名。
- 4) 查询出所有"计算机"专业的人员信息,并按年龄降序排列。
- 5) 创建存储过程,计算年龄 40 岁的人员占总数的百分比是多少。
- (2) 作品提交要求见本模块附录 1
- (3)实施条件要求见本模块附录 2
- (4) 评价标准见本模块附录 3

试题编号:2-10《人力资源管理系统》人员管理模块数据库设计

#### (1)任务描述

人力资源管理系统主要为人事部门提供信息化管理平台,本项目主要是对人 力资源管理系统数据库中的人员管理信息进行操作。

《人员管理》模块的 E-R 图如图2.10.1 所示,物理数据模型如图 2.10.2 所示, 数据表字段名定义见表 2-10-1。请按以下设计完成数据库创建、数据表创建和数 据操作任务:

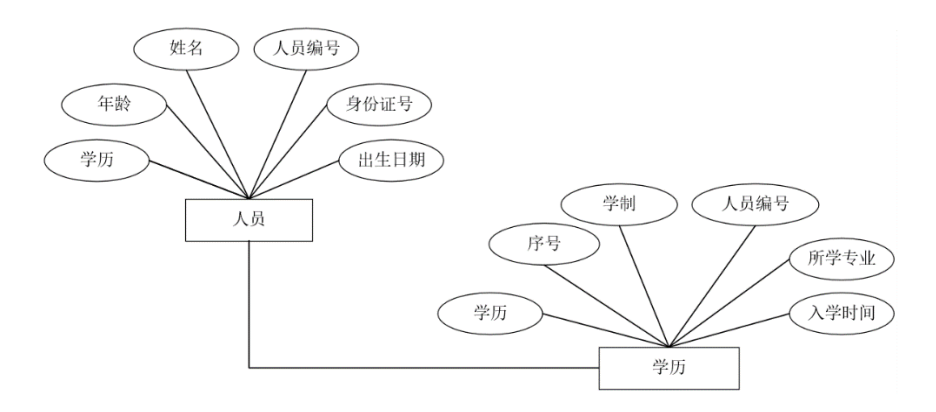

图 2.10.1 E-R 图

| 人员信息表(T_staff) |                      |         |      | 学历信息表(T_educational) |
|----------------|----------------------|---------|------|----------------------|
| PK 人员编号        | $\text{varchar}(16)$ | PK 序    | 묵    |                      |
| 姓<br>名         | $\text{varchar}(10)$ | FK 人员编号 |      |                      |
| 身份证号           | $\text{varchar}(18)$ | 学       | 历    |                      |
| 龄<br>年         | int                  |         | 所学专业 |                      |
| 学<br>历         | $\text{varchar}(10)$ |         | 入学时间 |                      |
| 出生日期           | datetime             | 学       | 制    |                      |

图 2.10.2 物理数据模型图

| 字段名                  | 字段说明     |  |  |
|----------------------|----------|--|--|
| staff_no             | 人员编号     |  |  |
| name                 | 姓名       |  |  |
| ic_card              | 身份证号     |  |  |
| age                  | 年龄       |  |  |
| bithday              | 出生日期     |  |  |
| id                   | 序号(自动增长) |  |  |
| degree               | 学历       |  |  |
| major                | 所学专业     |  |  |
| reg_time             | 入学时间     |  |  |
| length_of_schoo ling | 学制       |  |  |

表 2-10-1 字段名定义表

# 任务 1:创建数据库

1)创建数据库 ResourcesDB。

# 任务 2:创建数据表

1)根据图 2.10.2 和表 2-10-1, 创建数据表 T\_staff、T\_educational。

# 任务 3:创建数据表间的关系及约束

1) 根据物理数据原型,创建数据关系。

# 任务 4:数据操作

- 1) 向每个表插入 2 条测试数据。
- 2) 查询出 T\_staff 表中大于平均年龄的人员名单。
- 3) 查询出入学时间在 2015-9-1 之后的所有人员名单。
- 4) 查询出学习"计算机应用技术"专业的所有人员名单。
- 5) 创建存储过程,根据入学时间和学制计算每个人的毕业年份数。

### (2) 作品提交要求见本模块附录 1

- (3)实施条件要求见本模块附录 2
- (4) 评价标准见本模块附录 3

试题编号:2-11《人力资源管理系统》工资管理模块数据库设计

# (1)任务描述

人力资源管理系统主要为人事部门提供信息化管理平台,本项目主要是对人 力资源管理系统数据库中的员工工资管理信息进行操作。

《工资管理》模块的 E-R 图如图 2.11.1 所示,物理数据模型如图 2.11.2 所示, 数据表字段名定义见表 2-11-1。请按以下设计完成数据库创建、数据表创建和数据 操作任务:

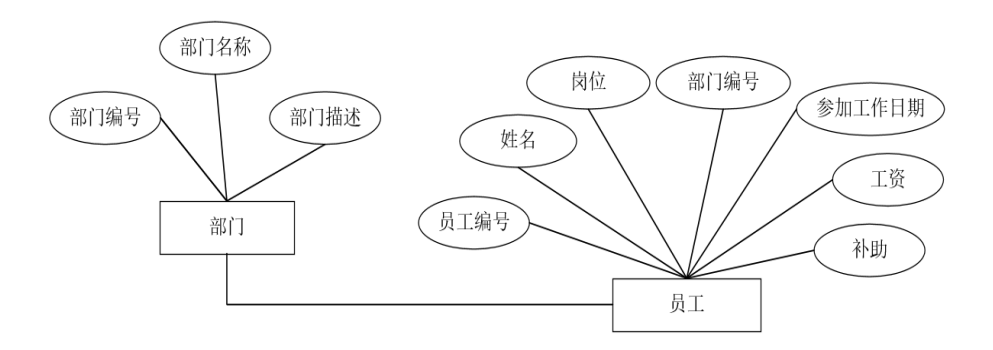

### 图 2.11.1 E-R 图

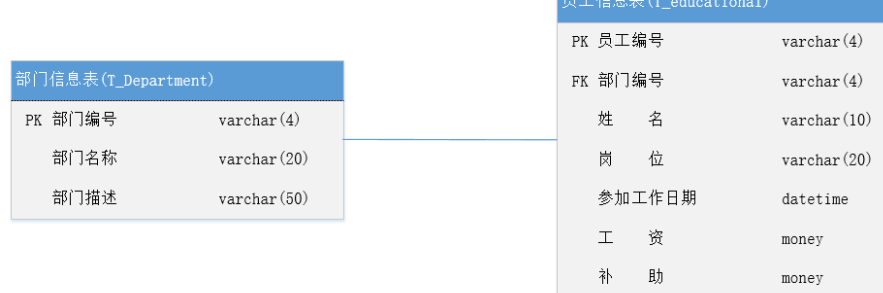

### 图 2.11.2 物理数据模型图

表 2-11-1 字段名定义表

| 字段名      | 字段说明 |
|----------|------|
| dep no   | 部门编号 |
| dep name | 部门名称 |
| dep desc | 部门描述 |
| emp no   | 员工编号 |

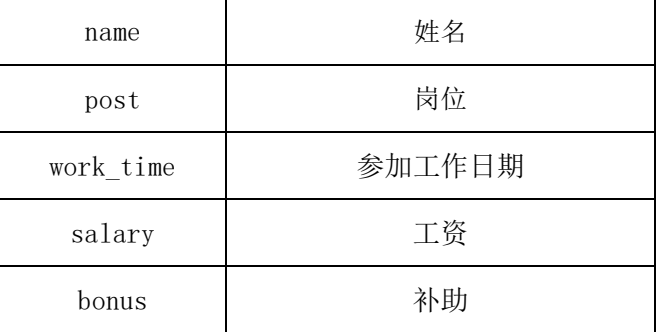

### 任务 1:创建数据库

1)创建数据库 SalaryDB。

# 任务 2:创建数据表

1)根据图 2.11.2 和表 2-11-1, 创建数据表 T Department、T Employee。

# 任务 3:创建数据表间的关系及约束

1) 根据物理数据原型,创建数据关系。

### 任务 4:数据操作

1)向每个表插入 2 条测试数据。

2)将所有员工的工资上浮 10%。

3) 查询出部门编号为"d001"的员工姓名、岗位、参加工作时间及工资。

4) 查询出"销售"岗位的平均工资。

5) 创建存储过程,显示工资高于 3000 或岗位为"经理"的所有员工的姓名、 岗位、工资及部门名称。

### (2) 作品提交要求见本模块附录 1

### (3)实施条件要求见本模块附录 2

(4) 评价标准见本模块附录 3

试题编号:2-12《人力资源管理系统》工资管理模块数据库设计

# (1)任务描述

人力资源管理系统主要为人事部门提供信息化管理平台,本项目主要是对人 力资源管理系统数据库中的员工工资管理信息进行操作。

《工资管理》模块的 E-R图如图 2.12.1 所示,物理数据模型如图 2.12.2 所示, 数据表字段名定义见表 2-12-1。请按以下设计完成数据库创建、数据表创建和数

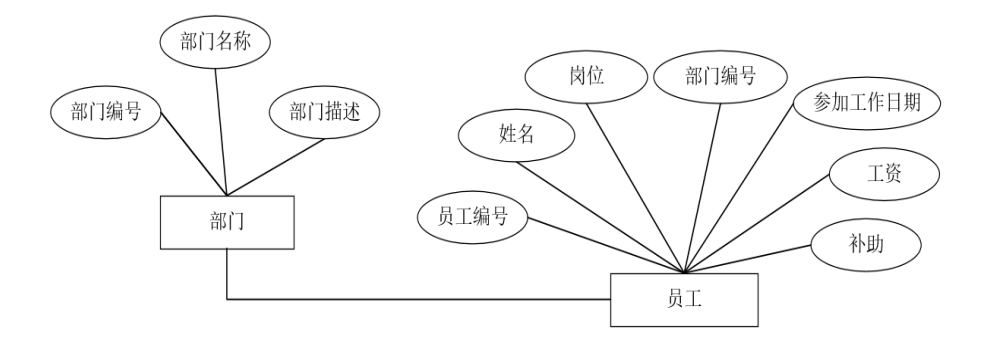

### 图 2.11.1 E-R 图

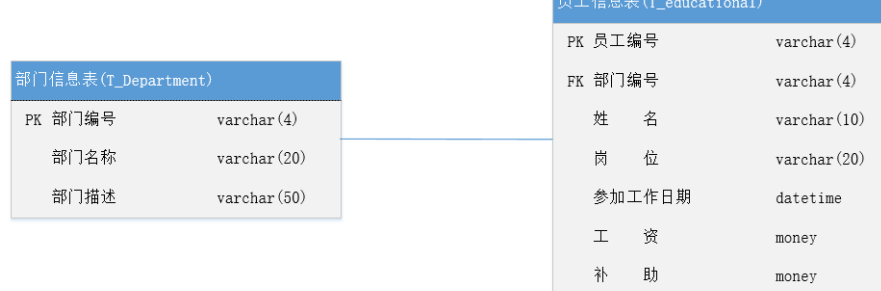

# 图 2.11.2 物理数据模型图

# 表 2-12-1字段名定义表

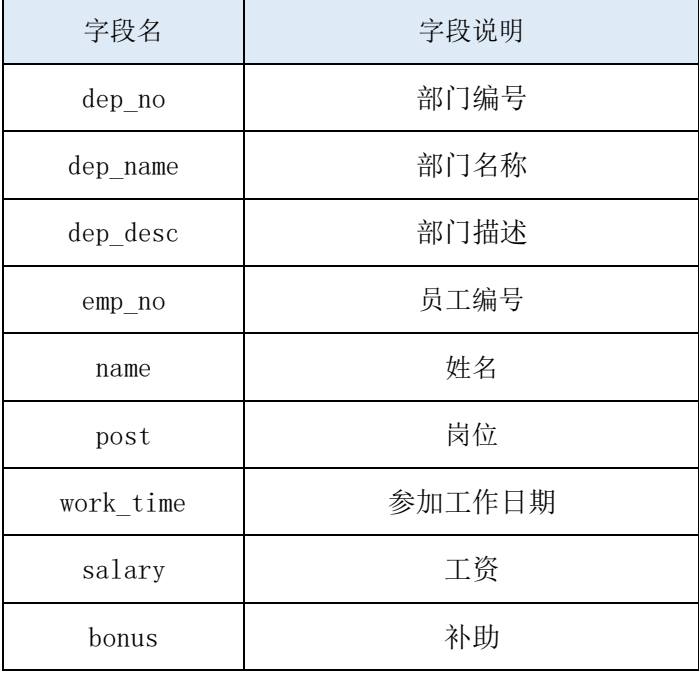

### 任务 1:创建数据库

1)创建数据库 SalaryDB。

## 任务 2:创建数据表

1)根据图 2.11.2 和表 2.11.1, 创建数据表 T\_Department、T\_Employee。

### 任务 3:创建数据表间的关系及约束

1) 根据物理数据原型,创建数据关系。

### 任务 4:数据操作

1)向每个表插入 2 条测试数据。

2)查询出每个部门每种岗位的平均工资和最高工资。

3) 查询出部门名称为"软件开发部"的所有员工的姓名、工资、补助。

4)创建视图,显示所有没有补助的员工的姓名。

5)创建存储过程,显示平均工资低于 3500 的部门编号、平均工资、最高工 资,要求以平均工资升序排序。

- (2)作品提交要求见本模块附录 1
- (3)实施条件要求见本模块附录 2
- (4)评价标准见本模块附录 3

试题编号:2-13《在线音乐网站》歌手管理模块数据库设计

### (1)任务描述

在线音乐网站主要为用户提供用户大量的在线音乐资源,本项目主要是对在 线音乐网站数据库中的员歌手管理信息进行操作。

《歌手管理》模块的 E-R 图如图 2.13.1 所示,物理数据模型如图 2.13.2 所示, 数据表字段名定义见表 2-13-1。请按以下设计完成数据库创建、数据表创建和数 据操作任务:

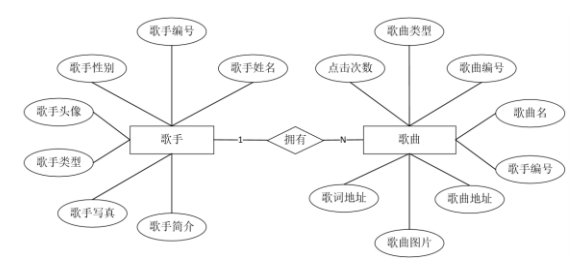

图 2.13.1 E-R 图

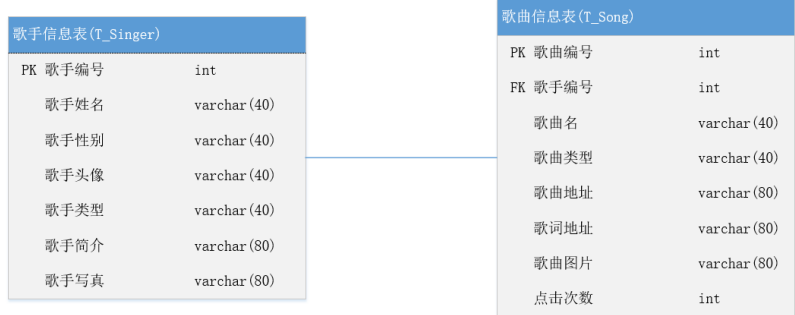

# 图 2.13.2 物理数据模型图

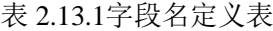

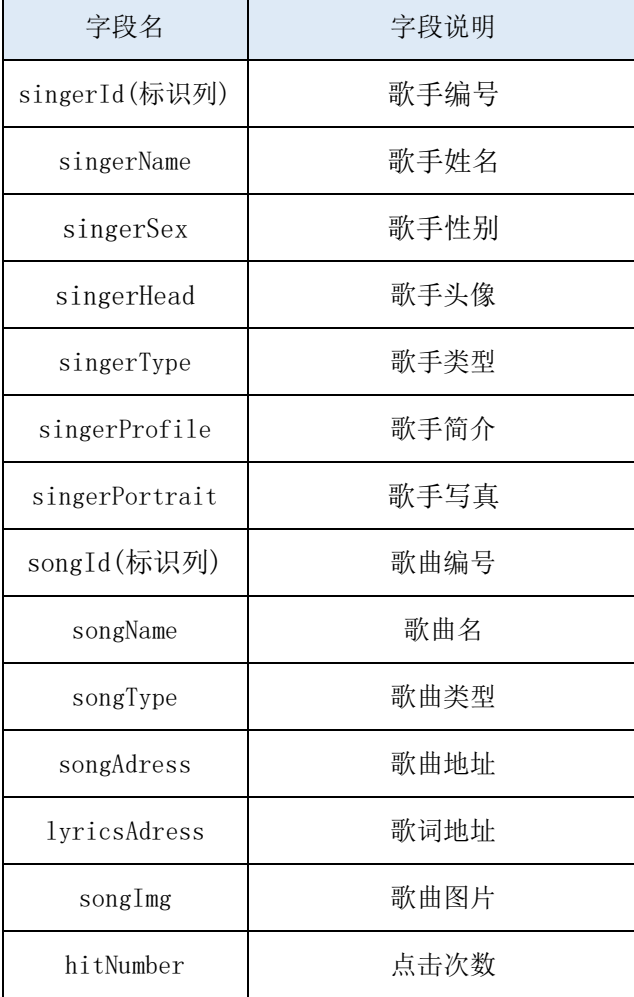

# 任务 1:创建数据库

1)创建数据库 MusicDB。

# 任务 2:创建数据表

1)根据图 2.13.2 和表 2.13.1,创建数据表 T\_Singer、T\_Song。

## 任务 3:创建数据表间的关系及约束

1)根据物理数据原型,创建数据关系。

# 任务 4:数据操作

1)向每个表插入 2 条测试数据。

2)查询点击次数大于等于 80 的所有歌曲名。

3)查询点击次数最高的那首歌的歌手名。

4) 查询所有"张"姓的歌手信息。

5)创建存储过程,根据歌手编号删除一位歌手,同时也删除该歌手在表 T\_Song 中的所有记录。

#### (2) 作品提交要求见本模块附录 1

(3)实施条件要求见本模块附录 2

(4) 评价标准见本模块附录 3

试题编号:2-14《在线音乐网站》歌曲管理模块数据库设计

#### (1)任务描述

在线音乐网站主要为用户提供用户大量的在线音乐资源,本项目主要是对在 线音乐网站数据库中的员歌手管理信息进行操作。

《歌手管理》模块的 E-R图如图 2.14.1 所示,物理数据模型如图 2.14.2 所示, 数据表字段名定义见表 2-14-1。请按以下设计完成数据库创建、数据表创建和数 据操作任务:

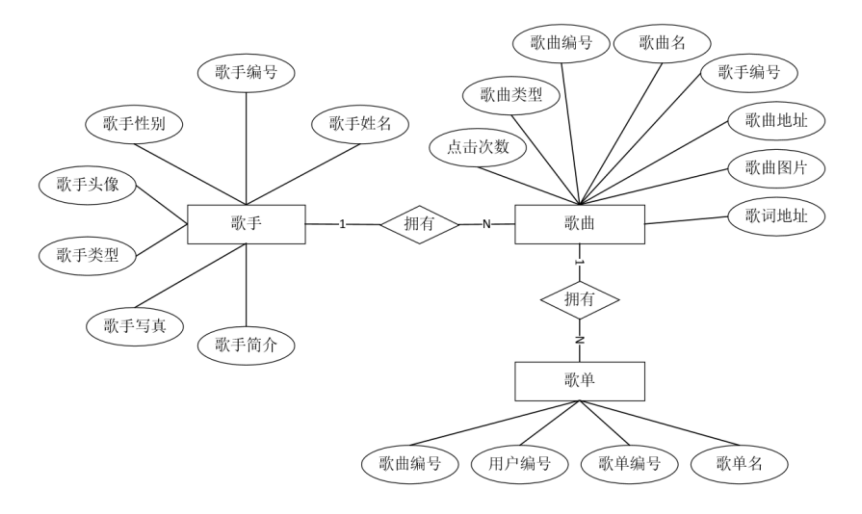

图 2.14.1 E-R 图

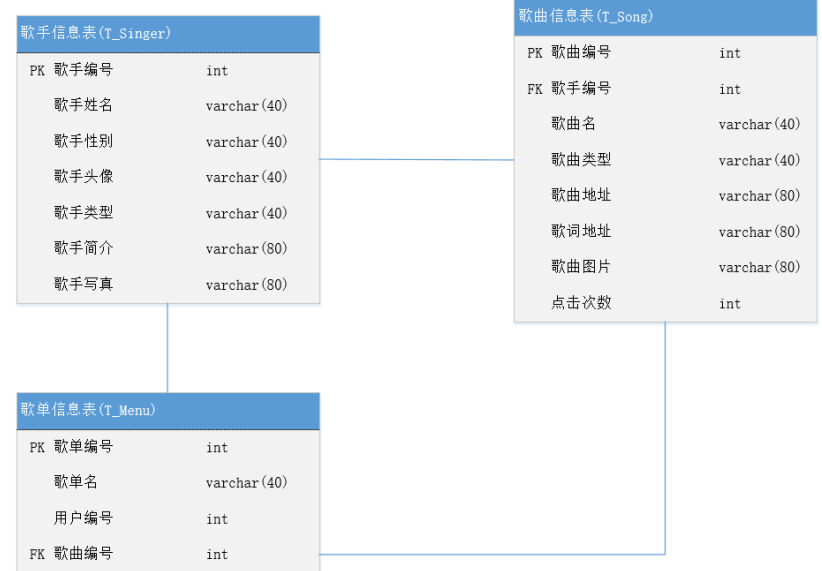

## 图 2.14.2 物理数据模型图

# 表 2.14.1字段名定义表

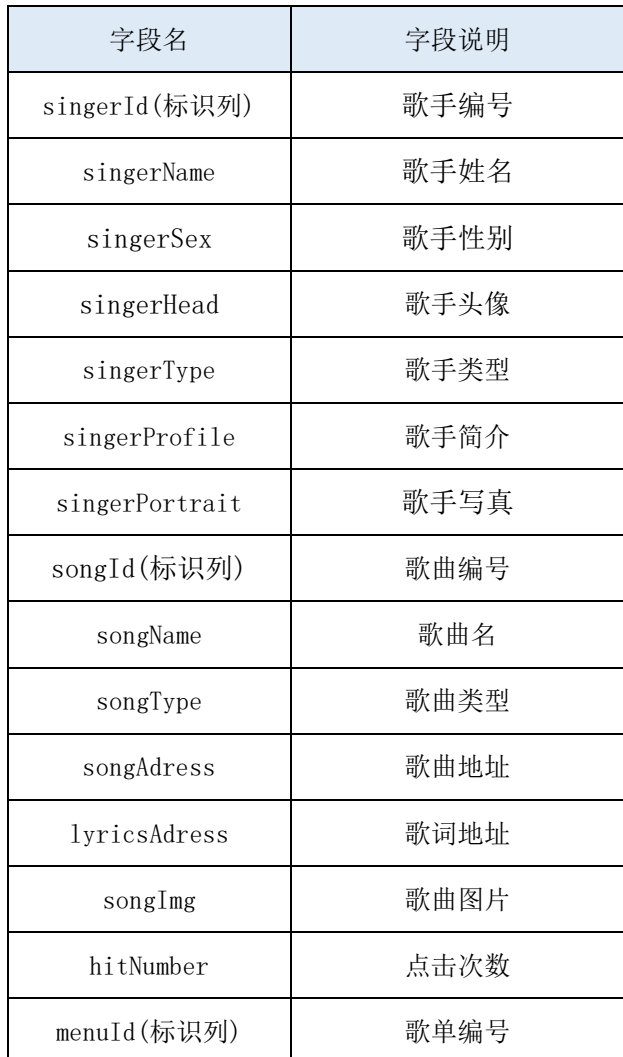

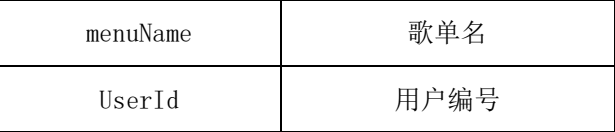

# 任务 1:创建数据库

1)创建数据库 MusicDB。

#### 任务 2:创建数据表

1)根据图 2.14.2 和表 2.14.1,创建数据表 T\_Singer、T\_Song、T\_Menu。

# 任务 3:创建数据表间的关系及约束

1)根据物理数据原型,创建数据关系。

### 任务 4:数据操作

1)向每个表插入 2 条测试数据。

2) 查询歌单"活出生命 Live 演唱会"下点击次数超过 100 的歌曲名。

3) 查询歌单"听雨"下的所有男性歌手的歌曲信息。

4)查询歌单"生命的意义"中"蓝莲花"的歌曲信息。

5) 创建视图查询所有歌单名、歌手名及点击次数。

- (2) 作品提交要求见本模块附录 1
- (3)实施条件要求见本模块附录 2
- (4) 评价标准见本模块附录 3

试题编号:2-15《在线音乐网站》用户管理模块数据库设计

### (1)任务描述

在线音乐网站主要为用户提供用户大量的在线音乐资源,本项目主要是对在 线音乐网站数据库中的用户管理信息进行操作。

《用户管理》模块的 E-R图如图 2.15.1 所示,物理数据模型如图 2.15.2 所 示,数据表字段名定义见表 2-15-1。请按以下设计完成数据库创建、数据表创建 和数据操作任务:

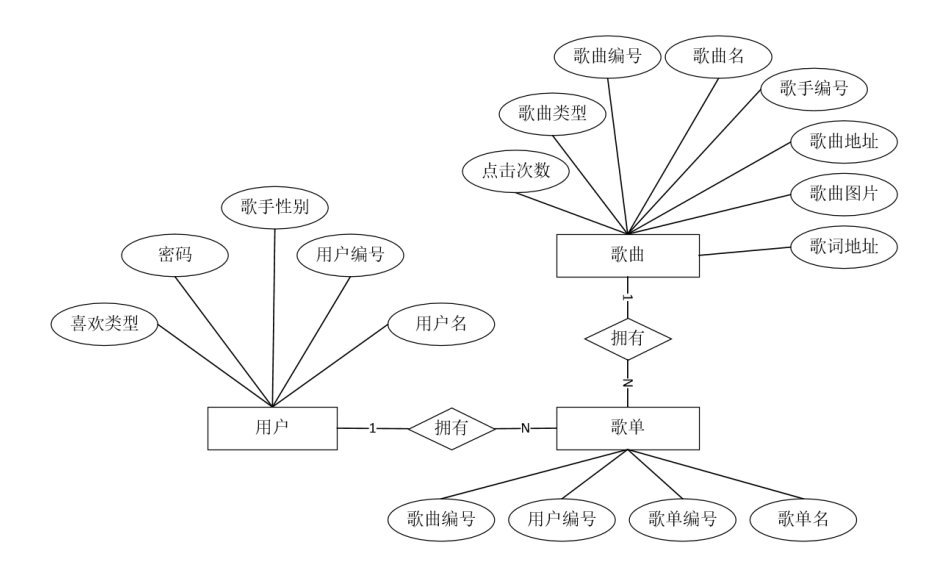

图 2.15.1 E-R 图

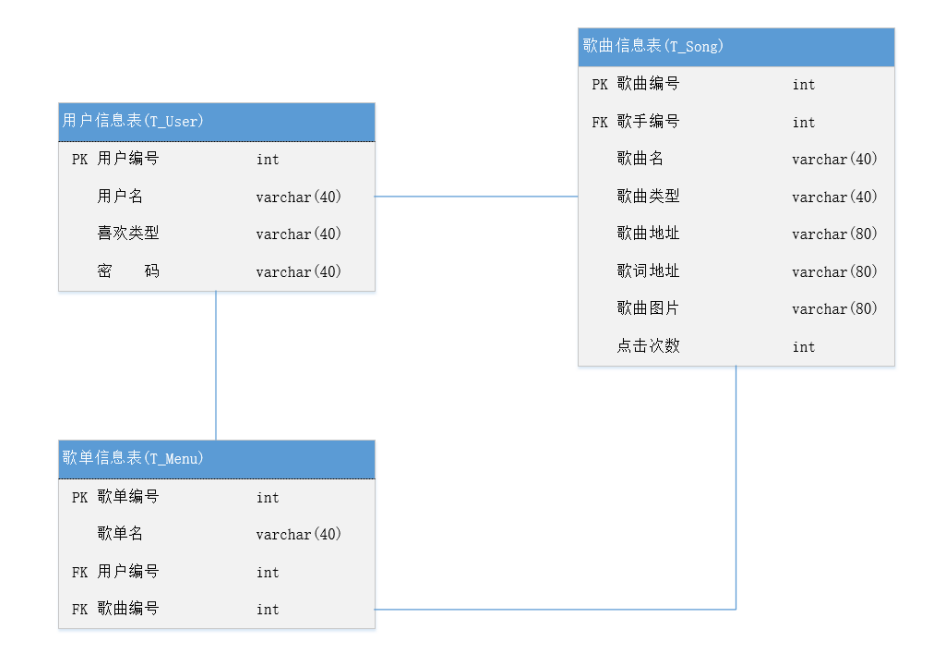

### 图 2.15.2 物理数据模型图

表 2-15-1字段名定义表

| 字段名          | 字段说明 |  |  |
|--------------|------|--|--|
| songId(标识列)  | 歌曲编号 |  |  |
| songName     | 歌曲名  |  |  |
| songType     | 歌曲类型 |  |  |
| songAdress   | 歌曲地址 |  |  |
| lyricsAdress | 歌词地址 |  |  |

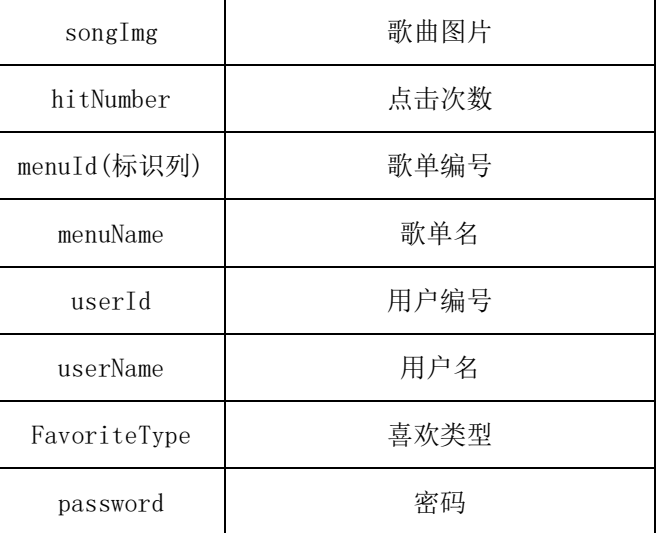

### 任务 1:创建数据库

1)创建数据库 MusicDB。

# 任务 2:创建数据表

1)根据图 2.15.2 和表 2.15.1,创建数据表 T\_Singer、T\_User、T\_Menu。

# 任务 3:创建数据表间的关系及约束

1)根据物理数据原型,创建数据关系。

### 任务 4:数据操作

- 1) 向每个表插入 2 条测试数据。
- 2) 查找出"凉凉"这首歌对应的所有歌单的用户 ID。
- 3) 查询"张三"的所有歌单中的所有歌曲中点击次数最高的那首歌曲信息。
- 4) 查询所有"张"姓的用户信息。
- 5) 创建视图查询用户名,歌单名、歌曲名、点击次数。

#### (2) 作品提交要求见本模块附录 1

- (3)实施条件要求见本模块附录 2
- (4) 评价标准见本模块附录 3

# 附录 **1** 作品提交

答案以"答题文件"的形式提交。请按以下要求创建答题文件夹和答题文件:

① 创建答题文件夹

创建以"考生号 题号"命名的文件夹, 存放所有答题文件, 例如: "340103\*\*\*\*\*\*\*\*\*\*\*\_J2\_1\"

②创建答题文件

a.SQL 脚本文件

创建 project.sql 文件, 如: "340103\*\*\*\*\*\*\*\*\*\*\*\*\_J2\_1\project.sql, 存放 SQL 脚本代码。 b.数据库文件

创建 db 子文件夹, 如: "340103 \*\*\*\*\*\*\*\*\*\*\*\*\* J2\_1\db\", 存放数据库备份文件, 它用于 教师阅卷时还原数据库。

③提交答题文件将"考生号 题号"文件夹打包,形成"考生号 题号.rar"文件, 如: "340103\*\*\*\*\*\*\*\*\*\*\*\_J2\_1.rar",将该文件按要求进行上传。

④考核时量考核时长为 120 分钟。

#### 附录 **2** 实施条件

所需的软硬件设备如下表。

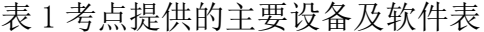

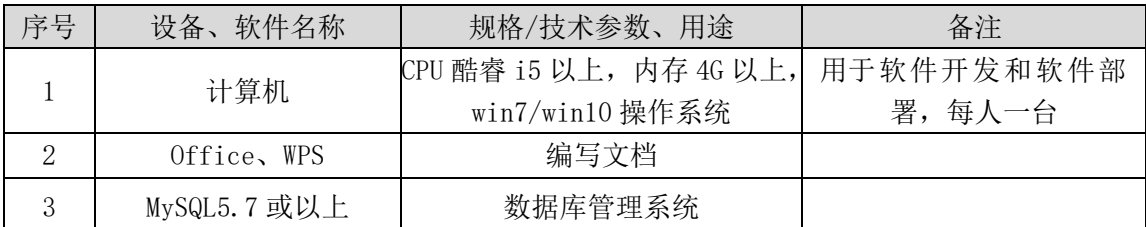

# 附录 **3** 评价标准

评价项 | 分值 | アンプレス マンチン 评分细则 数据库创建 | 10 分 | 没有成功创建数据库, 扣 5-8 分。 数据表创建 | 25 分 数据表创建不成功每一项扣 3-5 分,字段创建不符合要求每一 项扣 2-3 分,扣完为止。 约束及关系创建 15 分 约束创建不成功每一项扣 3-5 分,关系创建不符合要求每一项 扣 5 分, 扣完为止。 数据访问 | 30 分 投有正确写出 SQL 语句每一项扣 4-5 分, 扣完为止。

表 2 考核评价细则表

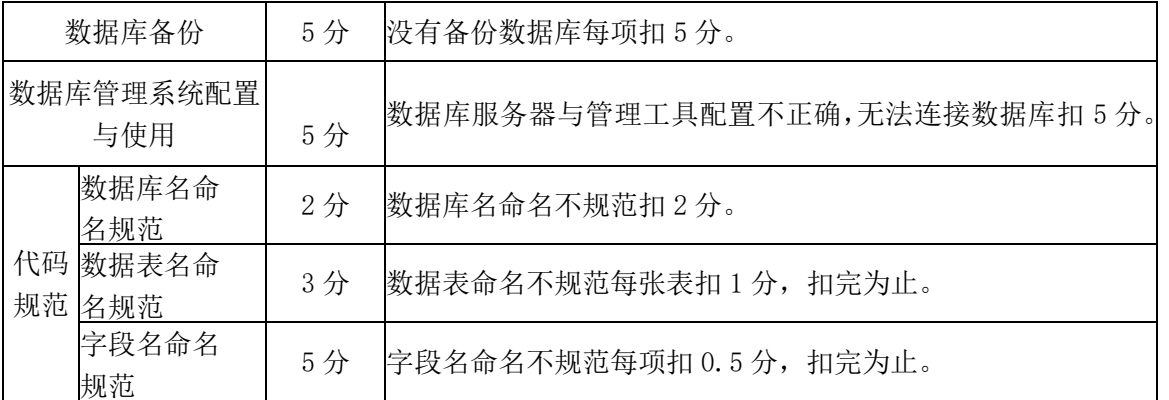

# 三、岗位核心技术模块(Web 开发)

试题编号:3-1 顺通物流管理系统-事故记录列表功能设计与实现

#### (1)任务描述

随着信息技术的日益发展,物流管理的信息化已成为物流运输系统的必然趋 势。顺通物流管理系统主要为物流公司解决日常办公和项目管理的需求,协助工 作人员讲行日常物流管理和人员管理,提高管理效率,降低运作成本,增强企业 长期竞争力。物流管理的核心部分是对运输车队的管理、调度以及对承运货物的 跟踪管理。

顺通物流管理系统中事故记录列表功能设计与实现,需要完成的操作有:

1)根据给定的网页素材,设计如效果图 3.1.1 所示的"顺通物流管理系统" 事故记录列表显示页面。

| 流管理系统<br>Logisitcs Management System |                          |            | <b>CONTRACTOR DESCRIPTION OF REAL PROPERTY</b> |              |    |
|--------------------------------------|--------------------------|------------|------------------------------------------------|--------------|----|
| 运输管理<br>承运管理                         | 系统管理                     | 调度管理       | 财务管理                                           |              |    |
| >>车辆类型                               | >>运输管理                   |            | 您的位置: 后台管理 > 运输管理 >事故日志                        |              |    |
| >>车队管理                               | 添加事故                     |            |                                                | 事故时间: 输入事故时间 | 查找 |
| >>事故记录                               | 事故列表                     |            |                                                |              |    |
|                                      | 选择 二                     | 事故时间       | 事故地点                                           | 驾驶员          | 操作 |
|                                      | 問                        | 2008/12/4  | 长沙                                             | 阿亮           | 删除 |
|                                      | $\Box$                   | 2010/12/21 | 望城                                             | 阿明           | 删除 |
|                                      | 同                        | 2011/1/12  | 湘潭                                             | 李铭           | 删除 |
|                                      | $\overline{\phantom{a}}$ | 2011/3/23  | 湘潭                                             | 王路           | 删除 |
|                                      | 删除选择                     |            |                                                |              |    |

3.1.1 事故记录列表页面原型

2)事故记录相关数据存储在数据库 LogisticsDB.bak 数据库备份文件中,需 要将数据库进行还原。

3)事故列表需要动态显示。

4)为方便用户在局域网内访问该网页,需要发布该网站。

5)定期备份网站数据库,以便在网站出现问题时,减少丢失数据;需设置防 火墙, 加强 WEB 服务器的安全性。

### 任务 1:附加数据库 LogisticsDB

1)数据库文件存储在素材文件夹下的数据库文件夹中。

2)数据库名称为 LogisticsDB。

# 任务 2: 完成架构与页面设计

1)采用分层架构,创建项目。

2)利用提供的素材,实现如图 3.1.2 所示页面。

3)栏目菜单应为超级链接(URL 可设置为"#")。

4)页面样式采用 CSS 定制。

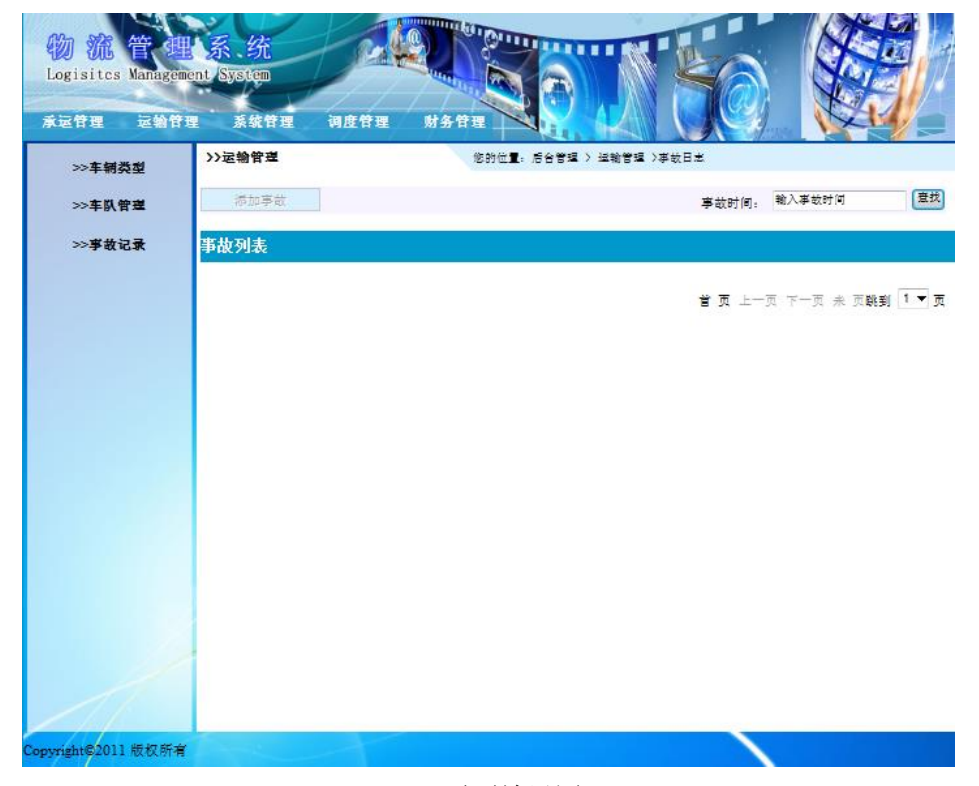

#### 3.1.2 页面效果图

### 任务 3:实现事故记录列表功能的实现

1)在上面完成的网页中实现查询数据库,并将事故记录列表显示出来,最终 效果如图 3-1.1 所示(注:不要求实现选择、删除和按事故时间查找功能)。

### (2) 作品提交要求见本模块附录 1

(3)实施条件要求见本模块附录 2

(4)评价标准见本模块附录 3

试题编号:3-2 环宇科技公司网站-成功案例列表显示设计与实现

(1)任务描述

随着互联网技术的日益成熟,企业网站有"树立公司形象,扩大业务宣传; 收集客户反馈,加强客户服务;建立信息数据库,实施电子商务"等作用。环宇 科技公司是一家专业从事数控相关配套产品、大屏幕显示技术与开发、产品生产 制造、工程安装及维护的高新技术企业。凭借先进的技术与研发力量,完善的客 户服务网络,"诚信、创新、敬业"的企业精神,为用户提供优秀的解决方案和 技术产品,服务社会。

环宇科技公司网站中成功案例列表显示功能设计与实现,需要完成的操作有:

1)根据给定的网页素材,设计如效果图 3.2.1 所示的"环宇科技公司企业网 站"WEB 应用系统的页面。

2)成功案例需以图文列表形式呈现。

3)为方便用户在局域网内访问该网页,需要发布该网站。

4)需为数据库添加特定账户。

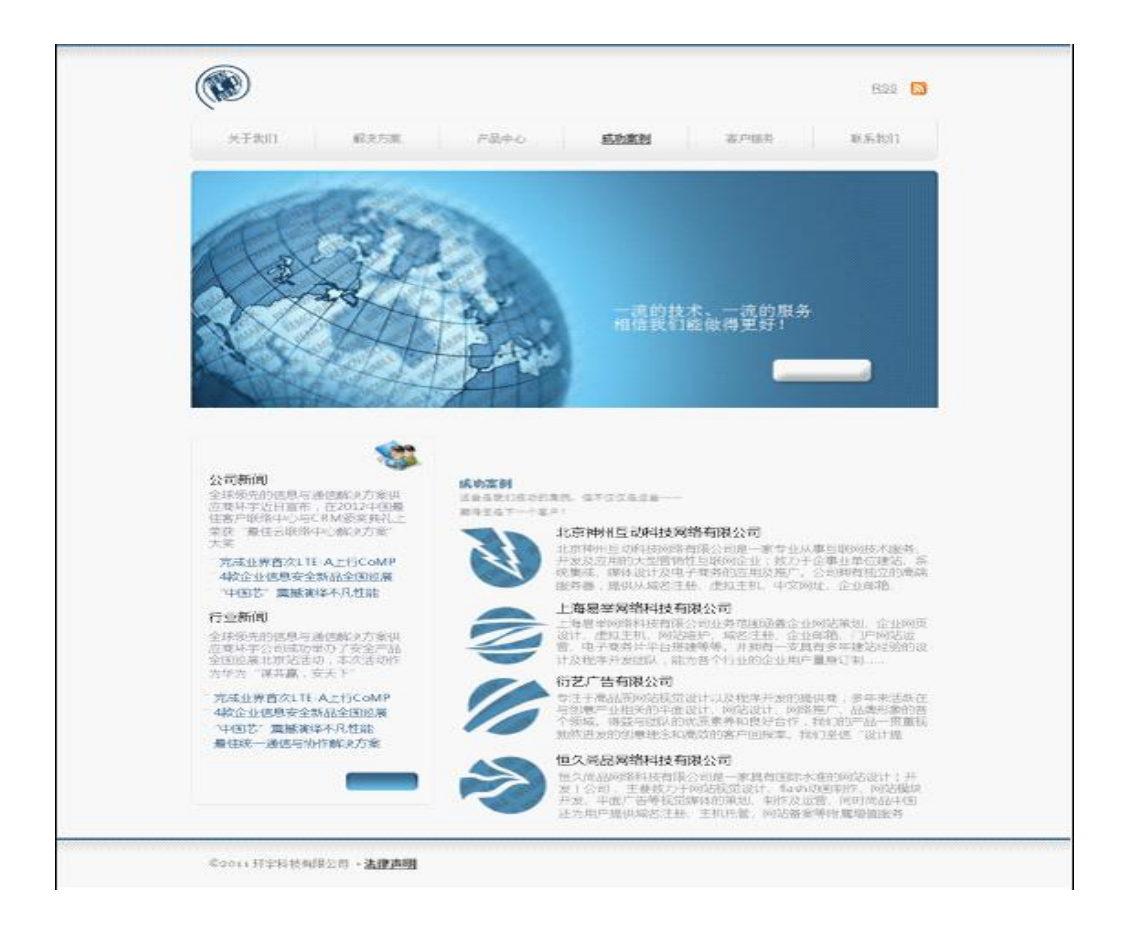

图 3.2.1 成功案例界面原型

# 任务 1:附加数据库 HYDB

1)数据库文件存储在素材文件夹下的数据库文件夹中。 2)数据库名称为 HYDB。

# 任务 2: 完成架构与页面设计

1)采用分层架构,创建项目。

2)利用提供的素材,实现如图 3.2.2 所示页面。

3)栏目菜单应为超级链接(URL 可设置为"#")。

4)页面样式采用 CSS 定制。

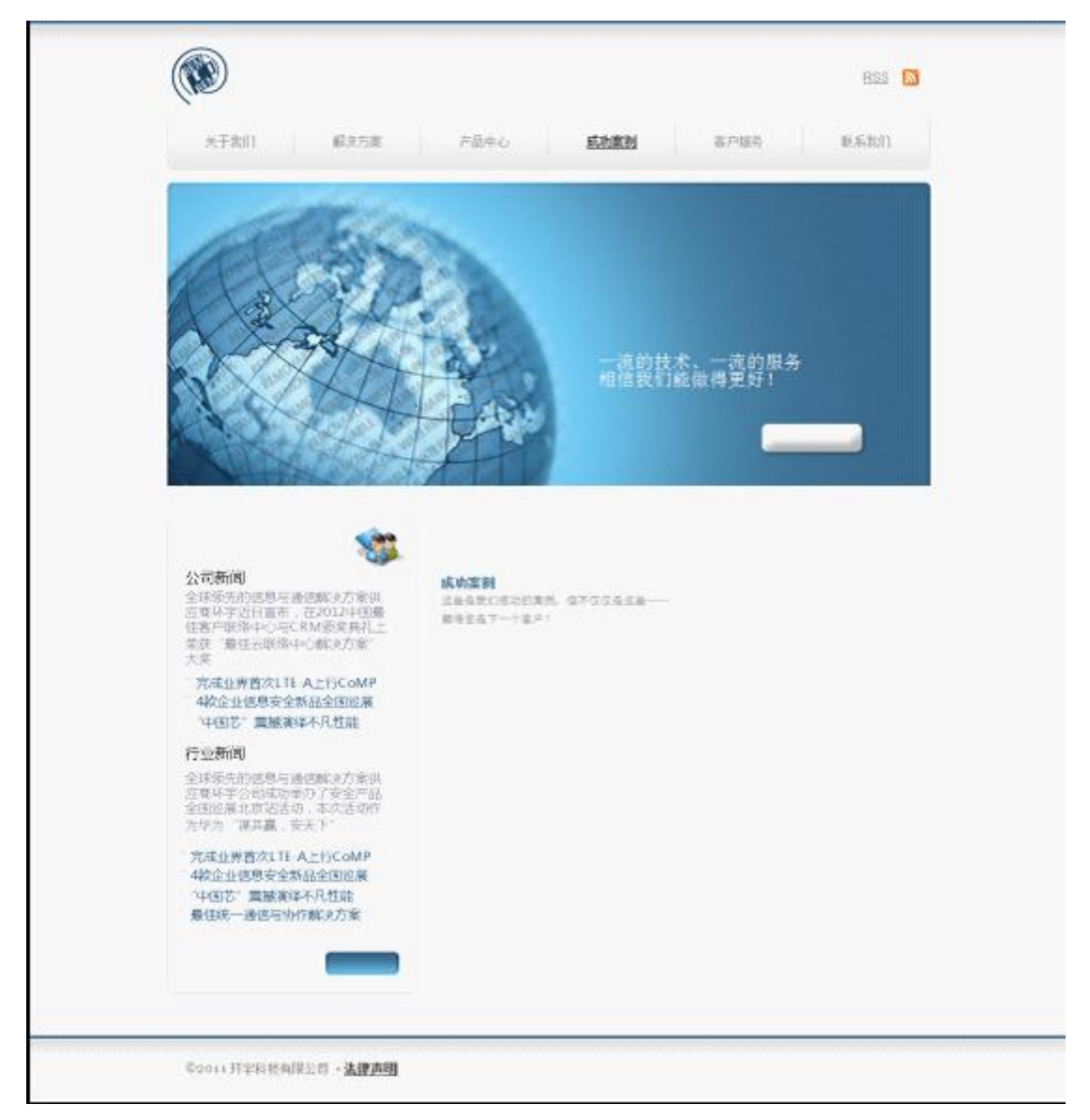

图 3.2.2 页面效果图

## 任务 3:实现成功案例列表显示功能的实现

完成"成功案例"列表显示功能。具体要求如下:

1)通过查询数据库,在前面完成的网页中实现成功案例列表显示的功能,效 果如前述图 3.2.1 所示。

2)"成功案例"列表不得使用表格,而应通过无序列表实现(即<ul></ul>)。

### (2) 作品提交要求见本模块附录 1

### (3)实施条件要求见本模块附录 2

### (4) 评价标准见本模块附录 3

试题编号:3-3 环宇科技公司网站-产品信息查看功能设计与实现

#### (1)任务描述

随着互联网技术的日益成熟,企业网站有"树立公司形象,扩大业务宣传; 收集客户反馈,加强客户服务;建立信息数据库,实施电子商务"等作用。环宇 科技公司是一家专业从事数控相关配套产品、大屏幕显示技术与开发、产品生产 制造、工程安装及维护的高新技术企业。凭借先进的技术与研发力量,完善的客 户服务网络,"诚信、创新、敬业"的企业精神,为用户提供优秀的解决方案和 技术产品, 服务社会。

环宇科技公司网站中产品信息查看功能设计与实现,需要完成的操作有:

1)根据给定的网页素材,设计如效果图 3.3.1 所示的"环宇科技公司企业网 站"WEB 应用系统的页面。

2)产品列表局部细节如图 3.3.2 所示。

3)单击产品列表中的某一产品超级链接显示该产品的详细信息,如图 3.3.3 所示。

4)为方便用户在局域网内访问该网页,需要发布该网站。

5)定期备份网站数据库,以便在网站出现问题时,减少丢失数据。

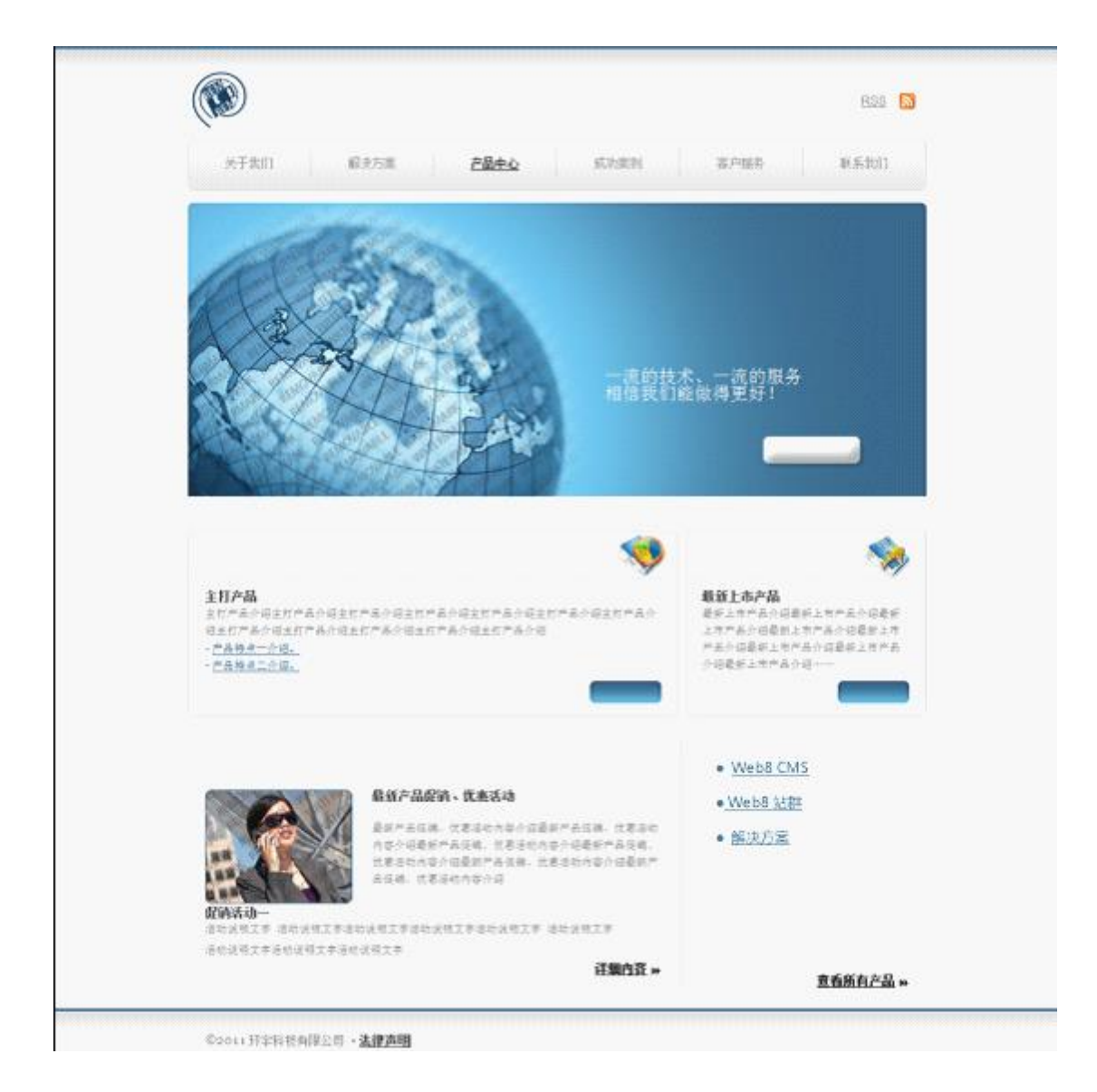

图 3.3.1 产品中心界面原型

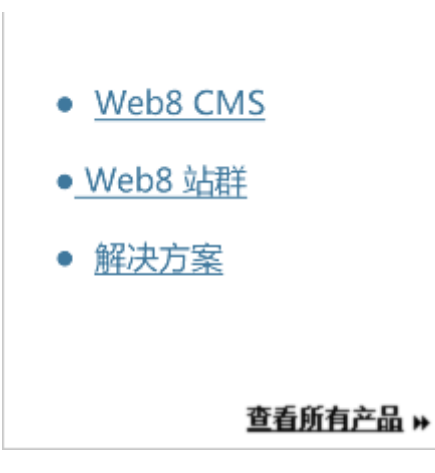

图 3.3.2 产品列表效果图

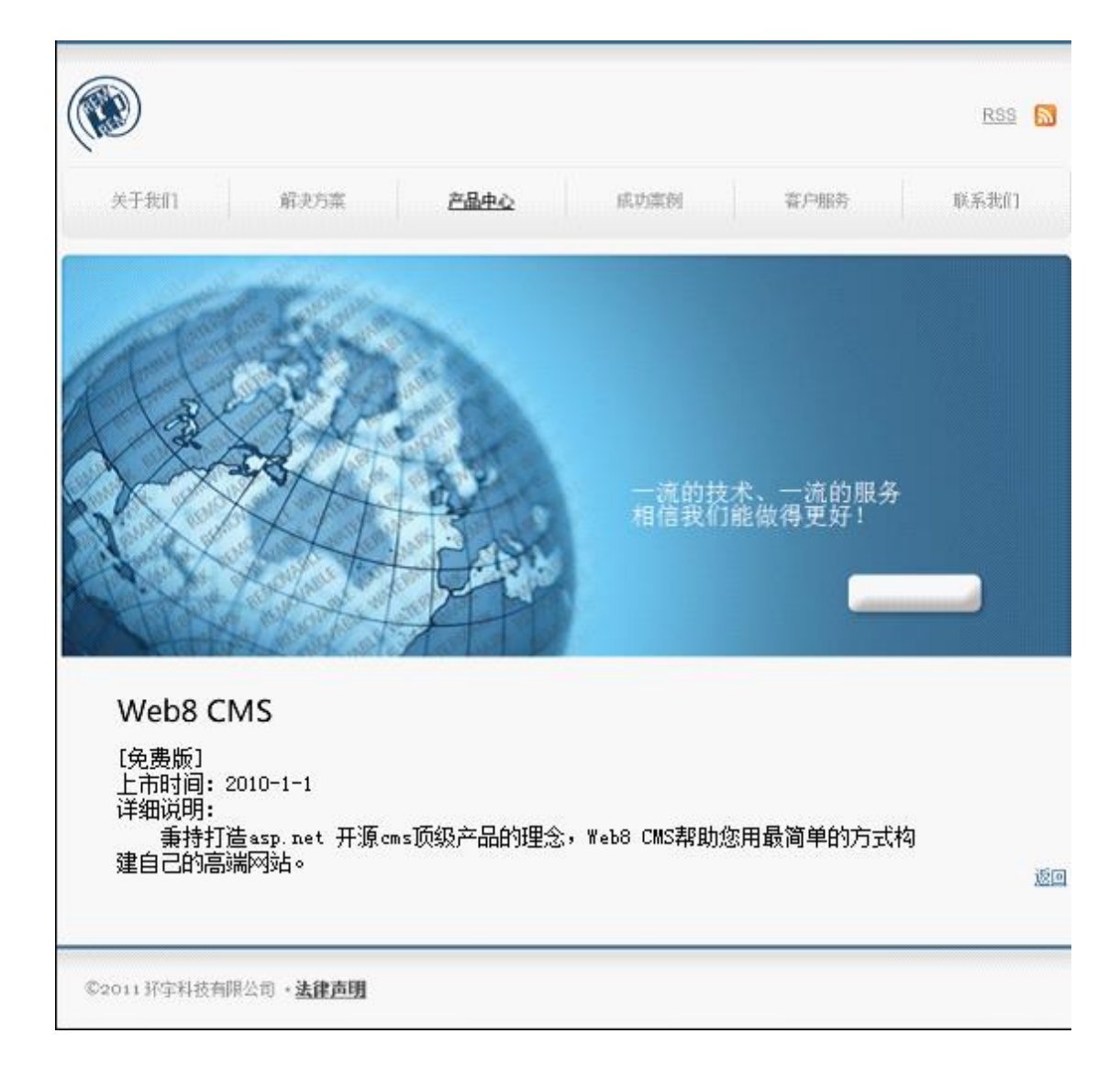

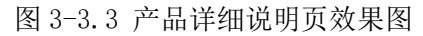

# 任务 1:附加数据库 HYDB

1)数据库文件存储在素材文件夹下的数据库文件夹中。

2)数据库名称为 HYDB。

# 任务 2: 完成架构与页面设计

1)采用分层架构,创建项目。

2)利用提供的素材,分别实现如图 3.3.4 和图 3.3.5 所示页面。

3)栏目菜单应为超级链接(URL 可设置为"#")。

4)页面样式采用 CSS 定制。

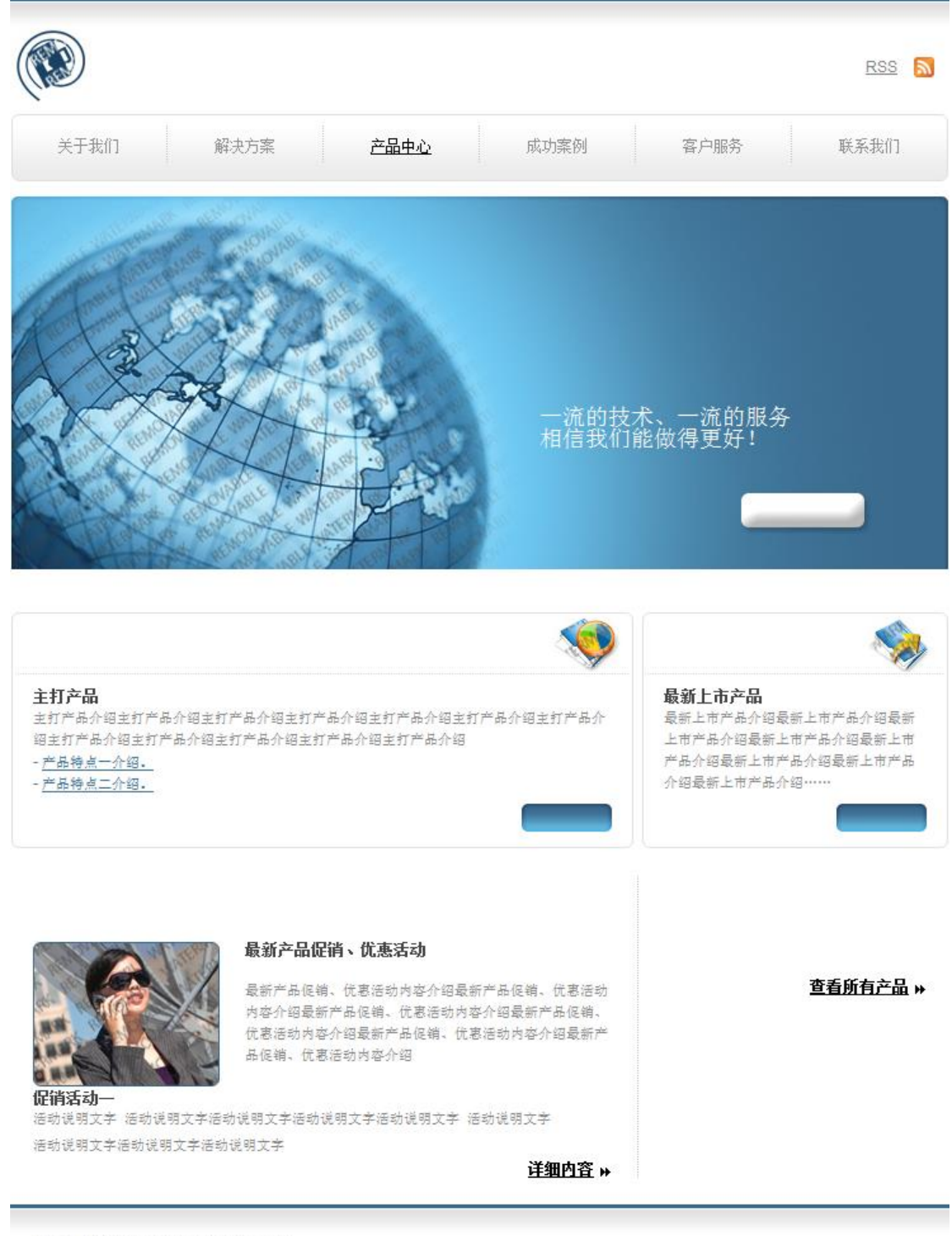

©2011 环字科技有限公司 · 法律声明

图 3.3.4 页面一效果图

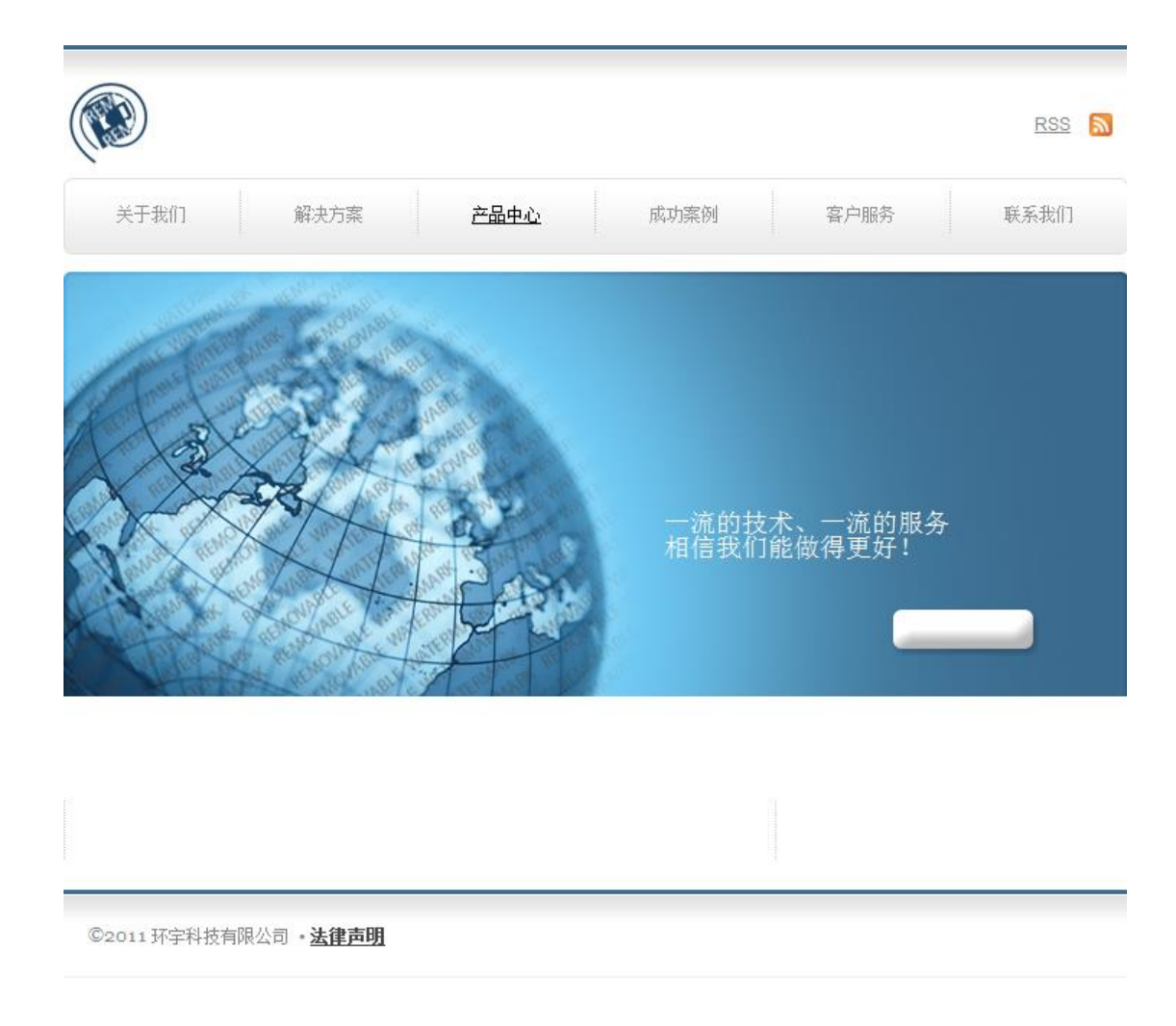

### 图 3.3.5 页面二效果图

# 任务 3:实现产品列表显示功能的实现

完成产品列表显示功能,具体要求如下:

1)通过查询数据库,在上面完成的如图 3.3.4 所示网页中实现产品列表显示 的功能,效果如前述图 3.3.1 所示。局部细节如图 3.3.2 所示(注:"产品名称" 应为超级链接)。

2)单击产品列表中的某一产品超级链接显示该产品的详细信息。如:单击"产 品 A 名称",在前面完成的如图 3.3.5 所示的网页中显示出产品 A 的名称、分类、 产品信息和产品的上市时间。且提供"返回"链接,可返回前一页。效果如图 3.3.3 所示。

(2) 作品提交要求见本模块附录 1

- (3)实施条件要求见本模块附录 2
- (4) 评价标准见本模块附录 3

试题编号:3-4,网上客房预订网站-预订信息查看功能设计与实现

### (1)任务描述

随着因特网技术的飞速发展,电子商务越来越趋于成熟并渗透到商业团体的 各个领域。网上客房预订在技术上已经相当成熟,而且实用性非常强,市场潜力 巨大。网上客房预订是网上交易一个特殊的方式之一,已经是全球经济发展不可 逆转的趋势。随着网上客房预订的日益普及,政策法规的不断完善,技术水平的 不断提高,网上客房预订必将成为商业交易的主要手段之一。

网上客房预订网站中预订信息查看功能设计与实现,需要完成的操作有:

1)根据给定的网页素材,设计如效果图 3.4.1 所示的 "MAYORAZGO 网上客户 预订"WEB 应用系统的页面。

2)用户成功登录后即可查看到自己的预订订单信息列表。

3)为方便用户在局域网内访问该网页,需要发布该网站。

4)需为数据库添加特定账户。

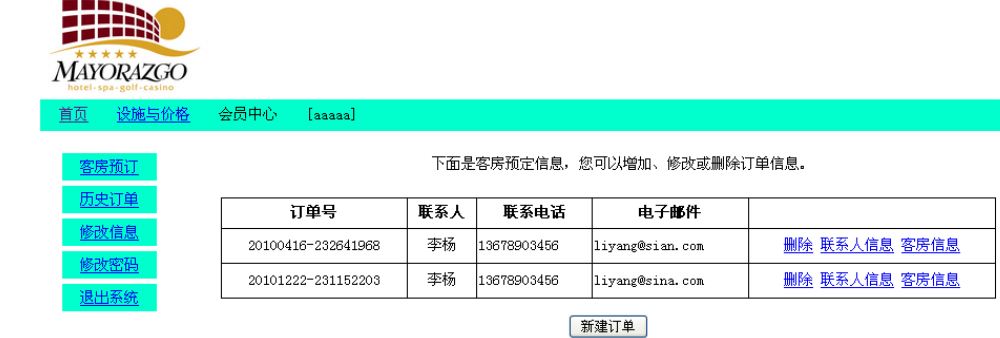

版权所有Allan<br>联系方式: javamedia@live.cn

图 3.4.1 客房预定信息列表页面原型

## 任务 1:附加数据库 hotelDB

1)数据库文件存储在素材文件夹下的数据库文件夹中。

2)数据库名称为 hotelDB。

#### 任务 2: 完成架构与页面设计

1)采用分层架构,创建项目。

2)利用提供的素材,实现如图 3.4.2 所示页面。

3)栏目菜单应为超级链接(URL 可设置为"#")。

4)页面样式采用 CSS 定制。

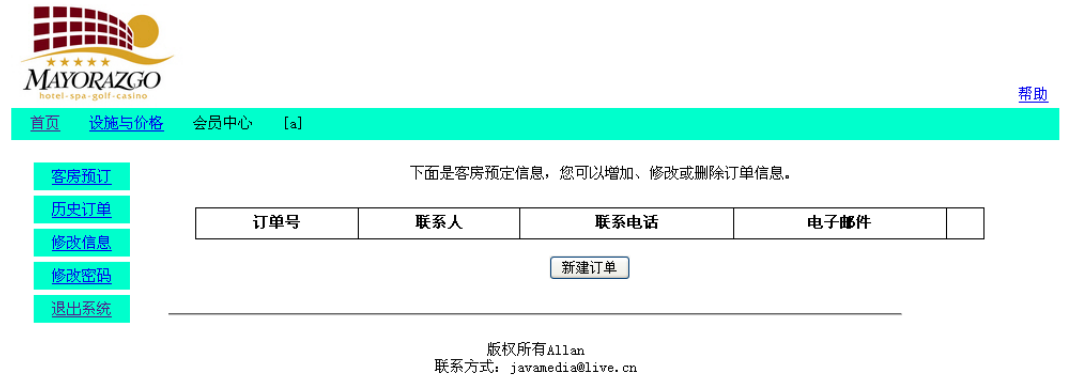

图 3.4.2 页面效果图

# 任务 3:实现预订信息查看功能的实现

完成用户预订信息查看功能。具体要求如下:

1)在素材中给出的登录页面(如图 3.4.3 所示)程序的基础上,完成用户登录 功能。

2)用户登录应能防范 SQL 注入攻击。

3)在前面完成的网页中实现查询数据库,将登录用户的客房预定信息列表显 示出来。完成效果如图 3.4.1 所示。

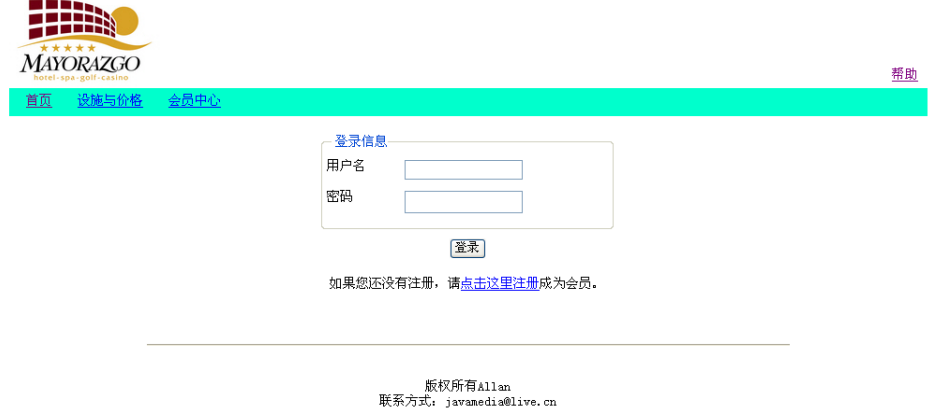

图 3.4.3 登录页面素材

- (2) 作品提交要求见本模块附录 1
- (3)实施条件要求见本模块附录 2
- (4)评价标准见本模块附录 3

试题编号:3-5 训战合一教育管理平台-密码修改功能设计与实现

### (1)任务描述

近年来,随着 Internet 的迅速崛起,信息教学在日常教学过程中体现出越 来越重要的作用。"训战合一教育管理平台"是实现软件实训管理流程的信息化, 其途径是通过为软件实训提供一个控制管理平台,对学员实训过程中的信息进行 记录与检阅,及时了解每名学员在实训各阶段的软件水平,最终对每名学员的总 体实训水平给出客观真实的评价。

训战合一教育管理平台中密码修改功能设计与实现,需要完成的操作有:

1)根据给定的素材,设计如效果图 3.5.1 所示的"训战合一教育管理平台" 的密码修改页面。

2)用户进入"训战合一教育管理平台"的密码修改页面进行密码的修改。

3)为方便用户在局域网内访问该网页,需要发布该网站。

4)定期备份网站数据库,以便在网站出现问题时,减少丢失数据。

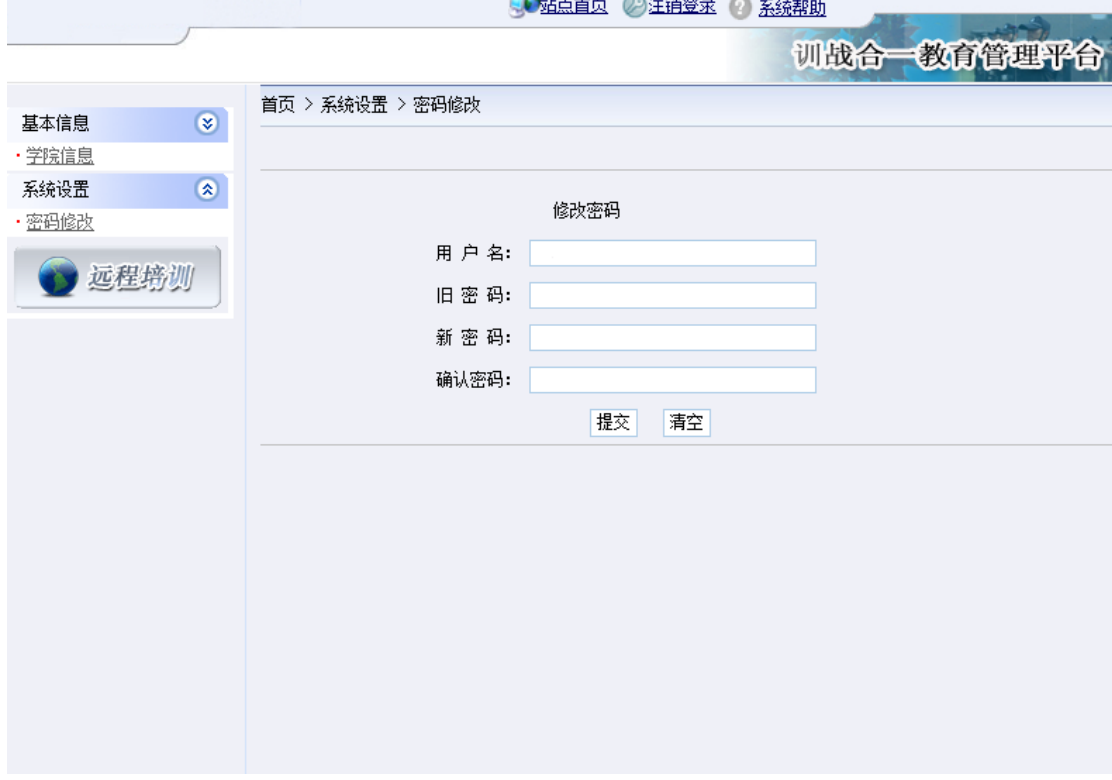

图 3.5.1 "训战合一教育管理平台"密码修改页面原型

## 任务 1:附加数据库 TrainSystemDB

1)数据库文件存储在素材文件夹下的数据库文件夹中。

2)数据库名称为 TrainSystemDB。

### 任务 2: 完成架构与页面设计

1)采用分层架构,在解决方案"TrainSystem"中创建项目。

2)利用提供的部分静态网页和图片素材,实现如图 3.5.1 所示页面。

3)栏目菜单应为超级链接(URL 可设置为"#")。

4)页面样式采用 CSS 定制。

#### 任务 3:修改密码功能的实现

完成密码修改功能,具体要求如下:

1)用户进入"训战合一教育管理平台"的密码修改页面,列出包含用户名、 旧密码、新密码和确认密码的表单,显示效果如图 3.5.1 所示。

2)在如图 3.5.1 所示的网页中实现修改指定用户的密码。(注:应提供可操 作的交互性)

(2)作品提交要求见本模块附录 1

#### (3)实施条件要求见本模块附录 2

(4) 评价标准见本模块附录 3

#### 试题编号:3-6 训战合一教育管理平台-建筑物查询功能设计与实现

#### (1)任务描述

近年来,随着 Internet 的迅速崛起,信息教学在日常教学过程中体现出越 来越重要的作用。"训战合一教育管理平台"是实现软件实训管理流程的信息化, 其途径是通过为软件实训提供一个控制管理平台,员实训过程中的信息进行记录 与检阅,及时了解每名学员在实训各阶段的软件水平,最终对每名学员的总体实 训水平给出客观真实的评价。

训战合一教育管理平台中建筑物查询功能设计与实现,需要完成的操作有:

1)根据给定的素材,设计如效果图 3.6.1 所示的"训战合一教育管理平台" 的建筑物查询页面。

2)用户进入"训战合一教育管理平台"的建筑物查询页面输出录入的建筑物 信息。

3)用户可以根据建筑物性质查询符合该性质的所有建筑物信息。

3)为方便用户在局域网内访问该网页,需要发布该网站。

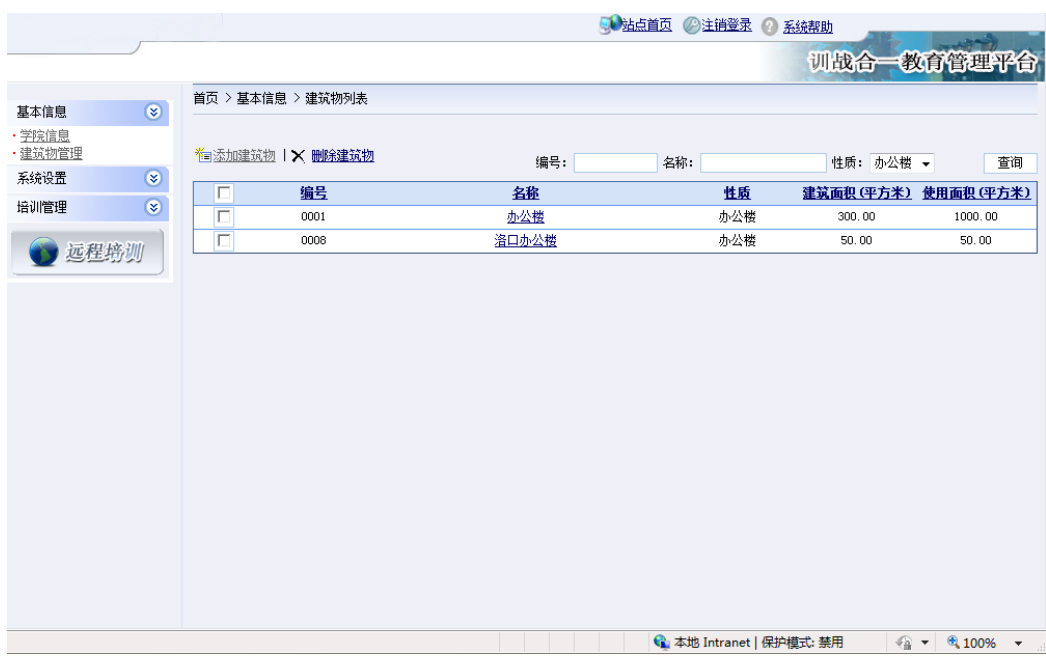

4)通过配置防火墙,提高系统运行的安全性。

图 3.6.1 列出性质为"办公楼"的建筑物信息界面原型

任务 1:附加数据库 TrainSystem DB

1)数据库文件存储在素材文件夹下的数据库文件夹中。

2)数据库名称为 TrainSystemDB。

任务 2:完成架构与页面设计

1)采用分层架构,在解决方案"TrainSystem"中创建项目。

2)利用提供的部分静态网页和图片素材,实现如图 3.6.1 所示页面。

3)栏目菜单应为超级链接(URL 可设置为"#")。

4)页面样式采用 CSS 定制。

任务 3:建筑物查询功能的实现

完成建筑物查询功能,具体要求如下:

1)用户进入"训战合一教育管理平台"的建筑物查询页面,列出录入的建筑 物信息,显示效果如图 3.6.2 所示。

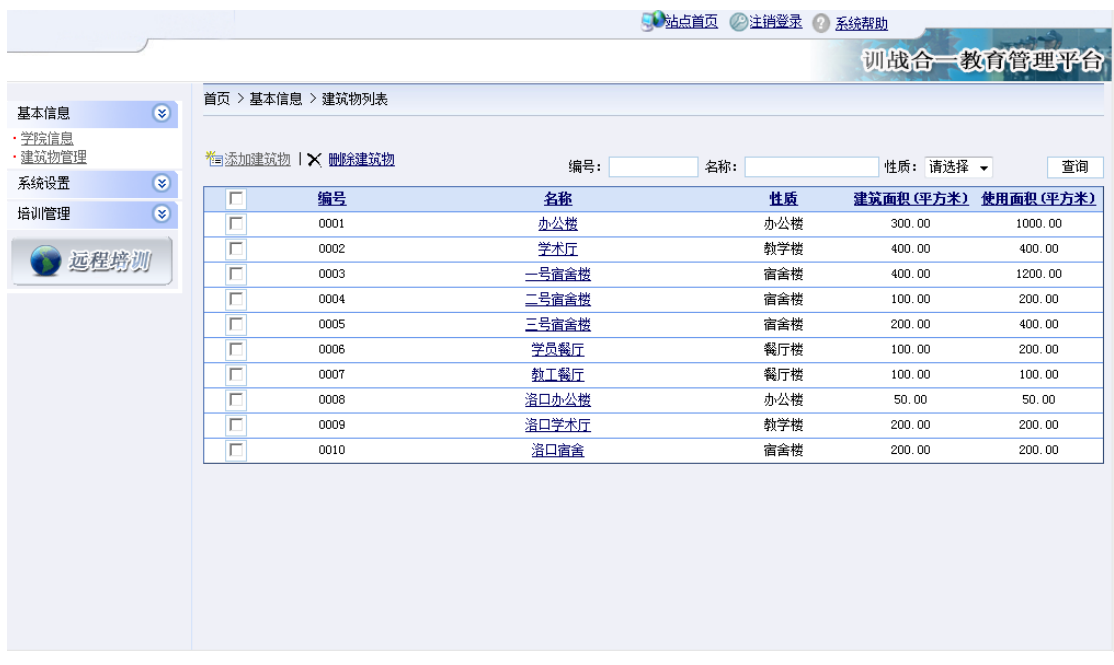

图 3.6.2 "训战合一教育管理平台"建筑物查询页面

2)在页面"性质"处,列出所有的建筑物性质。

3)用户选择某一性质,点击"查询"按钮,列出该性质下的所有建筑物信息, 显示效果如 3-6.1 所示。(注:应提供可操作的交互性, 图 3-6.1 所示页面上的 其他功能不需要实现)。

(2) 作品提交要求见本模块附录 1

(3)实施条件要求见本模块附录 2

(4) 评价标准见本模块附录 3

试题编号:3-7,乐淘网上商城-登录功能设计与实现

#### (1)任务描述

近年来,随着 Internet 的迅速崛起,互联网已成为收集提供信息的最佳渠 道并逐步进入传统的流通流域,互联网的跨地域性和可交互性使其在与传统媒体 行业和传统贸易行业的竞争中具不可抗拒的优势,因而发展十分迅速。在电子商 务兴起的大环境下,建立利用互联网开拓销售渠道,帮助企业及时调整商品结构, 协助经销商打开货源的信息门户成为解决信息流通不畅的有效方案。毫无疑问,

电子商务有利于企业转换经营机制,建立现代企业制度,提高企业的销售水平和 竞争力。"乐淘网上商城"网站,实现了在网上直接浏览商品、购买商品、创建 订单、查看各类新品、特价商品、热销商品等,留言、客户管理、商品管理、商 品资料搜索、订单管理、商品分类管理、公告/反馈管理等一系列的网上购物服 务。

乐淘网上商城中用户登录功能设计与实现,需要完成的操作有:

1)根据给定的网页素材,设计如效果图 3.7.1 所示的网上商场用户登录页面。

2)用户进入"乐淘网上商城",需验证用户合法性,用户信息通过数据库进 行存储。

3)用户通过用户名和登录密码登录,根据时间段,在登录页面中显示对应的 问候信息。

4)为方便用户在局域网内访问该网页,需要发布该网站。

5)为提高数据库的安全性,需关闭掉 SQL Server 的知名端口 1433。

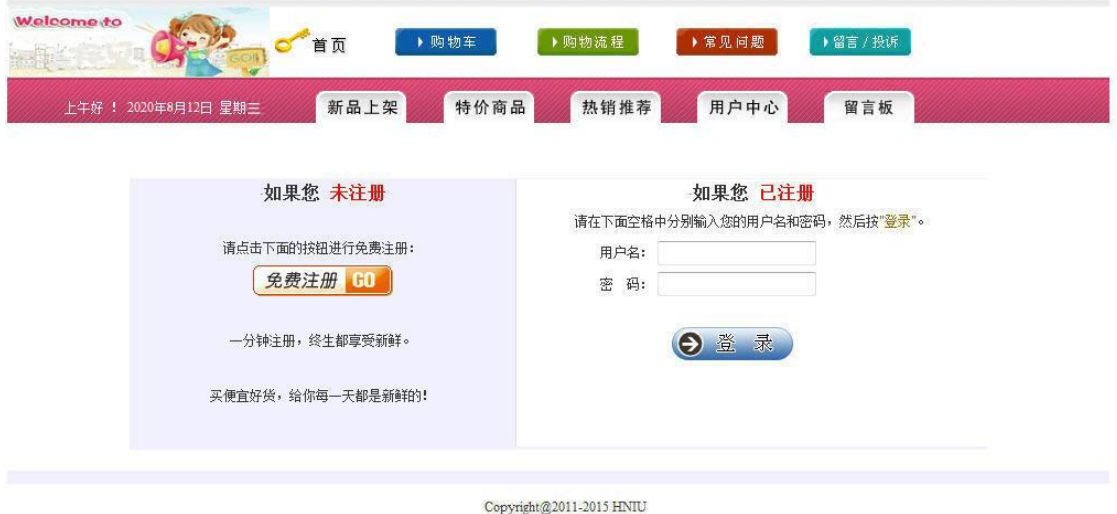

技术支持: 湖南省计算机应用技术技能抽查中心

图 3.7.1 登录页面原型

# 任务 1:附加数据库 EshopDB

1)数据库文件存储在素材文件夹下的数据库文件夹中。

2)数据库名称为 EshopDB。

### 任务 2: 完成架构与页面设计

1)采用分层架构,创建项目。
2)利用提供的素材,实现如图 3.7.1 所示页面。

3)栏目菜单和导航应为超级链接(URL 可设置为"#")。

4)页面样式采用CSS定制。(图3.7.1中显示灰色部分的颜色值均为#F0F0FF)

## 任务 3:用户登录功能的实现

1)红色导航区域左侧,使用客户端脚本按图 1 所示显示问候和日期信息。问 候语设置根据时间确定,要求如下表 3-7-1:

| 时间段             | 问候语  |  |  |
|-----------------|------|--|--|
| $6: 00-12: 00$  | 上午好! |  |  |
| $12: 00-18: 00$ | 下午好! |  |  |
| $18:00 - 24:00$ | 晚上好! |  |  |
| $0:00-6:00$     |      |  |  |

表 3-7-1 问候语表

注意:图 3.7.1 中显示的问候信息显示样列:上午好!2020 年 8 月 12 日星 期三

2)在图 3.7.1 所示页面的对应表单中输入用户名和密码,单击"登录"按钮。 当输入的用户名和密码与数据库中表 EUsers 中记录匹配时,弹出如图 3.7.2"登 录成功!"消息框,否则弹出如图 3.7.3 "用户名或密码错误"消息框。在实现

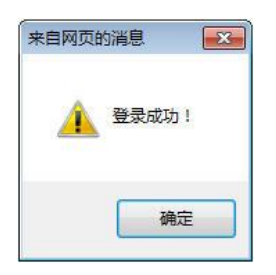

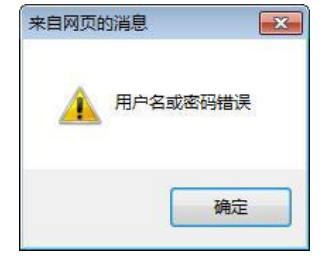

用户登录功能时,注意程序的安全性,防止 SQL 注入。

图 3.7.2"登录成功" 消息框 图 3.7.3"用户名或密码错误"消息框 (2) 作品提交要求见本模块附录 1

(3)实施条件要求见本模块附录 2

(4) 评价标准见本模块附录 3

试题编号:3-8 乐淘网上商城-留言信息发布功能设计与实现

#### (1)任务描述

近年来,随着 Internet 的迅速崛起,互联网已成为收集提供信息的最佳渠 道并逐步进入传统的流通流域,互联网的跨地域性和可交互性使其在与传统媒体 行业和传统贸易行业的竞争中具不可抗拒的优势,因而发展十分迅速。在电子商 务兴起的大环境下,建立利用互联网开拓销售渠道,帮助企业及时调整商品结构, 协助经销商打开货源的信息门户成为解决信息流通不畅的有效方案。毫无疑问, 电子商务有利于企业转换经营机制,建立现代企业制度,提高企业的销售水平和 竞争力。"乐淘网上商城"网站,实现了在网上直接浏览商品、购买商品、创建 订单、查看各类新品、特价商品、热销商品等,留言、客户管理、商品管理、商 品资料搜索、订单管理、商品分类管理、公告/反馈管理等一系列的网上购物服 务。

乐淘网上商城中留言信息发布功能设计与实现,需要完成的操作有:

1)根据给定的网页素材,设计如效果图 3.8.1 所示的"乐淘网上商场"留言 信息发布页面原型。

2)为方便留言信息的管理,留言信息需存储到数据库。

3)实现如图 3.8.1 所示的留言功能及留言列表显示功能。

4)为方便用户在局域网内访问该网页,需要发布该网站。

5)定期备份网站数据库,以便在网站出现问题时,减少丢失数据。

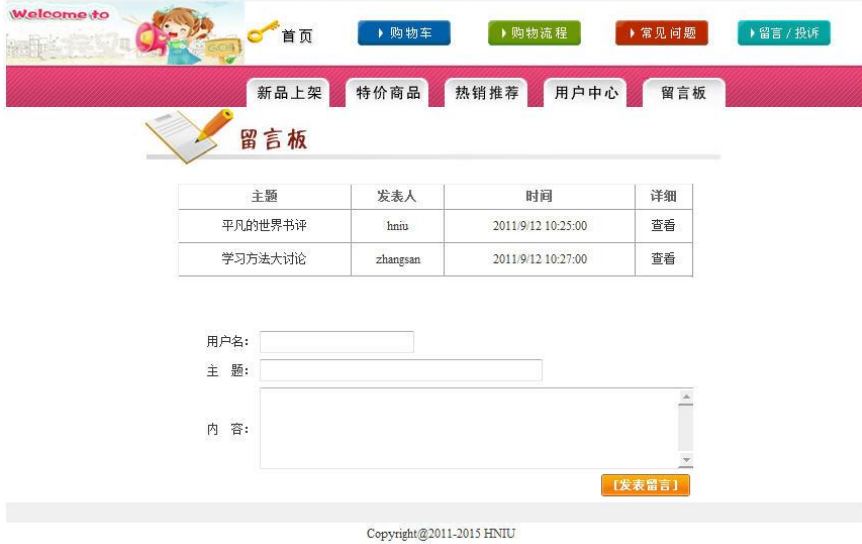

技术支持:湖南省计算机应用技术技能抽查中心

图 3.8.1 留言信息发布页面原型

任务 1:附加数据库 EshopDB

1)数据库文件存储在素材文件夹下的数据库文件夹中。

2)数据库名称为 EshopDB。

### 任务 2: 完成架构与页面设计

1)采用分层架构,创建项目。

2)利用提供的素材,实现如图 3.8.2 所示页面。

3)栏目菜单和导航应为超级链接(URL 可设置为"#")。

4)页面样式采用 CSS 定制。(图 3.8.2 中所用灰色值为#F0F0F0)

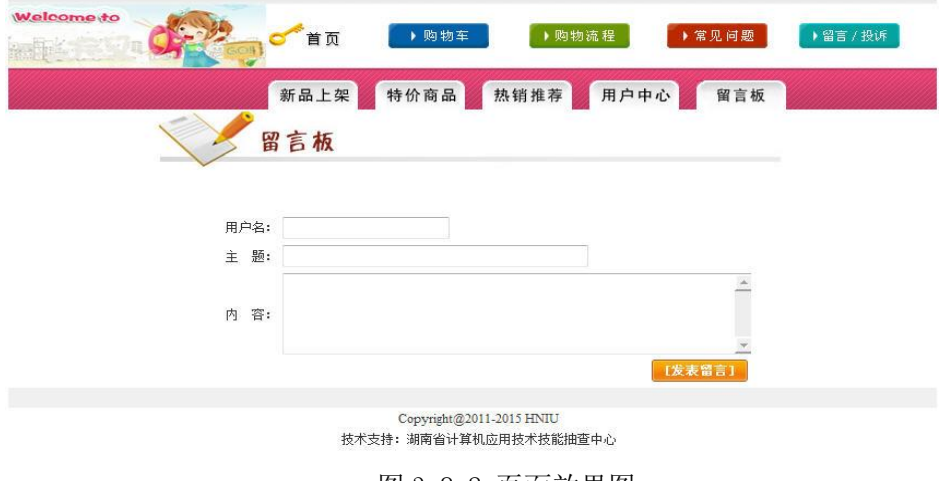

图 3-8.2 页面效果图

## 任务 3:留言信息发布功能的实现

1)如图 3.8.2 所示,提交表单时,验证三个输入控件不为空。若为空,则进 行相应提示。

2)验证通过,则在页面中输入用户名、主题和内容,单击"发表留言"按钮, 实现向数据表 EBorad 中添加记录, 并以表格显示留言主题列表, 如图 3.8.1 所 示效果。

3)在当前项目中添加名为"details.html"的空白页面。

4) 在图 3.8.1 所示留言主题列表中, 为列表中的文字"查看"添加超链接, 将选中行的"EBoardID"值,传递到"details.html"页。

#### (2) 作品提交要求见本模块附录 1

(3)实施条件要求见本模块附录 2

#### (4)评价标准见本模块附录 3

试题编号:3-9 快讯新闻发布系统-新闻列表显示功能设计与实现

#### (1)任务描述

随着互联网的进一步发展,网络媒体在人们心中的地位进一步提高,"快讯 新闻发布系统"作为网络媒体的核心系统,其重要性是越来越突出:一方面,它 提供一个新闻管理和发布的功能;另一方面,现在的新闻发布要求实现与普通的 用户交互,用户可以很方便地参加一些调查和相关新闻的评论,这一点也是其他 一些媒体还不及网络方便(电视,电台等),同时,Internet 发展到当今,可以 说, 只要你上 Internet, 你就会接触到"快讯新闻发布系统", "快讯新闻发布 系统"的用户是相当惊人的,其重要性是不容置疑的,当然这也对"快讯新闻发 布系统"的开发提出了更高的要求。

快讯新闻发布系统中新闻列表显示功能设计与实现,需要完成的操作有:

1)根据给定的网页素材,设计如效果图 3.9.1 所示的"快讯新闻发布系统" 新闻管理页面原型。

2)为方便新闻信息的管理,新闻信息需存储到数据库。

3)实现如图 3.9.1 所示的新闻管理功能。

• New Company

4)为方便用户在局域网内访问该网页,需要发布该网站。

5)定期备份网站数据库,以便在网站出现问题时,减少丢失数据。

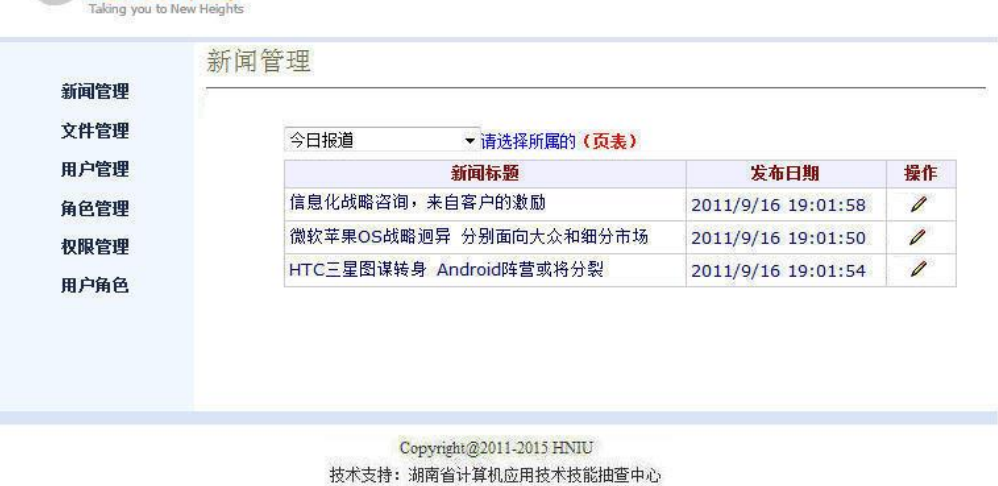

图 3.9.1 新闻管理页面原型

#### 任务 1:附加数据库 NewsDB

1)数据库文件存储在素材文件夹下的数据库文件夹中。

2)数据库名称为 NewsDB。

#### 任务 2:完成架构与页面设计

1)采用分层架构,创建项目。

2)利用提供的素材,实现如图 3.9.1 所示页面。

3)左边的菜单栏均设置为超级链接(URL 可设置为"#")。

4)新闻类别为一个下拉列表框,选项为:今日报道,热点聚焦,每周快讯。 5)页面样式采用 CSS 定制。(图 3.9.1 中使用的颜色值有#D8E4F8,# F0F8FF)

#### 任务 3:新闻列表显示功能的实现

1)根据新闻类别的下拉选项,以网格显示对应类别新闻的标题、发布日期、 操作列表,显示样式见图 3.9.1,其中网格表头背景色的颜色值为#F0F0FF。

 $(2)$ 在操作列表中添加功能按钮编辑 $($  $\angle)$ 。

当点击编辑"∠"按钮时, 目标链接 URL 为: New?Id=××, 其中××为数 据表 News 中对应记录的 NewsId 字段值

#### (2)作品提交要求见本模块附录 1

- (3)实施条件要求见本模块附录 2
- (4) 评价标准见本模块附录 3

#### 试题编号:3-10 快讯新闻发布系统-新闻搜索功能设计与实现

#### (1)任务描述

随着互联网的进一步发展,网络媒体在人们心中的地位进一步提高,"快讯 新闻发布系统"作为网络媒体的核心系统,其重要性是越来越突出:一方面,它 提供一个新闻管理和发布的功能。另一方面,现在的新闻发布要求实现与普通的 用户交互,用户可以很方便地参加一些调查和相关新闻的评论,这一点也是其他 一些媒体还不及网络方便(电视,电台等),同时,Internet 发展到当今,可以 说, 只要你上 Internet, 你就会接触到"快讯新闻发布系统", "快讯新闻发布 系统"的用户是相当惊人的,其重要性是不容置疑的,当然这也对"快讯新闻发 布系统"的开发提出了更高的要求。

快讯新闻发布系统中新闻搜索功能设计与实现,需要完成的操作有:

1)根据给定的网页素材,设计如效果图 3.10.1 所示的"快讯新闻发布系统" 新闻搜索页面原型。

2)为方便新闻信息的管理,新闻信息需存储到数据库。

3)实现如图 3.10.1 所示的新闻搜索功能。

4)为方便用户在局域网内访问该网页,需要发布该网站。

5)需设置防火墙, 加强 WEB 服务器的安全性。

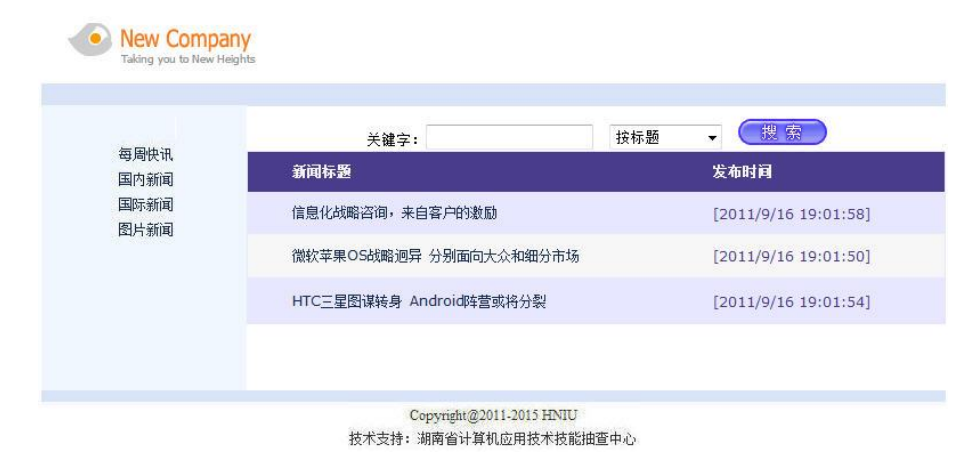

图 3.10.1 新闻搜索页面原型

任务 1:附加数据库 NewsDB

1)数据库文件存储在素材文件夹下的数据库文件夹中。

2)数据库名称为 NewsDB。

任务 2:完成架构与页面设计

1)采用分层架构,创建项目。

2)利用提供的素材,实现如图 3.10.1 所示页面。

3)左侧菜单栏均设置为超级链接(URL 可设置为"#")。

4)图 3.10.1 中所示下拉列表框,选项为: 按标题、按时间。

5)页面样式采用 CSS 定制。(图 3.10.1 中使用的颜色值有#D8E4F8,# F0F8FF)

任务 3:新闻搜索功能的实现

1)页面加载时,以列表显示新闻的标题和发布时间,显示样式见图 3.10.1, 其中网格表头背景色的颜色值为#4A3C8C,其余背景颜色不作要求。

2)图 3.10.1 中,单击搜索按钮,根据下拉列表的值确定查询的条件。

当选择"按标题",在关键字文本框中输入的文本将在表 Newstype 中的 NewTitle 列中实现模糊筛选新闻。

当选择"按日期",在关键字文本框中输入的文本将在表 Newstype 中的 NewDateTime 列中按日期筛选(只匹配日期),如"2020-08-05"。

- (2) 作品提交要求见本模块附录 1
- (3)实施条件要求见本模块附录 2
- (4)评价标准见本模块附录 3

#### 试题编号:3-11 快讯新闻发布系统-新闻管理功能设计与实现

#### (1)任务描述

随着互联网的进一步发展,网络媒体在人们心中的地位进一步提高,"快讯 新闻发布系统"作为网络媒体的核心系统,其重要性是越来越突出:一方面,它 提供一个新闻管理和发布的功能;另一方面,现在的新闻发布要求实现与普通的 用户交互,用户可以很方便地参加一些调查和相关新闻的评论,这一点也是其他 一些媒体还不及网络方便(电视,电台等),同时,Internet 发展到当今,可以 说, 只要你上 Internet, 你就会接触到"快讯新闻发布系统", "快讯新闻发布 系统"的用户是相当惊人的,其重要性是不容置疑的,当然这也对"快讯新闻发 布系统"的开发提出了更高的要求。

快讯新闻发布系统中新闻管理功能设计与实现,需要完成的操作有:

1)根据给定的网页素材,设计如效果图 3.11.1 所示的"快讯新闻发布系统" 新闻管理页面原型。

2)为方便新闻信息的管理,新闻信息需存储到数据库。

3)实现如图 3.11.1 所示的新闻管理功能。

4)为方便用户在局域网内访问该网页,需要发布该网站。

5)需为数据库添加特定账户。

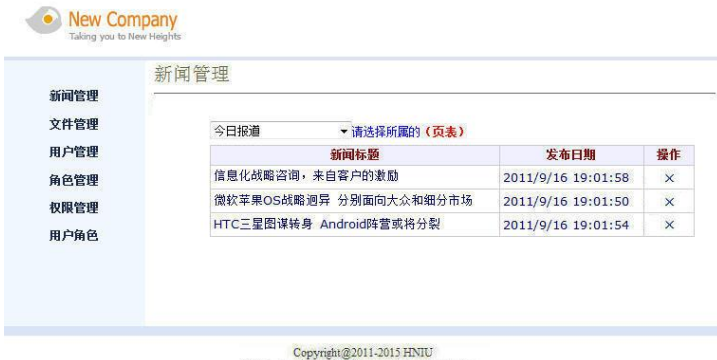

技术支持: 湖南省计算机应用技术技能抽查中心

图 3.11.1 新闻管理页面原型

#### 任务 1:附加数据库 NewsDB

1)数据库文件存储在素材文件夹下的数据库文件夹中。

2)数据库名称为 NewsDB。

#### 任务 2:完成架构与页面设计

1)采用分层架构,创建项目。

2)利用提供的素材,实现如图 3.11.1 所示页面。

3)左边的菜单栏均设置为超级链接(URL 可设置为"#")。

4) 新闻类别为一个下拉列表框, 选项为: 今日报道, 时事观察, 娱乐先锋。

5)页面样式采用 CSS 定制。(图 3.11.1 中使用的颜色值有#D8E4F8,# F0F8FF)。

#### 任务 3:新闻管理功能的实现

1)根据新闻类别的下拉选项,以网格显示对应类别新闻的标题、发布日期、 操作列表,显示样式见图 3.11.1,其中网格表头背景色的颜色值为#F0F0FF。

2) 在操作列表中添加功能按钮删除(x), 当点击 " x " 按钮时, 提示"是 否确定删除记录!"的对话框,单击"确定"按钮删除当前记录,单击"取消" 按钮不做任何处理。

#### (2) 作品提交要求见本模块附录 1

#### (3)实施条件要求见本模块附录 2

(4) 评价标准见本模块附录 3

试题编号:3-12 迅捷英翔公司企业网站-用户注册功能设计与实现

#### (1)任务描述

随着互联网技术的日益成熟,企业网站有"树立公司形象,扩大业务宣传; 收集客户反馈,加强客户服务;建立信息数据库,实施电子商务"等作用。迅捷 英翔网络公司是一家由美国著名的风险投资基金投资,以互联网与无线增值业务 为主业的高新技术企业,主要负责中国移动无线音乐门户网站(www.12530.com) 和四川移动门户网站(www.139sc.com)的运营。经过多年的发展,公司已经形成 了互联网、WAP、短彩信、IVR、彩铃、无线音乐等全方位的业务运营体系,并与 移动运营商、手机制造厂商、各大唱片公司建立了紧密的运营合作关系,在北京、 成都两地都设立了运营与技术研发中心。

迅捷英翔公司企业网站中用户注册功能设计与实现,需要完成的操作有:

1)根据给定的网页素材,设计如效果图 3.12.1 所示的"迅捷英翔公司企业 网站"用户注册页面。

2)为方便管理用户信息,用户注册信息通过数据库进行存储。

3)注册用户填写好注册信息后,信息合法则添加到数据库表中。

4)为方便用户在局域网内访问该网页,需要发布该网站。

5)需设置防火墙, 加强 WEB 服务器的安全性。

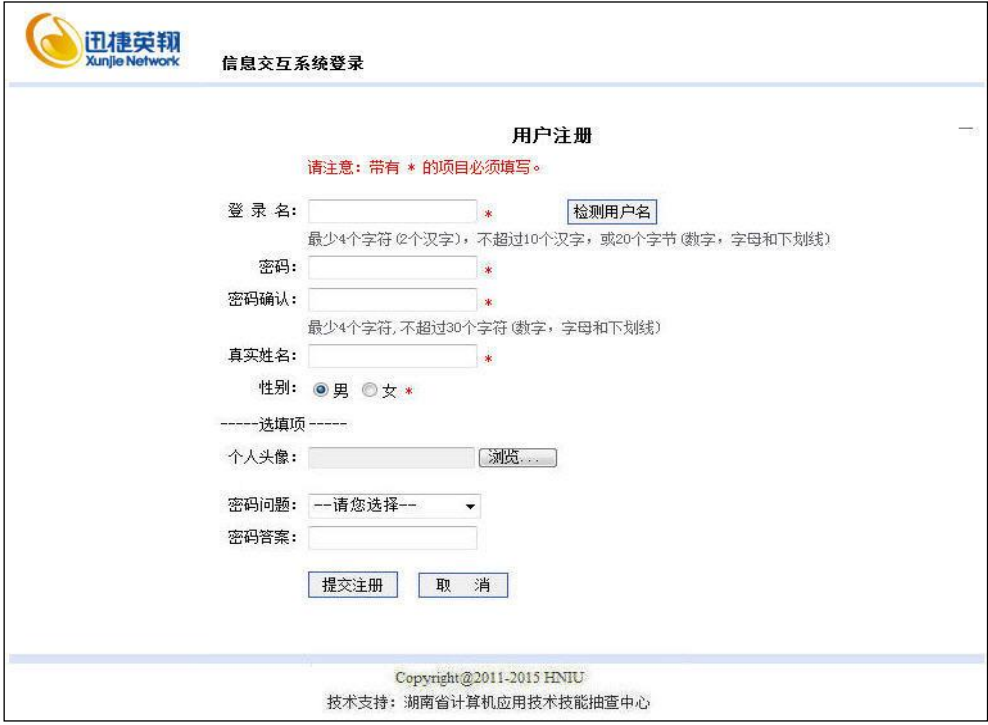

图 3.12.1 注册页面原型

## 任务 1:附加数据库 XunjieDB

1)数据库文件存储在素材文件夹下的数据库文件夹中。

2)数据库名称为 XunjieDB。

#### 任务 2: 完成架构与页面设计

1)采用分层架构,创建项目。

2)利用提供的素材,分别实现如图 3.12.1 所示页面。

3)图 3.12.1 中,密码问题为下拉列表, 选项为: -请您选择-、我的手机后 6 位是多少?、我最喜欢看的书是什么?。

4)页面样式采用 CSS 定制。(图 3.12.1 中使用的颜色值有#D8E4F8,# F0F8FF)

#### 任务 3:用户注册功能的实现

1)根据图 3.12.1 所示,完成用户注册功能。

单击"检测用户名",测试输入的用户名是否可用,给出相应提示

单击"提交注册",将数据添加到 Users 表中

单击"取消",清空页面所有表单。

2)对表单进行验证,要求"密码问题"必须"选择-请您选择-、我的手机后 6 位是多少?、我最喜欢看的书是什么?"中的一种,登录名,密码,确认密码, 真实姓名不能为空,密码和确认密码要有一致性验证。

3)以上功能实现要有良好的交互性。

- (2) 作品提交要求见本模块附录 1
- (3)实施条件要求见本模块附录 2
- (4) 评价标准见本模块附录 3

#### 试题编号:3-13 迅捷英翔公司企业网站-播客分类管理功能设计与实现

#### (1)任务描述

随着互联网技术的日益成熟,企业网站有"树立公司形象,扩大业务宣传; 收集客户反馈,加强客户服务:建立信息数据库,实施电子商务"等作用。迅捷 英翔网络公司是一家由美国著名的风险投资基金投资,以互联网与无线增值业务 为主业的高新技术企业,主要负责中国移动无线音乐门户网站(www.12530.com) 和四川移动门户网站(www.139sc.com)的运营。经过多年的发展, 公司已经形成 了互联网、WAP、短彩信、IVR、彩铃、无线音乐等全方位的业务运营体系,并与 移动运营商、手机制造厂商、各大唱片公司建立了紧密的运营合作关系,在北京、 成都两地都设立了运营与技术研发中心。

迅捷英翔公司企业网站中播客分类管理功能设计与实现,需要完成的操作有:

1)根据给定的网页素材,设计如效果图 3.13.1 所示的"迅捷英翔公司企业 网站"博客的分类管理页面原型。

2)为方便对博客分类信息的管理,博客分类信息通过数据库进行存储。

3)要求实现对博客分类信息的选择、编辑、删除功能。

4)为方便用户在局域网内访问该网页,需要发布该网站。

5)定期备份网站数据库,以便在网站出现问题时,减少丢失数据。

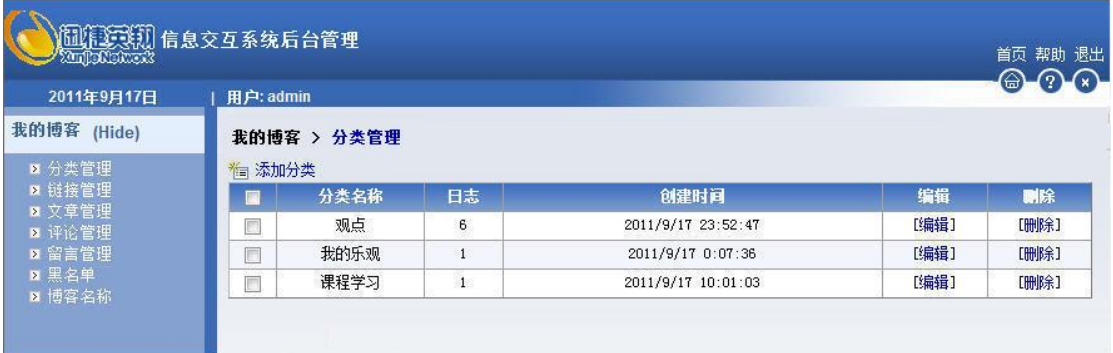

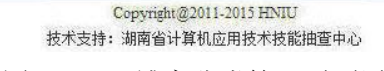

图 3.13.1 博客分类管理页面原型

### 任务 1:附加数据库 XunjieDB

1)数据库文件存储在素材文件夹下的数据库文件夹中。

2)数据库名称为 XunjieDB。

## 任务 2: 完成架构与页面设计

1)采用分层架构,创建项目。

2)利用提供的素材,实现如图 3-13.2 所示页面。

3) 左边的菜单栏均设置为超级链接(URL 可设置为"#")。

### 4)页面样式采用 CSS 定制。

| 2011年9月17日               | 用户: admin |             |              |                    |      | $\bigcirc$ $\bigcirc$ $\bigcirc$ | bg_stus.gif |
|--------------------------|-----------|-------------|--------------|--------------------|------|----------------------------------|-------------|
| 我的博客 (Hide)              |           | 我的博客 > 分类管理 |              |                    |      |                                  |             |
| #FOF8FF<br><b>x 分类管理</b> | * 添加分类    |             |              |                    |      |                                  | #ECEFF4     |
| ■ 链接管理<br>■ 文章管理         | 圖         | 分类名称        | 日志           | 创建时间               | 编辑   | 副除                               |             |
| ■ 评论管理                   | F         | 观点          | 6            | 2011/9/17 23:52:47 | [编辑] | [删除]                             |             |
| ■ 留言管理                   | C         | 我的乐观        | $\mathbf{1}$ | 2011/9/17 0:07:36  | [编辑] | [删除]                             |             |
| ■ 里名单<br>■ 博客名称          |           | 课程学习        | $\mathbf{1}$ | 2011/9/17 10:01:03 | [编辑] | <b>[删除]</b>                      |             |
| #85A8C9                  |           |             |              |                    |      |                                  |             |

图 3.13.2 博客分类管理页面原型

## 任务 3:播客分类管理功能的实现,对表 Type 进行数据操作

1)以列表显示分类信息,并添加选择和删除操作。

单击"选择"复选框实现选中记录行(全选/取消全选)

单击"删除",实现记录行的删除,删除前有交互提示

2)在站点 logo 图标的下方显示系统的当前日期。显示格式见图 3.13.2。

- (2) 作品提交要求见本模块附录 1
- (3)实施条件要求见本模块附录 2
- (4) 评价标准见本模块附录 3

#### 试题编号:3-14 个人博客系统-博文浏览功能设计与实现

#### (1)任务描述

XXX 大学是一所职业院校,在国内外享有良好声誉,学子满天下。现学院决 定建设个人博客系统,供学校师生使用。希望通过博客系统,来加强学校教师和 学生之间的了解和交流、教师与教师之间的教学经验的分享,学生与学生之间的 学习心得的分享,以及更好的展示该学校老师和学生的风采,并且希望通过博客 系统的日志积累,形成丰富的教学资源库,真正促进学院的教学工作。

个人博客系统中博文浏览功能设计与实现,需要完成的操作有:

1)根据给定的网页素材,设计如效果图 3.14.1 所示的"个人博客"WEB 应 用系统的页面原型。

2)按时间先后顺序显示所有博文;单击"分类"下的链接,则在左侧只显示 该类别的博文。

3)为方便用户在局域网内访问该网页,需要发布该网站。

4)为提高数据库的安全性,需关闭掉 SQL Server 的知名端口 1433。

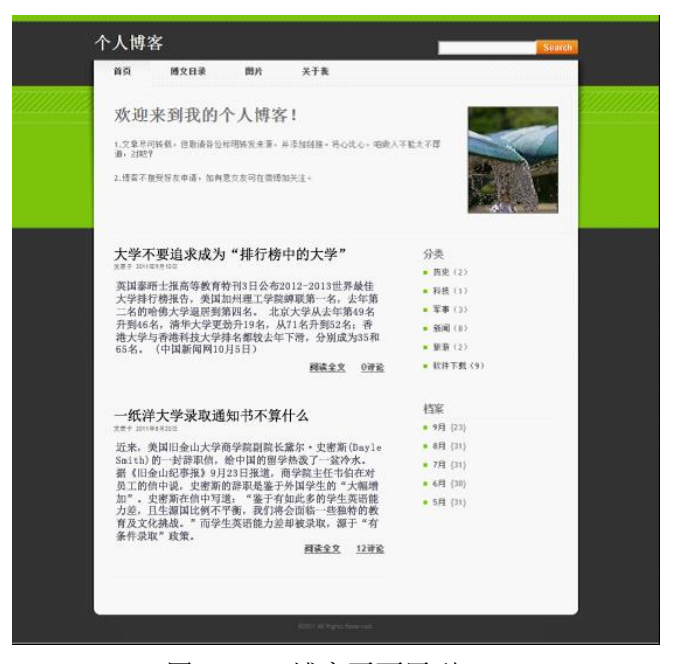

图 3.14.1 博客页面原型

#### 任务 1:附加数据库 BlogDB

1)数据库文件存储在素材文件夹下的数据库文件夹中。

2)数据库名称为 BlogDB。

### 任务 2: 完成架构与页面设计

1)采用分层架构,创建项目。

2)利用提供的素材,实现如图 3.14.1 所示页面。局部效果如图 3.14.2、图 3.14.3 所示。

3)栏目菜单应为超级链接(URL 可设置为"#")。

4)页面样式采用 CSS 定制。

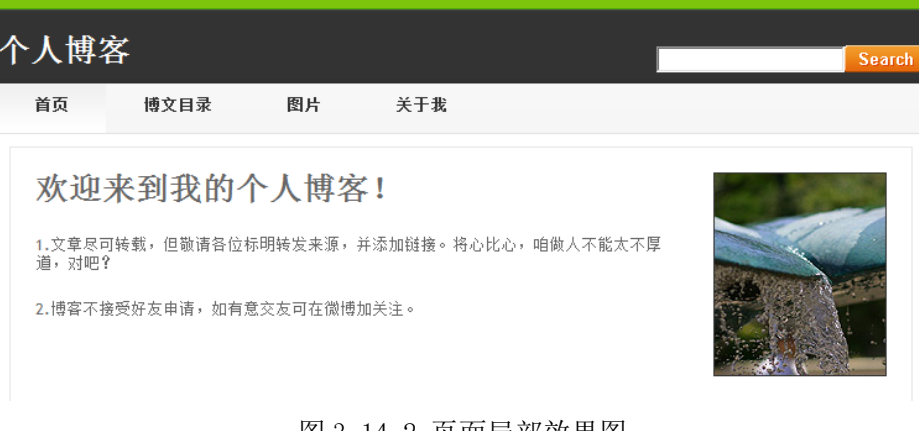

#### 图 3.14.2 页面局部效果图

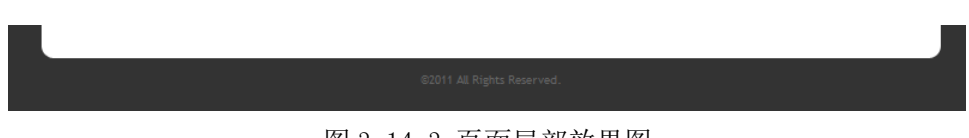

图 3.14.3 页面局部效果图

#### 任务 3:博文浏览功能的实现

完成博文浏览功能,效果如前述图 3-14.1 所示。具体要求如下:

1)博文列表按发表日期从新到旧排序显示,显示标题、发表日期(形式:"发 表于 ××××年××月××日")、内容摘要(截取 50 字符显示)、阅读全文链 接、评论链接(显示评论数)。

2)显示左侧"分类"下的超级链接。链接文本及对应的文章数从数据库里读 取,并列表显示。

3)单击"分类"下的某一超级链接(如:历史),左侧博文列表区仅显示该分 类下的博文。如该分类下的文章为 0, 则应有相应的提示信息。

- (2) 作品提交要求见本模块附录 1
- (3)实施条件要求见本模块附录 2
- (4) 评价标准见本模块附录 3

#### 试题编号:3-15 个人博客系统-博文查询功能设计与实现

(1)任务描述

XXX 大学是一所职业院校,在国内外享有良好声誉,学子满天下。现学院决 定建设个人博客系统,供学校师生使用。希望通过博客系统,来加强学校教师和 学生之间的了解和交流、教师与教师之间的教学经验的分享,学生与学生之间的 学习心得的分享,以及更好的展示该学校老师和学生的风采,并且希望通过博客 系统的日志积累,形成丰富的教学资源库,真正促进学院的教学工作。

个人博文系统中博文查询功能设计与实现,需要完成的操作有:

1)根据给定的网页素材,设计如效果图 3.15.1 所示的"个人博客"WEB 应 用系统的页面。

2)按时间先后顺序显示所有博文;在搜索表单中输入查询关键字,单击 Search 按键,列表显示相关博文。

3)为方便用户在局域网内访问该网页,需要发布该网站。

4) 定期备份网站数据库, 以便在网站出现问题时, 减少丢失数据。

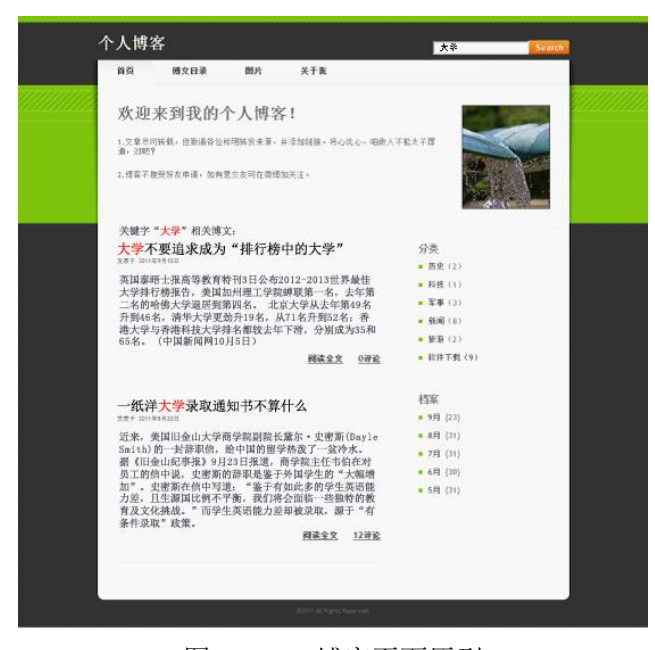

图 3.15.1 博客页面原型

#### 任务 1:附加数据库 BlogDB

1)数据库文件存储在素材文件夹下的数据库文件夹中。

2)数据库名称为 BlogDB。

#### 任务 2:完成架构与页面设计

1)采用分层架构,创建项目。

2)利用提供的素材,实现如图 3.15.1 所示页面。局部效果如图 3.15.2、图 3-15.3 所示。

3)栏目菜单应为超级链接(URL 可设置为"#")。

4)页面样式采用 CSS 定制。

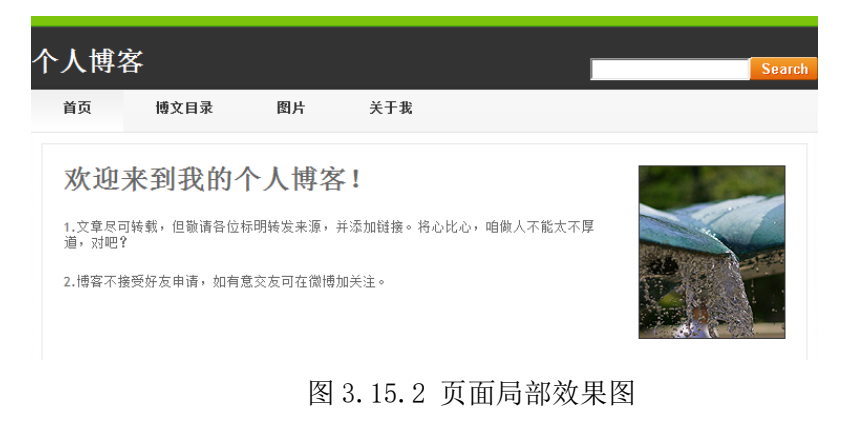

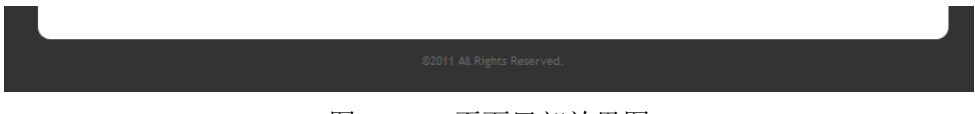

图 3.15.3 页面局部效果图

#### 任务 3:博文查询功能的实现

完成博文搜索功能,效果如前述图 3.15.2 所示。具体要求如下:

1) 博文列表按发表日期从新到旧排序显示,显示标题、发表日期(形式: "发 表于 ××××年××月××日")、内容摘要(截取 50 字符显示)、阅读全文链 接、评论链接(显示评论数)。

2)博文查询功能:查询为模糊查询,查询范围为"标题、内容";查询结果 列表显示要求同上,且关键字高亮显示。效果如图 3.15.4 所示。

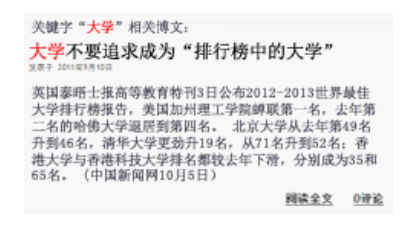

#### (2) 作品提交要求见本模块附录 1

#### (3)实施条件要求见本模块附录 2

(4)评价标准见本模块附录 3

试题编号:3-16 个人博客系统-博文评论功能设计与实现

#### (1)任务描述

XXX 大学是一所职业院校,在国内外享有良好声誉,学子满天下。现学院决 定建设个人博客系统,供学校师生使用。希望通过博客系统,来加强学校教师和 学生之间的了解和交流、教师与教师之间的教学经验的分享,学生与学生之间的 学习心得的分享,以及更好的展示该学校老师和学生的风采,并且希望通过博客 系统的日志积累,形成丰富的教学资源库,真正促进学院的教学工作。

个人博文系统中博文评论功能设计与实现,需要完成的操作有:

1) 根据给定的网页素材, 设计如效果图 3.16.1 所示的"个人博客"WEB 应 用系统的页面。

2)在页面中显示一篇博文全文,下方列表显示已经发表的评论,最下方给出 评论表单,允许网友评论。

3)为方便用户在局域网内访问该网页,需要发布该网站。

4)需为数据库添加特定账户。

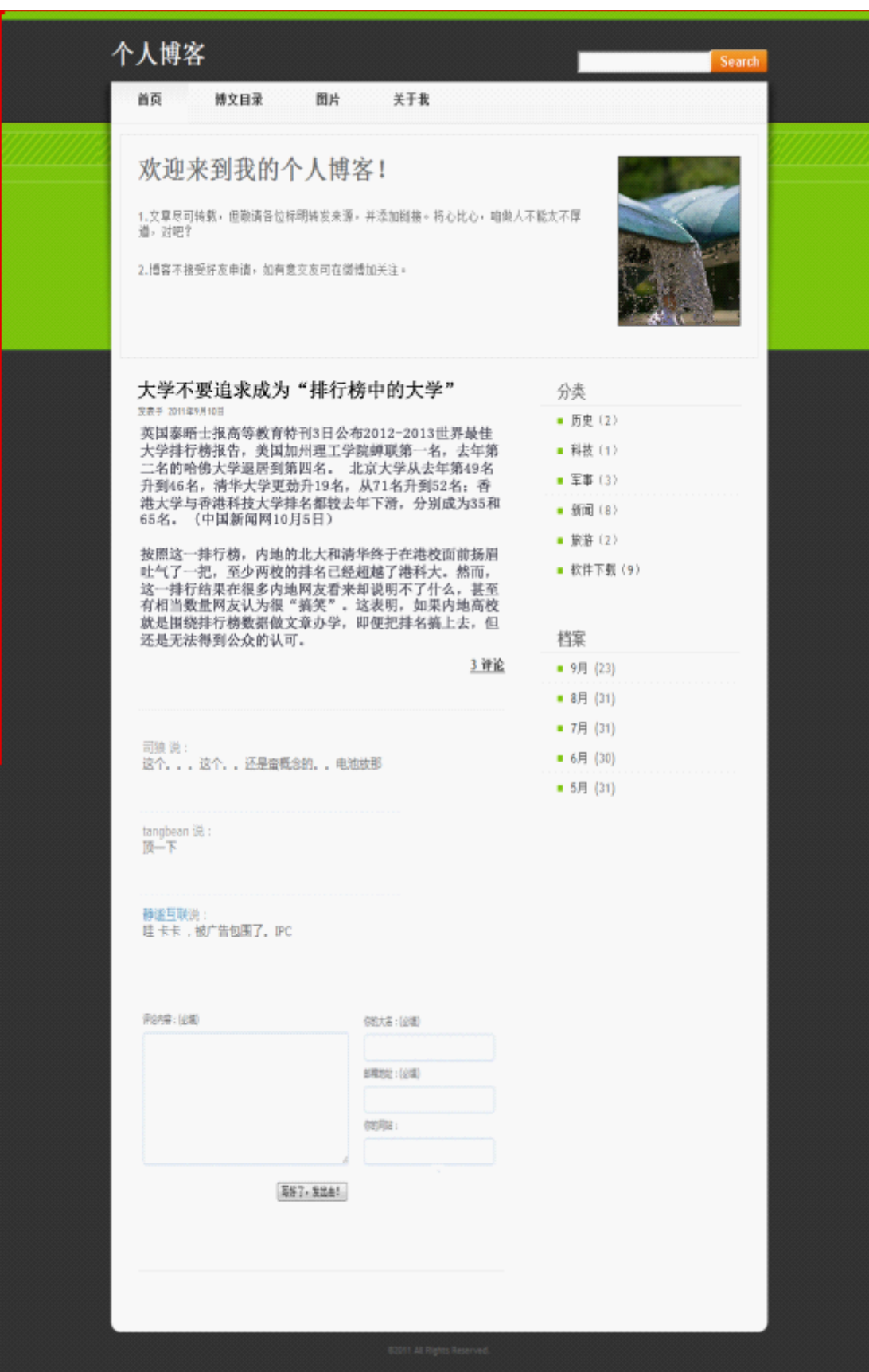

图 3.16.1 博客评论页面原型

## 任务 1:附加数据库 BlogDB

1)数据库文件存储在素材文件夹下的数据库文件夹中。

2)数据库名称为 BlogDB。

## 任务 2: 完成架构与页面设计

1)采用分层架构,创建项目。

2)利用提供的素材,实现如图 3.16.1 所示页面。局部效果如图 3.16.2、图 3.16.3 和图 3.16.4 所示。

3)栏目菜单应为超级链接(URL 可设置为"#")。

4)页面样式采用 CSS 定制。

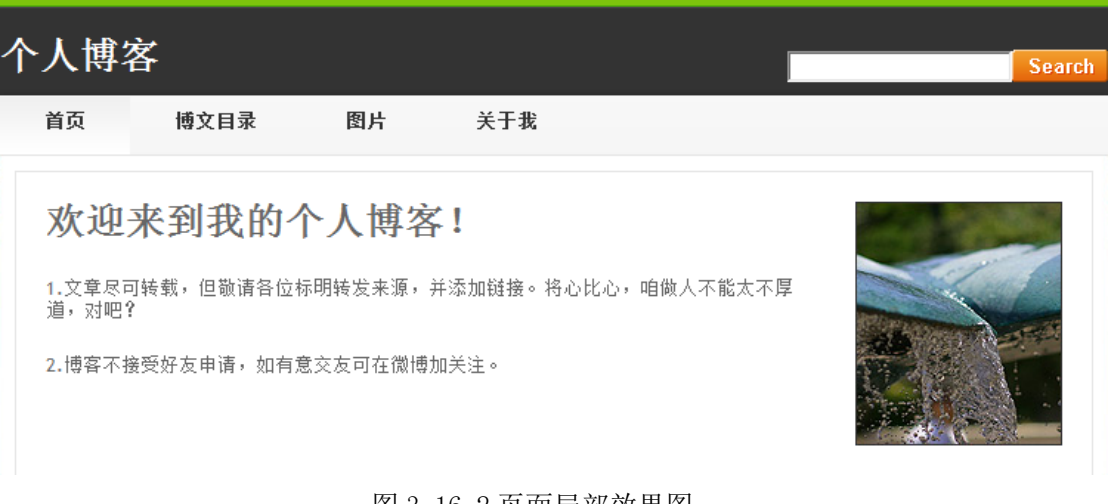

图 3.16.2 页面局部效果图

图 3.16.3 页面局部效果图

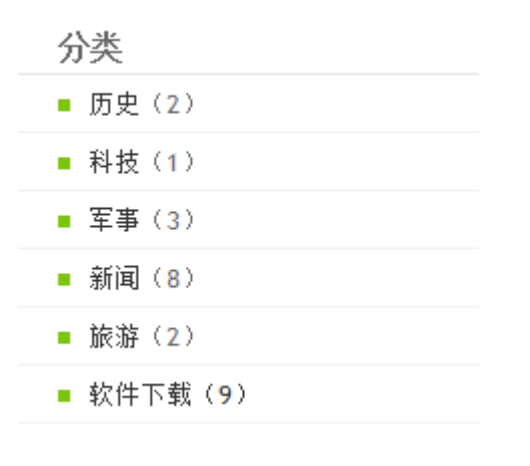

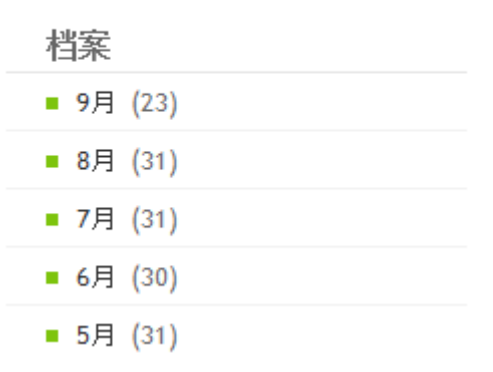

图 3.16.4 页面局部效果图

## 任务 3:博文评论功能的实现

完成评论功能,具体要求如下:

1)在左侧空白区域,显示一篇数据库里的博文(如 ID 为 1 的博文),包括标 题、发表日期(形式:"发表于 ××××年××月××日")、内容、评论数。

2)文章下方按先新后旧次序显示相关评论。评论显示形式如下,效果如图 3.16.5 所示,评论者姓名说:

> 司狼说: 这个。。。这个。。还是蛮概念的。。电池放那 tangbean 说: 顶一下 静谧互联说: 哇卡卡,被广告包围了。IPC

> > 图 3-16.5 评论列表页面效果

3)当评论者网站字段值不为空时,显示评论时,"评论者姓名"为超级链接, 链接 URL 为数据表对应的值; 当评论者网站字段值为空时, "评论者姓名"为普 通文本,无链接。

4)在评论列表后,增加评论表单,效果如图 3.16.6 所示。必填项应使用客 户端脚本进行必填提示;成功提交评论后,自动更新页面,刷新评论数及评论列

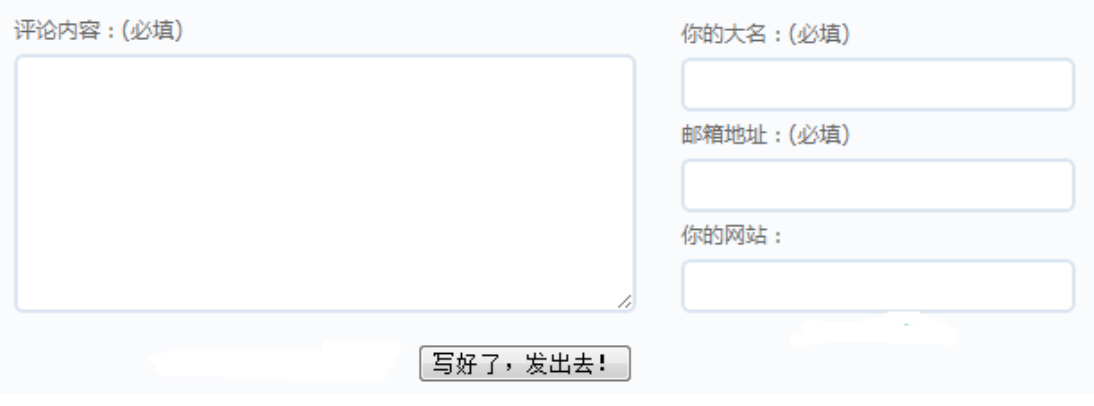

表。

图 3.16.6 评论表单页面效果

- (2)作品提交要求见本模块附录 1
- (3)实施条件要求见本模块附录 2
- (4) 评价标准见本模块附录 3

试题编号:3-17 个人博客系统-博文删除功能设计与实现

(1)任务描述

XXX 大学是一所职业院校,在国内外享有良好声誉,学子满天下。现学院决 定建设个人博客系统,供学校师生使用。希望通过博客系统,来加强学校教师和 学生之间的了解和交流、教师与教师之间的教学经验的分享,学生与学生之间的 学习心得的分享,以及更好的展示该学校老师和学生的风采,并且希望通过博客 系统的日志积累,形成丰富的教学资源库,真正促进学院的教学工作。

个人博客系统中博文删除功能设计与实现,需要完成的操作有:

1)根据给定的网页素材,设计如效果图 3.17.1 所示的"个人博客"WEB 应 用系统的页面。

2)按时间先后顺序显示所有博文;单击每条博文下的"删除"链接,则可以

删除本条博文。

3)为方便用户在局域网内访问该网页,需要发布该网站。

4)定期备份网站数据库,以便在网站出现问题时,减少丢失数据。

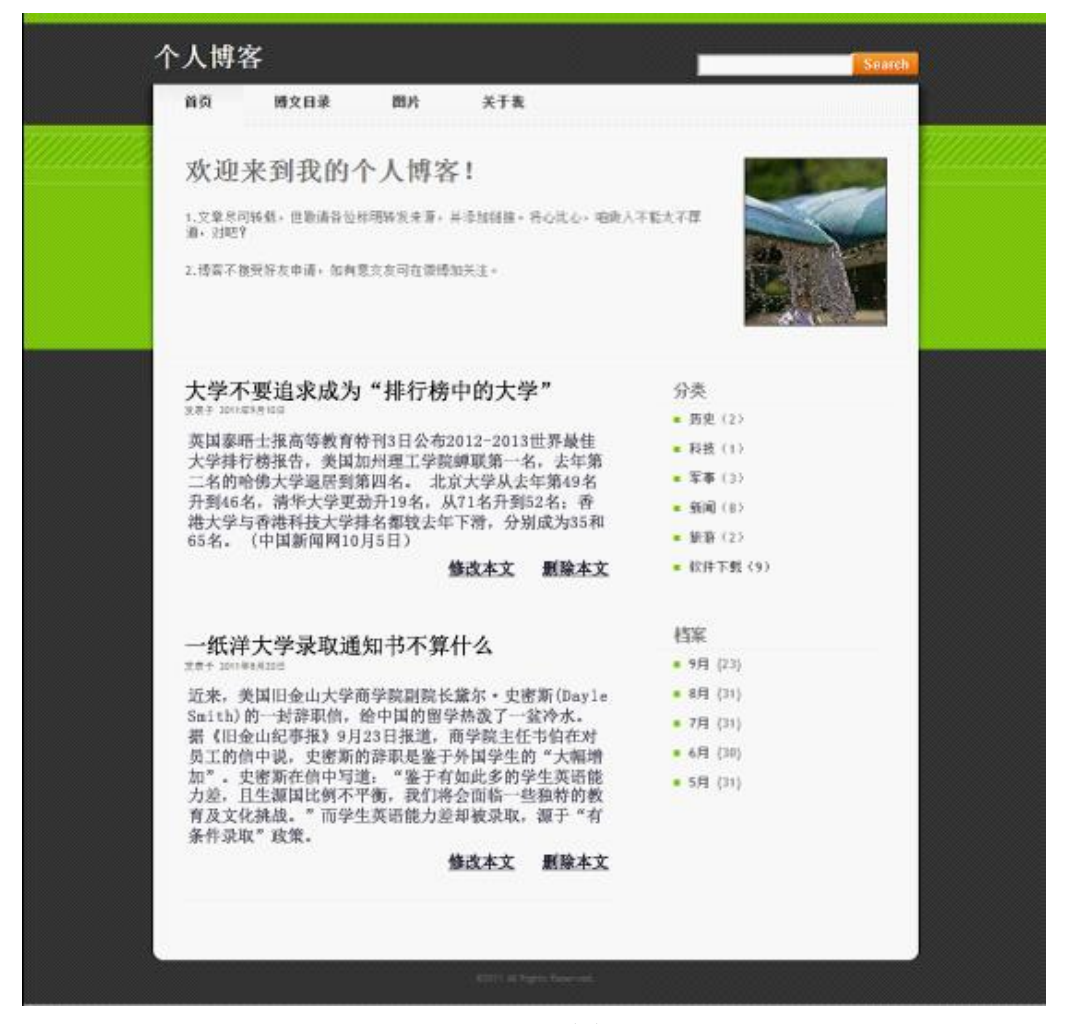

图 3.17.1 博文删除页面原型

#### 任务 1:附加数据库 BlogDB

1)数据库文件存储在素材文件夹下的数据库文件夹中。

2)数据库名称为 BlogDB。

#### 任务 2: 完成架构与页面设计

1)采用分层架构,创建项目。

2)利用提供的素材,实现如图 3.17.1 所示页面。局部效果如图 3.17.2、图 3.17.3 和图 3.17.4 所示。

3)栏目菜单应为超级链接(URL 可设置为"#")。

4)页面样式采用 CSS 定制。

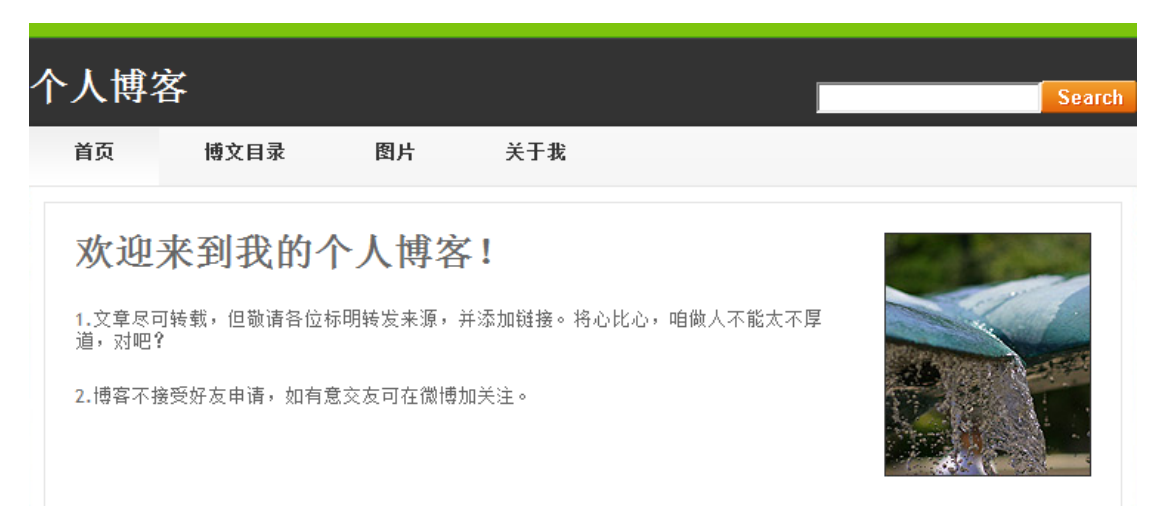

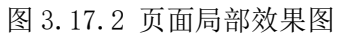

## 分类

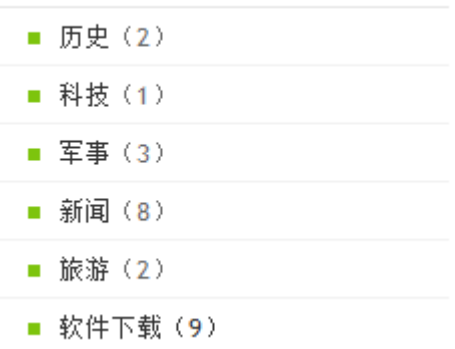

## 档案

| ■ 9月 (23) |
|-----------|
| ■ 8月 (31) |
| ■ 7月 (31) |
| ■ 6月 (30) |
| ■ 5月 (31) |

图 3.17.3 页面局部效果图

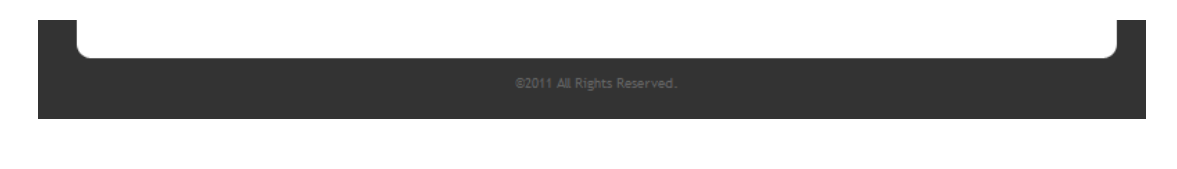

图 3.17.4 页面局部效果图

#### 任务 3:博文删除功能的实现

完成博文删除功能,效果如前述图 3.17.1 所示。具体要求如下:

1)博文列表按发表日期从新到旧排序显示,显示标题、发表日期(形式:"发 表于 ××××年××月××日")、内容摘要(截取 50 字符显示)、修改本文链 接、删除本文链接。

2)显示左侧"分类"下的超级链接。链接文本及对应的文章数从数据库里读 取,并列表显示。

3)单击博文正文内容下方的"删除本文"链接时,利用客户端脚本提示"您 确认删除本文?"的消息对话框,单击"取消"按钮,则放弃删除;单击"确认" 按钮,则删除本文。删除成功后,刷新本页面,更新博文列表,及分类列表链接 后的文章数。效果如图 3.17.4 所示;

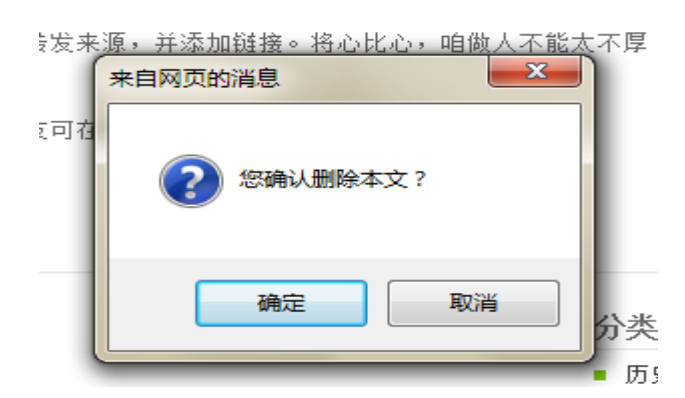

图 3.17.4 删除提示对话框效果

(2)作品提交要求见本模块附录 1

(3)实施条件要求见本模块附录 2

(4) 评价标准见本模块附录 3

试题编号:3-18 爱购网上商城-商品呈列功能设计与实现

#### (1)任务描述

爱购网上商城网站致力于提供产品展示及订购为核心的网上购物服务,宣传 自己商店的产品并将自己的产品展现给客户,让客户通过网站便能够自由的选择 地购买产品。该网站是通过新用户注册,用户登录网站,用户浏览商品、查看公 告、用户挑选商品、确定购买。其中系统管理员通过登录网站后台系统来管理用

户基本信息,以及用户产生的订单信息。

爱购网上商城中商品呈列功能设计与实现,需要完成的操作有:

1)根据给定的网页素材,设计如效果图 3.18.1 所示的"爱购网上商城"WEB 应用系统的主页面。

2)在页面中以图片+文字的方式呈列商品,并可通过单击商品类别,分别呈 列该类别下的商品。

3)为方便用户在局域网内访问该网页,需要发布该网站。

4)需为数据库添加特定账户。

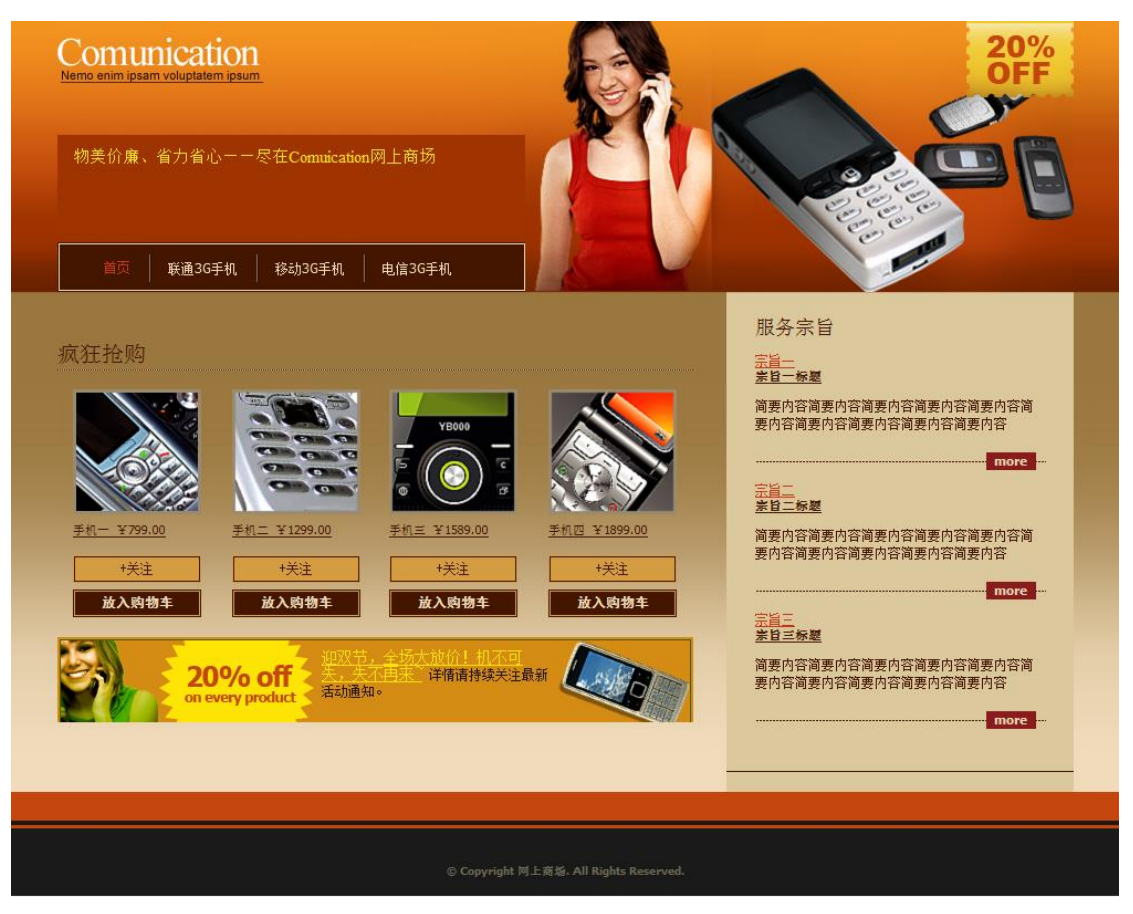

图 3.18.1 爱购网上商城页面原型

## 任务 1:附加数据库 eShopDB

1)数据库文件存储在素材文件夹下的数据库文件夹中。

2)数据库名称为 eShopDB。

## 任务 2: 完成架构与页面设计

1)采用分层架构,创建项目。

2)利用提供的素材,实现如图 3.18.1 所示页面。局部效果如图 3.18.2、图

- 3.18.3、图 3.18.4 和图 3.18.5 所示。
	- 3) 栏目菜单应为超级链接(URL 可设置为"#")。
	- 4)页面样式采用 CSS 定制。

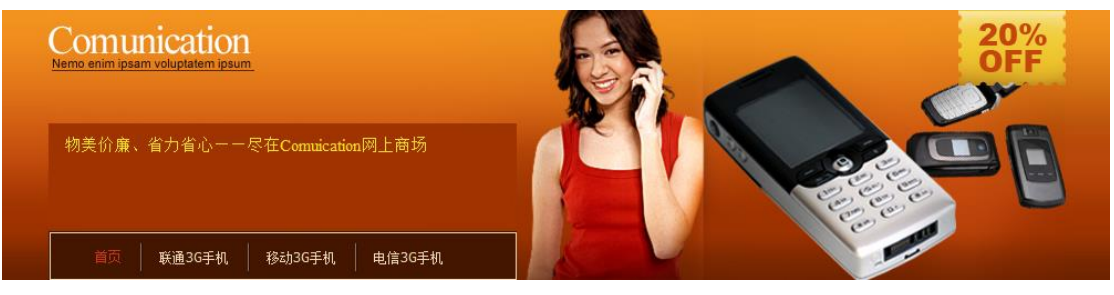

图 3.18.2 页面头部效果图

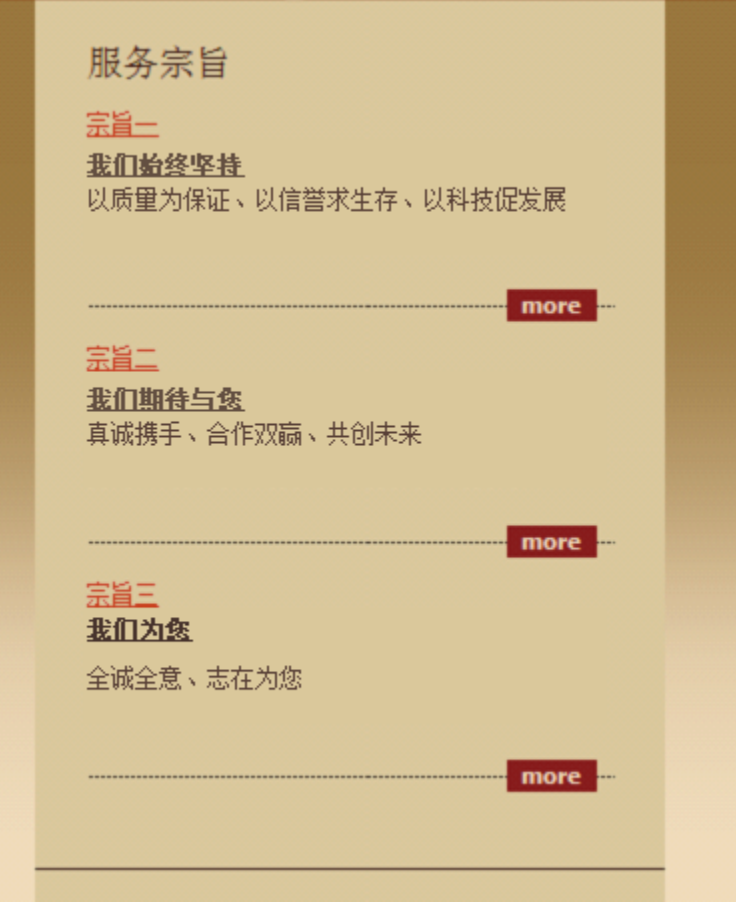

图 3.18.3 页面右部效果图

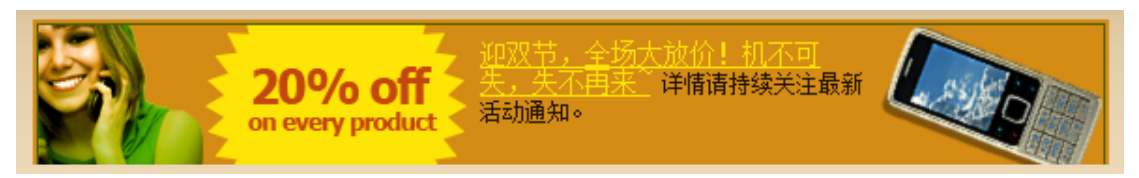

图 3.18.4 页面左下部广告条效果图

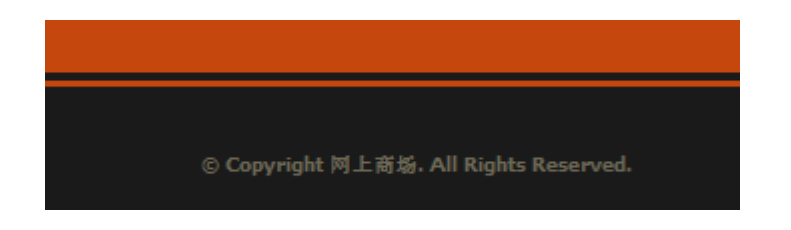

图 3.18.5 页面底部效果图

## 任务 3:商品呈列功能的实现

完成商品列表功能,效果如前述图 3.18.1 所示。具体要求如下:

1)读取数据表 categories,显示出所有商品类别(商品类别应为超级链接), 效果如图 3.18.6 所示。

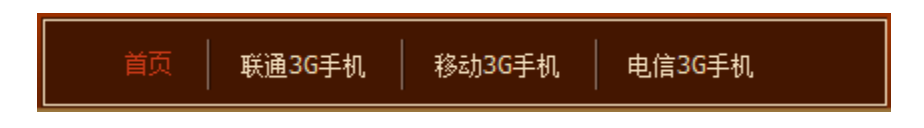

图 3.18.6 商品类别显示效果图

2)读取数据表 goods,在页面左边的空白区域中以图文形式呈列所有商品, 效果如图 3.18.7 所示。

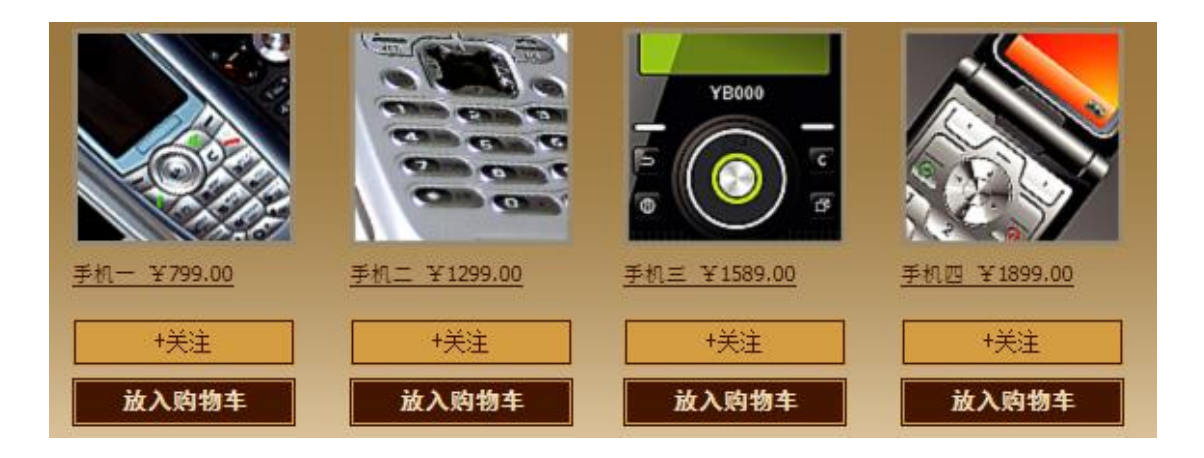

图 3.18.7 商品的呈列效果图

3)单击某一商品类别超级链接(如:联通 3G 手机),则商品列表区仅显示该 分类下的商品。

#### (2) 作品提交要求见本模块附录 1

(3)实施条件要求见本模块附录 2

(4) 评价标准见本模块附录 3

#### 试题编号:3-19 爱购网上商城-商品加入购物车功能设计与实现

#### (1)任务描述

爱购网上商城网站致力于提供产品展示及订购为核心的网上购物服务,宣传 自己商店的产品并将自己的产品展现给客户,让客户通过网站便能够自由的选择 地购买产品。该网站是通过新用户注册,用户登录网站,用户浏览商品、查看公 告、用户挑选商品、确定购买。其中系统管理员通过登录网站后台系统来管理用 户基本信息,以及用户产生的订单信息。

爱购网上商城中商品加入购物车功能设计与实现,需要完成的操作有:

1)根据给定的网页素材, 设计如效果图 3.19.1 所示的 "爱购网上商城"WEB 应用系统的主页面。

2)需以图文形式呈列所有商品。

3) 单击"放入购物车"按钮即可将该商品加入到"购物车"中。

4)为方便用户在局域网内访问该网页,需要发布该网站。

5)为提高数据库的安全性,需关闭掉 SQL Server 的知名端口 1433。

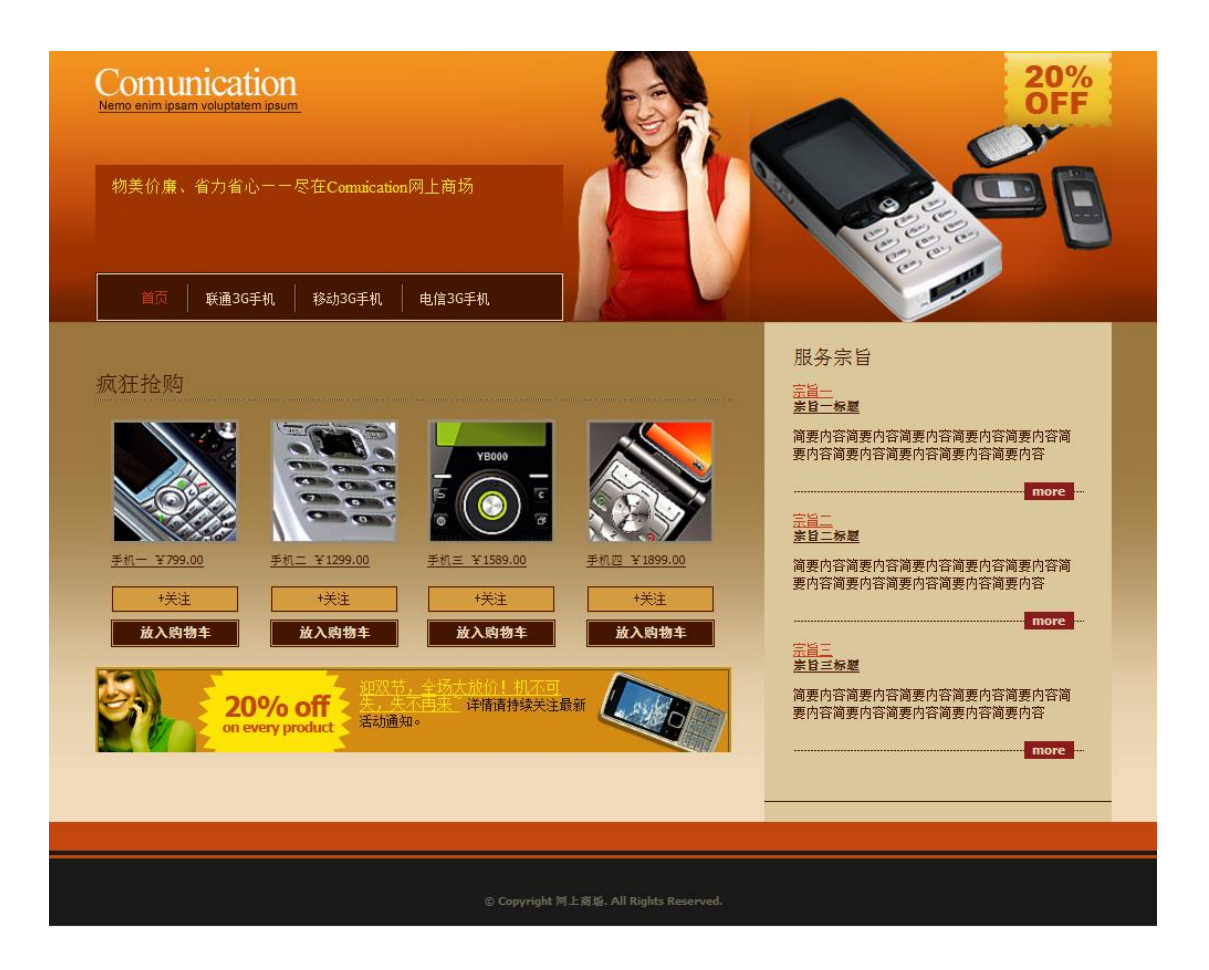

图 3.19.1 爱购网上商城页面原型

## 任务 1:附加数据库 eShopDB

1)数据库文件存储在素材文件夹下的数据库文件夹中。

2)数据库名称为 eShopDB。

## 任务 2: 完成架构与页面设计

1)采用分层架构,创建项目。

2)利用提供的素材,实现如图 3.19.1 所示页面。局部效果如图 3.19.2、图 3.19.3 图 3.19.4 和图 3.19.5 所示。

3)栏目菜单应为超级链接(URL 可设置为"#")。

4)页面样式采用 CSS 定制。

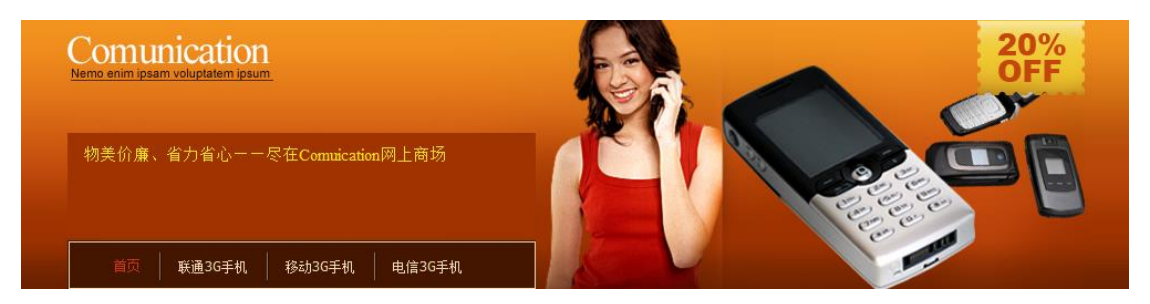

图 3.19.2 页面头部效果图

图 3-19.3 页面右部效果图

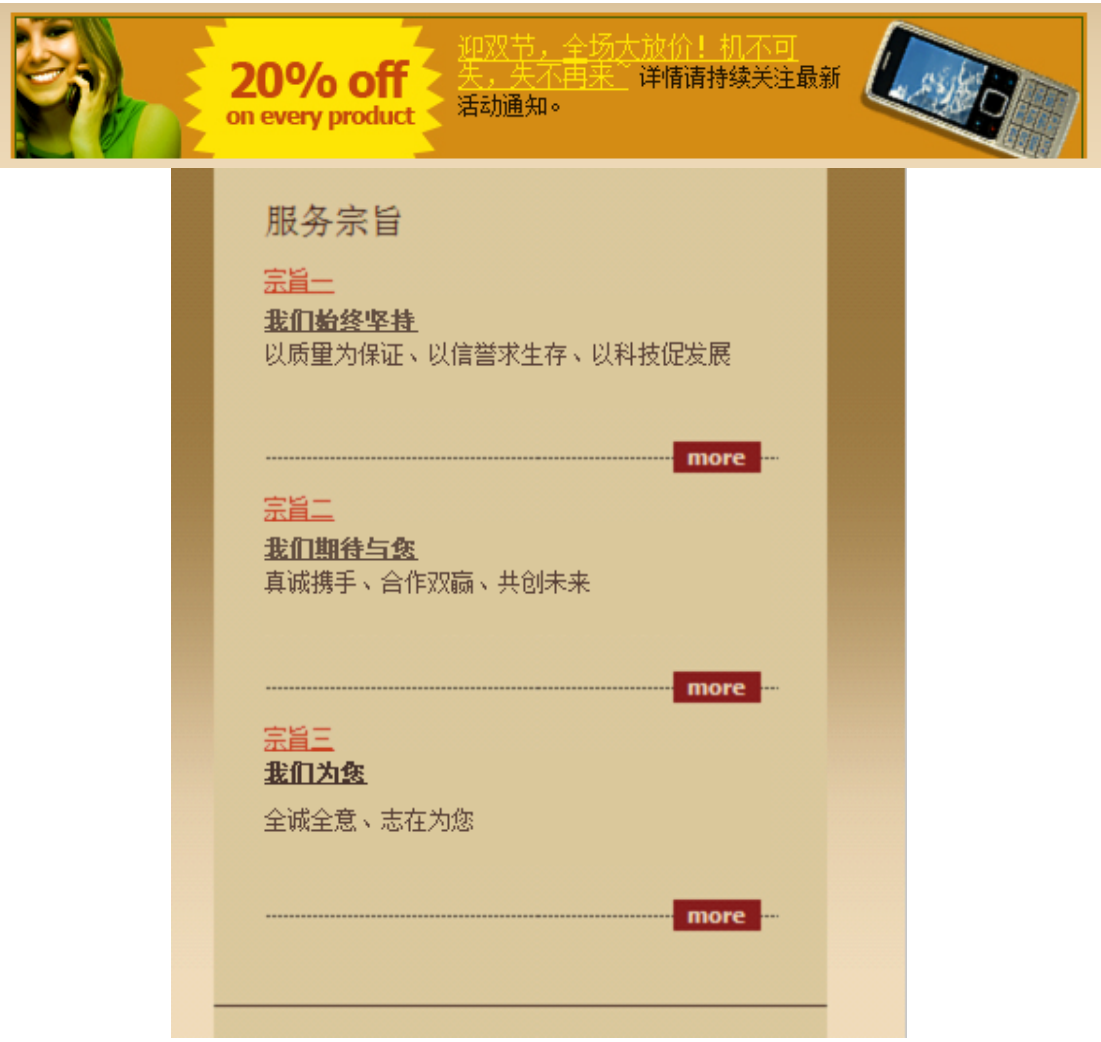

### 图 3.19.4 页面左下部广告条效果图

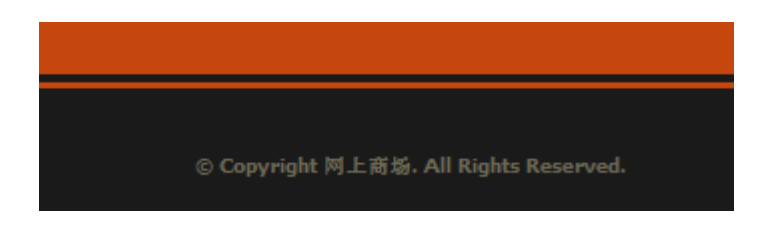

图 3.19.5 页面底部效果图

## 任务 3:商品加入购物车功能的实现

完成放入商品到购物车的功能,效果如前述图 3.19.1 所示。具体要求如下:

1)读取数据表 goods, 在页面左边的空白区域中以图文形式呈列所有商品, 效果如图 3.19.6 所示。

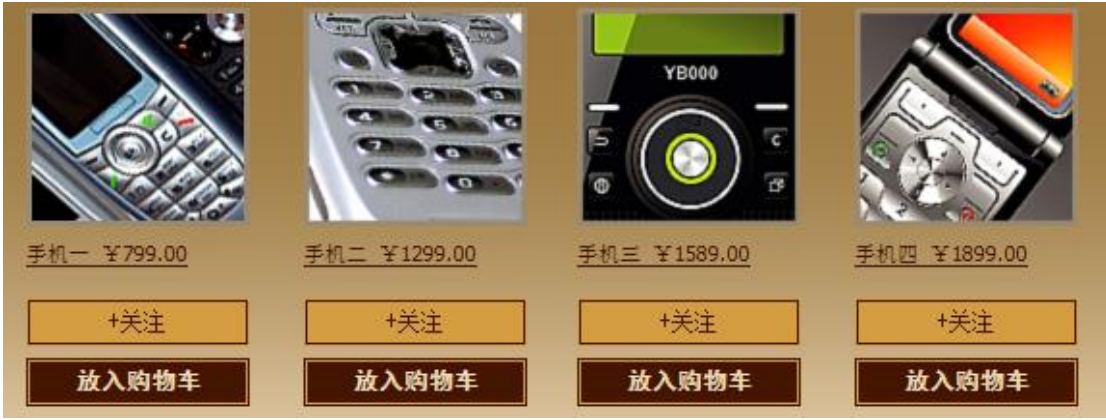

图 3.19.6 商品的呈列效果图

2)单击某一商品下的"放入购物车"按钮,则将该商品加入购物车数据表 ShopCart,并使用脚本,弹出"已成功放入购物车"提示,每多单击同一商品的 "放入购物车"按钮,则同一商品的购买数量+1。

- (2)作品提交要求见本模块附录 1
- (3)实施条件要求见本模块附录 2
- (4) 评价标准见本模块附录 3

试题编号:3-20 爱购网上商城-购物车功能设计与实现

#### (1)任务描述

爱购网上商城网站致力于提供产品展示及订购为核心的网上购物服务,宣传 自己商店的产品并将自己的产品展现给客户,让客户通过网站便能够自由的选择 地购买产品。该网站是通过新用户注册,用户登录网站,用户浏览商品、查看公 告、用户挑选商品、确定购买。其中系统管理员通过登录网站后台系统来管理用 户基本信息,以及用户产生的订单信息。

爱购网上商城中购物车功能设计与实现,需要完成的操作有:

1)根据给定的网页素材,设计如效果图 3.20.1 所示的"爱购网上商城"WEB 应用系统的购物车页面。

2)购物车内的商品可进行数量的更改;以及取消某件商品的购买。

3)购物车内的商品数量发生变化,需要更新商品总金额。

4)为方便用户在局域网内访问该网页,需要发布该网站。

5)定期备份网站数据库,以便在网站出现问题时,减少丢失数据。

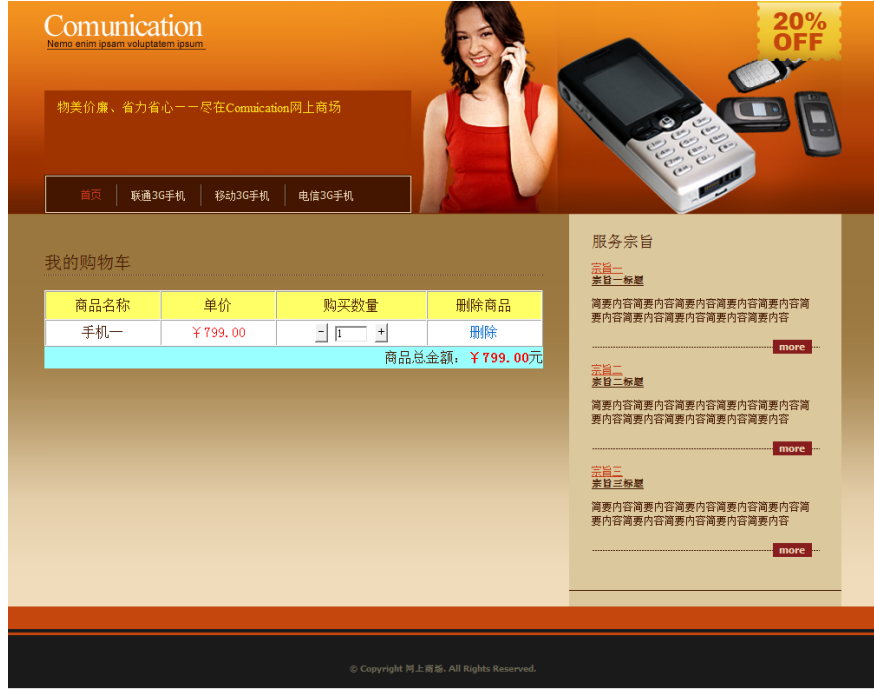

图 3.20.1 爱购网上商城购物车页面原型

### 任务 1:附加数据库 eShopDB

1)数据库文件存储在素材文件夹下的数据库文件夹中。

2)数据库名称为 eShopDB。

## 任务 2:完成架构与页面设计

1)采用分层架构,创建项目。

2)利用提供的素材,实现如图 3.20.1 所示页面。局部效果如图 3.20.2、图 3.20.3 和图 3.20.4 所示。

3) 栏目菜单应为超级链接(URL 不明时, 可设置为"#")。

4)页面样式采用 CSS 定制。

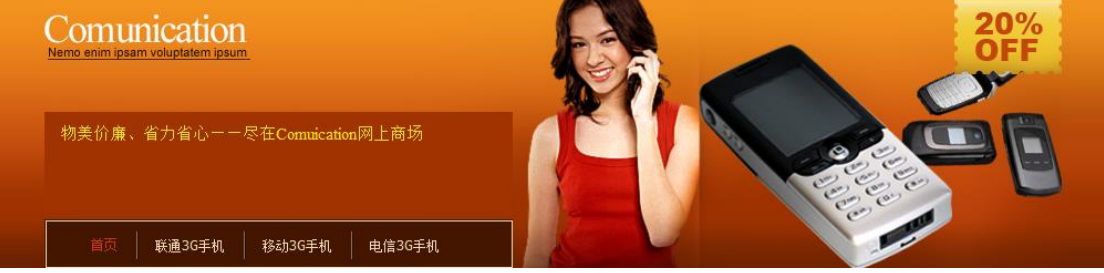

图 3.20.2 页面头部效果图

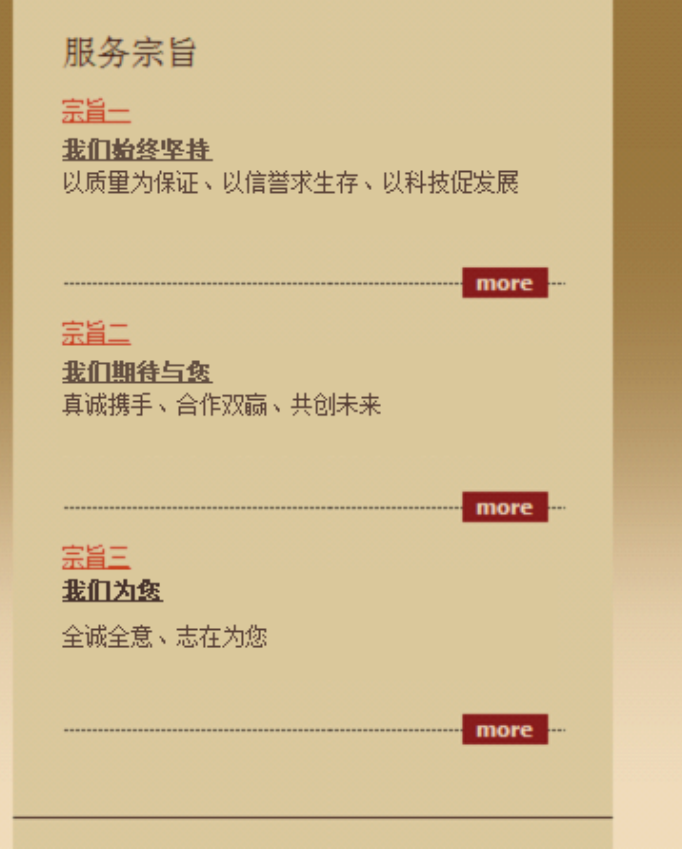

图 3.20.3 页面右部效果图

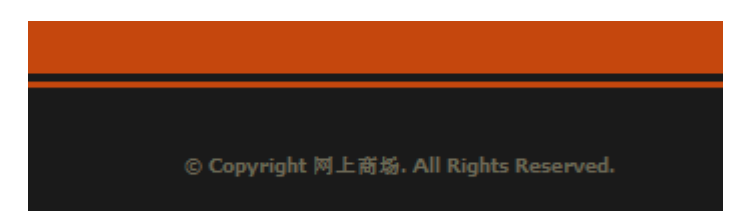

#### 任务 3:购物车功能的实现

完成购物车功能,效果如前述图 3.20.1 所示。具体要求如下:

1)读取数据表,在页面左边的空白区域中显示当前购物车内的商品,效果如 图 3.20.5 所示。

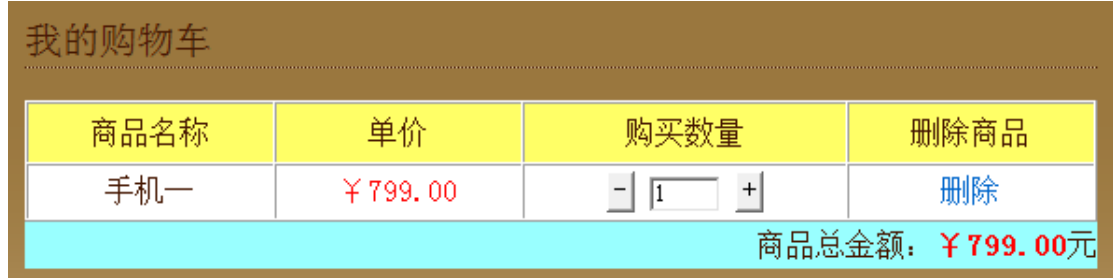

图 3.20.5 购物车效果图

2)通过单击"购买数量"前后的"-"、"+"按钮实现购买数量的加 1、减 1; 亦可直接修改购买数量。商品的购买数量变化后,商品总金额应更新。

3)通过单击"删除",可实现放弃某商品的购买。删除购物车中该商品后, 商品总金额应更新。

(2) 作品提交要求见本模块附录 1

(3)实施条件要求见本模块附录 2

(4)评价标准见本模块附录 3

## 附录 **1** 作品提交

#### **Web 应用程序模块附录**

答案以"答题文件"的形式提交。请按以下要求创建答题文件夹和答题文件:

①创建答题文件夹

创建以"考生号 题号"命名的文件夹, 存放所有答题文件, 例如: "340103\*\*\*\*\*\*\*\*\*\*\*\_H1\_1\"。

②创建答题文件 a.项目源文件

创建 project 子文件夹, 如: "340103 \*\*\*\*\*\*\*\*\*\*\*\*\* \_H1\_1\project\", 存放项目所有源代

码。

b.数据库备份文件

创建 bak 子文件夹, 如: "340103 \*\*\*\*\*\*\*\*\*\*\*\* \_H1\_1\bak\", 存放数据库备份文件, 它 用于教师阅卷时,还原运行环境。无数据库备份文件,则扣除相应的技术分。

c.页面截图文件

创建 picture 子文件夹, 如: "340103 \*\*\*\*\*\*\*\*\*\*\*\*\*\_H1\_1\picture\", 存放截图.doc 文件, 它用于保存程序运行过程中的屏幕截图,每张截图必须有文字说明,要求每个实现的功能至 少截两张图,如"新增工程"功能,要求有"新增"之前的截图和"新增"成功后的截图。

③提交答题文件将"考生号\_题号"文件夹打包,形成"考生号\_题号.RAR"文件,如: "340103\*\*\*\*\*\*\*\*\*\*\*\_H1\_1.rar",将该文件按要求进行上传。

④考核时量

考核时间为 180 分钟。

# 附录 **2** 实施条件

所需的软硬件设备如下表。

## 表 1 考点提供的主要设备及软件表

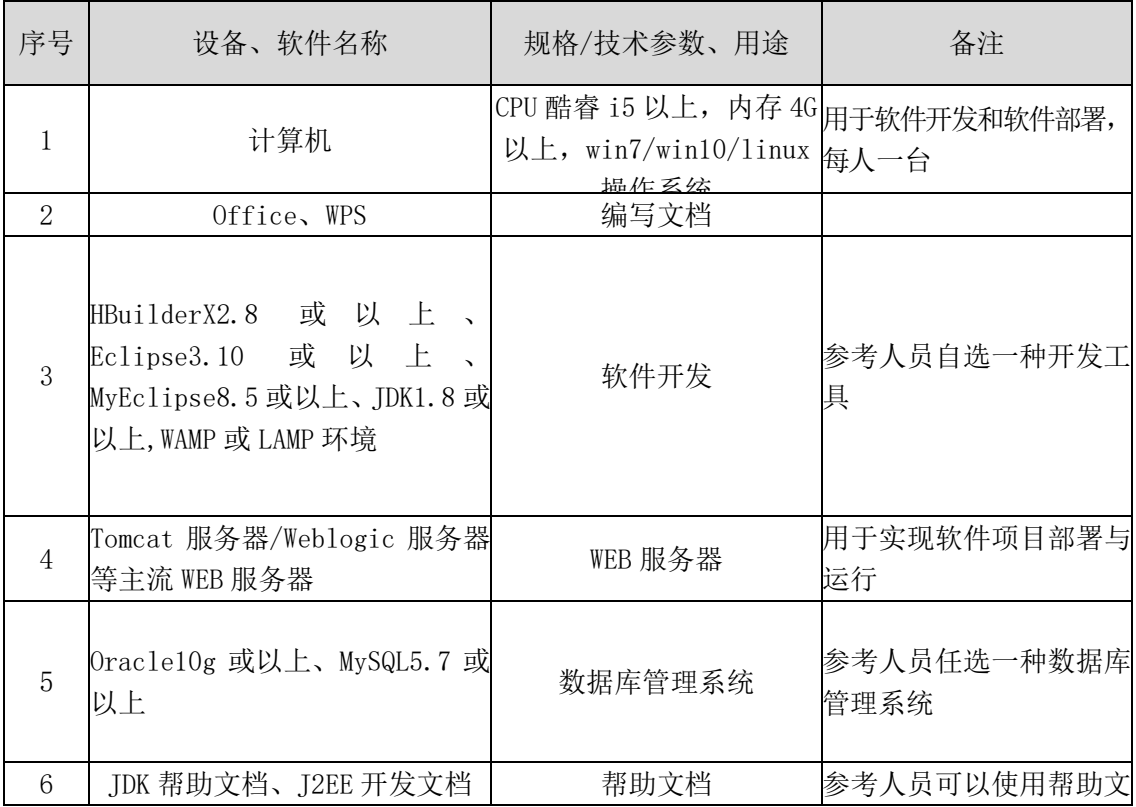

## 附录 **3** 评价标准

评分项目一:开发环境的安装与配置(10分)

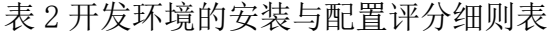

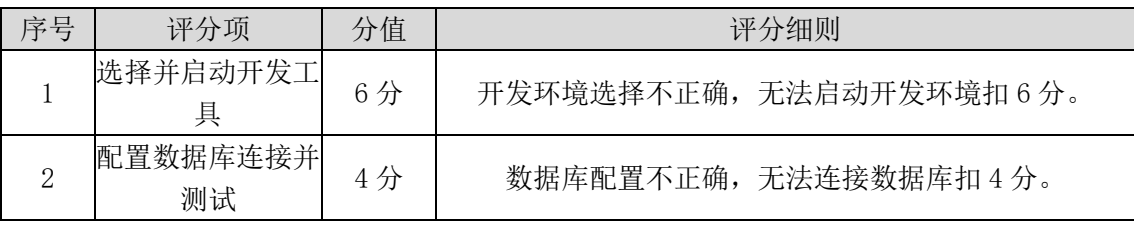

评分项二:项目模块的分析与设计(30 分)

表 3 项目模块分析与设计评分细则表

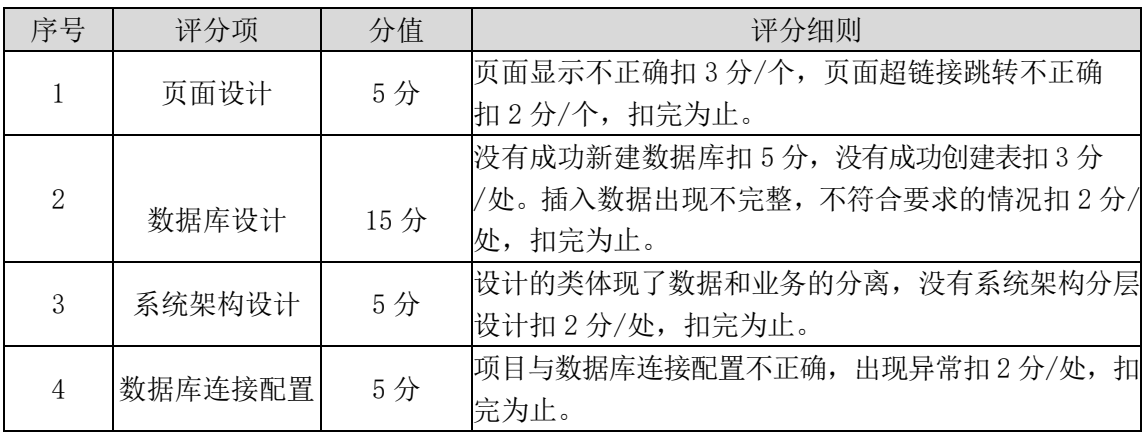

评分项三:依据项目功能需求的用例图和活动图完成程序功能(50 分)

表 4 项目功能评分细则表

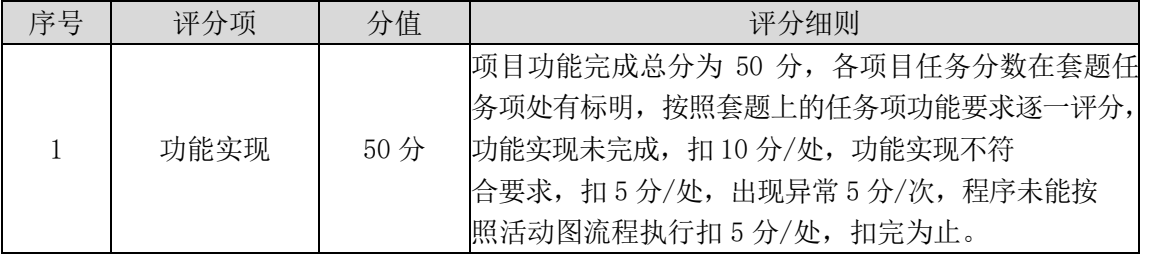

评分项四:职业素质(10分)

表 5 职业素质评分细则表
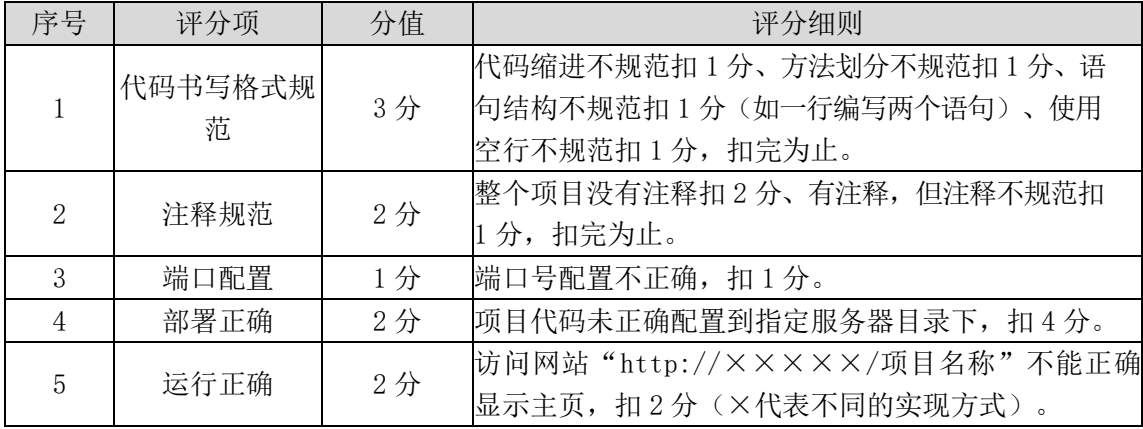